## **Schriftliche Hausarbeit zur Abschlussprüfung**

 **der erweiternden Studien für Lehrer im** 

## **Fach Informatik**

## **VIII. Weiterbildungskurs in Zusammenarbeit mit der Fernuniversität Hagen**

Eingereicht dem Amt für Lehrerausbildung – Außenstelle Gießen – Vorsitzender des Prüfungsausschusses : G. Jungermann

### **Schüler analysieren, entwerfen und implementieren das webbasierte Informatiksystem Rauch-Börse**

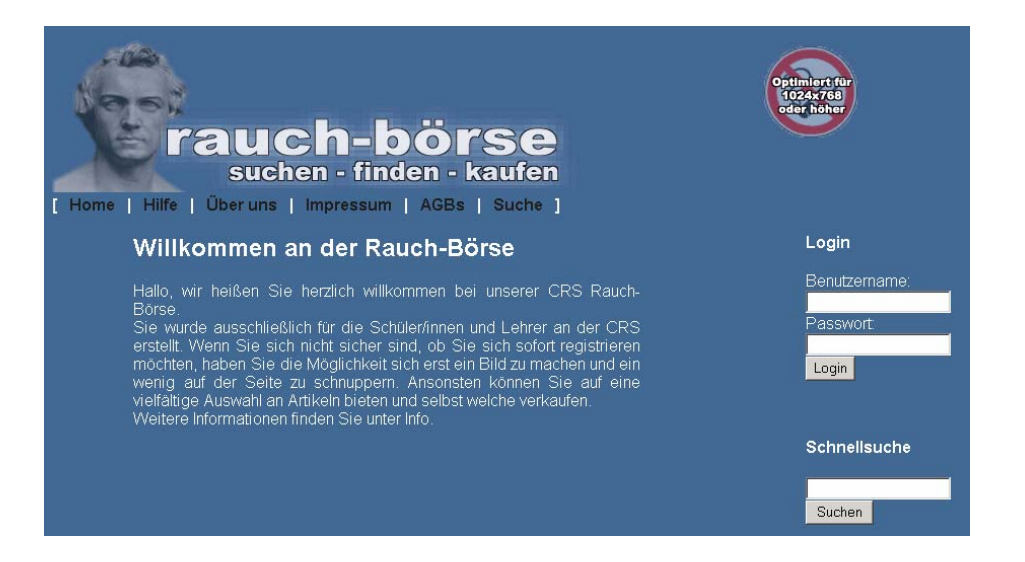

Verfasser: Gerhard Höhle Gutachter: Dieter Haß

## **Inhaltsverzeichnis**

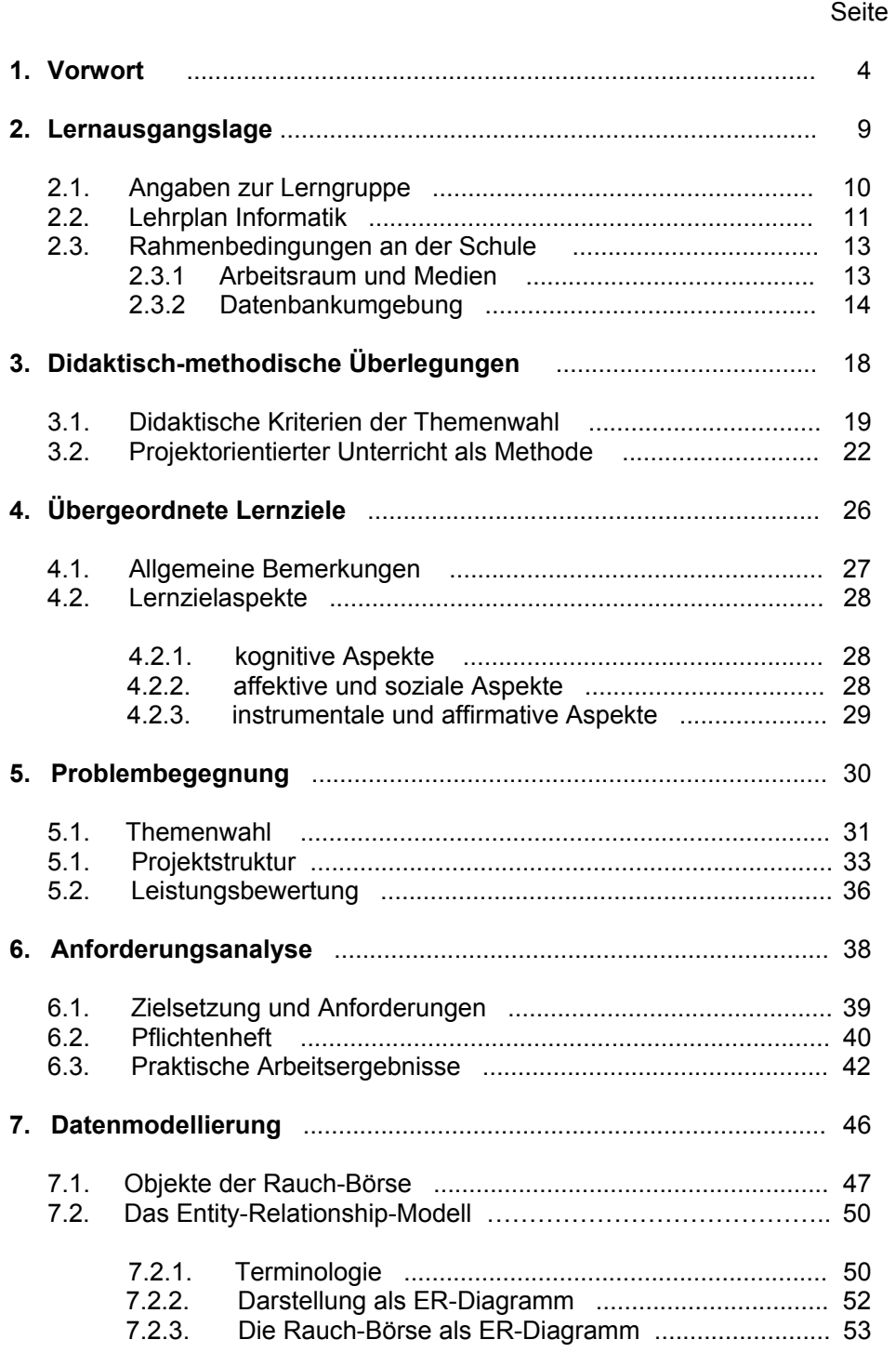

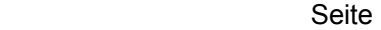

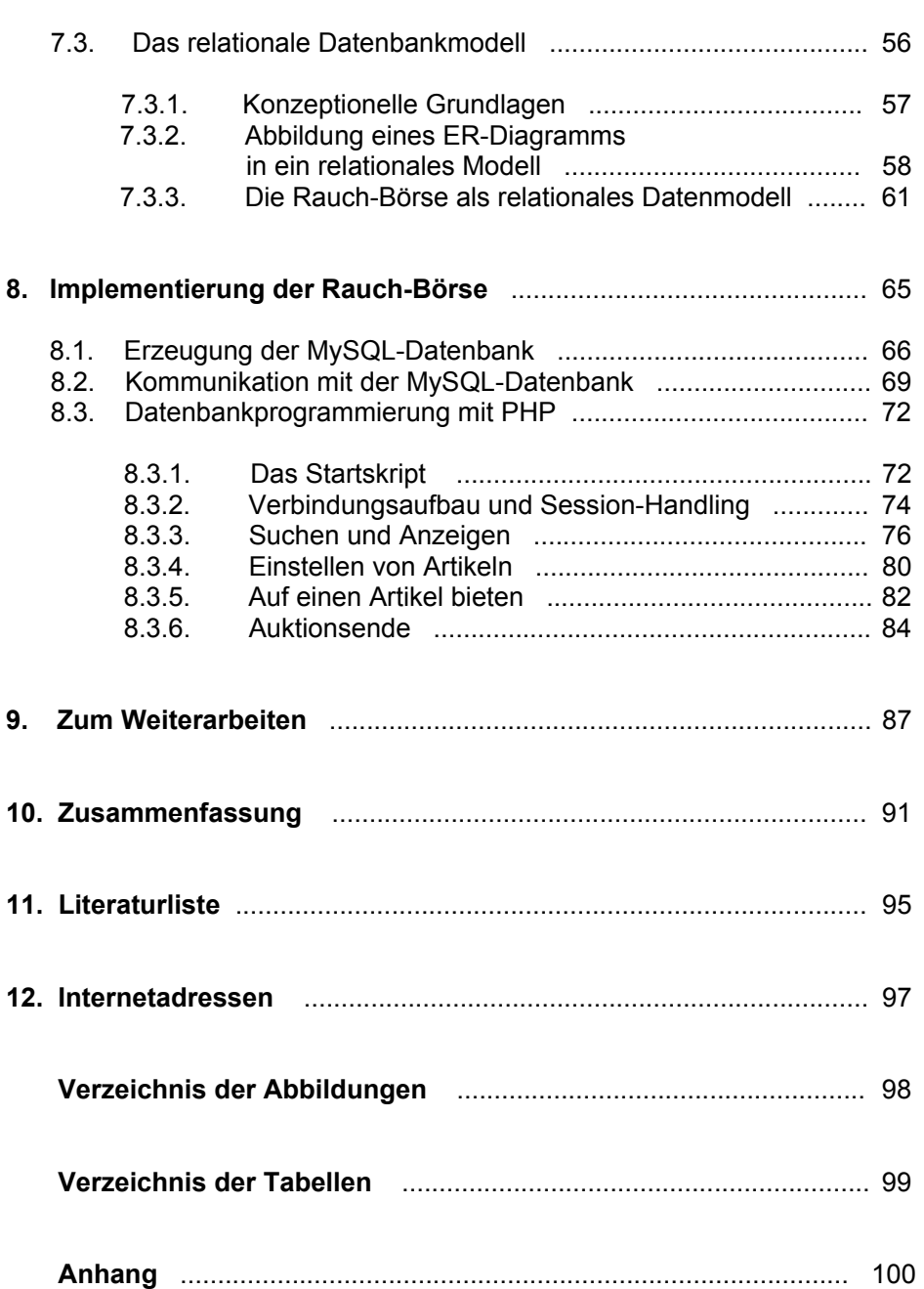

#### **1. Vorwort**

 $\overline{a}$ 

*"Für dieses Leben hier und jetzt muss Schule als Erfahrungsraum die Schüler zum Subjektsein, zu Ich-Stärke qualifizieren: Indem sie dieses ausschließlich tut, bereitet sie am besten auf künftige Lebenssituationen vor. Was Schüler ´später im Leben´ brauchen, ist, daß sie schon als Kinder gelernt haben, als Subjekte zu leben"1)*

Diese übergeordnete pädagogische Grundlegung, die ihre Berechtigung für alle Schulformen hat, erfordert ein Schulleben, das Schülerinnen und Schülern vielfältige Übungsmöglichkeiten für eigenverantwortliches Handeln und Entscheiden in sozialer Verantwortung bereitstellt; sie setzt die Orientierung an einem Erziehungsbegriff voraus, der nicht blindlings vorhandene normative Setzungen und methodischen Verfahren übernimmt, sondern die komplexe Funktionalität von organisierter Erziehung für die Gesellschaft immer wieder im Sinne unserer Schülerinnen und Schüler reflektiert und von neuem hinterfragt. Nur dadurch kann Schule und Unterricht erreichen, dass Kinder sich nicht bedingungslos dorthin begeben, wo sie nach Lehrplan sein sollten. Nur dadurch kann es gelingen, der oft beklagten entfremdenden Trennung von Unterricht und Erziehung, Wissen und Erfahrung, Erkennen und Handeln Einhalt zu gebieten. Zugleich wird damit ein wichtiger Schritt getan, um bei Kindern und Jugendlichen nicht nur deren intellektuelle, sondern auch deren handwerklich-praktische, soziale, ästhetische und emotionale Anlagen und Fähigkeiten zu fördern und zu entfalten.

Vor dem Hintergrund dieser Überlegungen einerseits und der beinahe flächendeckenden Einführung von Computern an Schulen andererseits ist zu fragen, ob die schulische Unterrichtsarbeit - über und mit dem Computer - dieser hohen pädagogischen Aufgabe gerecht werden kann.

Eine Reihe von Pädagogen sieht den Einsatz der neuen Technologie vor allem mit Sorge, weil sie mit dem Computer

• *Schritte in Richtung einer unmenschlicher werdenden totalitärtechnokratischen Zukunft (im Sinne Orwells "1984")* 

<sup>&</sup>lt;sup>1)</sup> HEIDENREICH, K.: Zum Rahmen eines offenen Curriculums im Erfahrungsbereich Gesellschaft: In: ders. u.a.: Schriftenreihe der Schulprojekte der Universität Bielefeld, Heft 6: Laborschule: Social Studies. Stuttgart 1974, S. 26

- *die Einschränkung des "Mensch-Seins" durch ökonomisch-technische Zwänge*
- *die Flucht aus der realen Welt in eine Welt der Maschine*
- *ursprüngliche Erfahrungsverluste und fehlende Handlungsmöglichkeiten*
- *Kopflastigkeit des Unterrichtsgegenstandes*
- *soziale Isolation sowie*
- *Schäden in der Sprachentwicklung und generelle gesundheitliche Schäden*

#### verbinden*. 2)*

l

Andere halten die Notwendigkeit einer entsprechenden Qualifikation im Computerbereich trotz dieser Bedenken für unerlässlich. Maßgebend dafür ist die Einsicht, dass Schule kein Schonraum ist und dass sie sich mit den neuen Technologien auseinandersetzen muss, weil diese wesentlicher Bestandteil der zukünftigen Lebenswirklichkeit unserer Schüler sein werden.<sup>3)</sup>

Die herausragende Rolle von Informatiksystemen<sup>4)</sup> wird in den unterschiedlichsten gesellschaftlichen Kontexten deutlich. Als Funktionen von Informatiksystemen sind die Verarbeitung, Repräsentation und Verteilung von Informationen aus unserem Alltagsleben nicht mehr wegzudenken. Vernetzte Informatiksysteme bilden die Grundlage für administrative Aufgaben, z. B. zur Informationsverteilung im Bereich Marketing und Werbung und zur Nutzung von Netzdiensten zum Absatz von Produkten im Rahmen des sogenannten E-commerce. In der Konstruktion dienen Informatiksysteme dem Kreieren und Herstellen neuer Produkte; im Bereich der Produktion unterstützen sie Steuerungsund Produktionsprozesse in Form virtueller Abbildungen. $5$ )

 $^{2)}$  vgl. WANDL, J.: Computer und Lernen. Eine grundlegende Einführung für Lehrer und Schüler. Funktion. Programmiersprachen. Pädagogische Theorie. München 1985, S. 11ff

<sup>3)</sup> vgl. SCHREIER, A. u.a.: Informationstechnische Grundbildung. Eine Einführung in die Welt der Computer. Braunschweig 1994, S. 6

<sup>&</sup>lt;sup>4)</sup>, Als Informatiksystem bezeichnet man die spezifische Zusammenstellung von Hardware, Software und Netzverbindungen zur Lösung eines Anwendungsproblems. Eingeschlossen sind alle durch die Einbettung des Systems in den Anwendungsbereich beabsichtigten oder verursachten nichttechnischen Fragestellungen und ihre Lösungen, also Fragen der Gestaltung des Systems, der Qualifizierung der Nutzer, der Sicherheit sowie der Auswirkungen und Folgen des Einsatzes. (vgl. SCHWILL, A.: Duden Informatik. Ein Fachlexikon für Studium und Praxis, Mannheim 2001, S. 301)

<sup>5)</sup> MAGENHEIM, J.: Informatische Bildung und Medienbildung, S. 7f (Skript Uni Paderborn, siehe CD-ROM)

Grundlage für eine adäquate Auseinandersetzung mit Informatiksystemen hinsichtlich ihrer Funktionsprinzipien, ihrer Anwendungsmöglichkeiten und ihrer gesellschaftlichen Implikationen ist eine im Rahmen von Schule zu vermittelnde informatische Bildung. Die GI-Empfehlungen definieren informatische Bildung als

*"...das Ergebnis von Lernprozessen, in denen Grundlagen, Methoden, Anwendungen, Arbeitsweisen und die gesellschaftliche Bedeutung von Informatiksystemen erschlossen werden."* 6)

Die Fachdidaktik Informatik, zu deren zentralen Aufgaben die Festschreibung grundlegender Ziele und Inhalte für den Informatikunterricht an den allgemein bildenden Schulen gehört, weist in diesem Zusammenhang vor allem auf die Bedeutung der Modellbildung in der Informatik hin.

*"Das Ziel aller Anwendungen der Informatik ist davon geprägt, Probleme systematisch (...) lösen zu können. Von entscheidender Bedeutung bei der Anwendung von Methoden der Informatik ist (...) der Vorgang des Problemlösens, dessen Basis wiederum Abstraktion und Modellbildung sind."7)* 

Die Modellierung von Ausschnitten der realen Welt, das Bestimmen von Objekten und Strukturen sowie die Bewertung der Leistungsfähigkeit von Modellen als wesentliches Ziel informatischer Bildung zeigt Schülern ihre Denkfähigkeit auf, ermöglicht ihnen qualifizierten Umgang mit Informationen und zugleich den Zugang zu anderen Disziplinen.<sup>8)</sup>

Für BURKERT/LÄCHA eignen sich Datenbanksysteme neben den Aspekten der Analyse, Beschreibung und Modellierung vor allem auch deshalb für den Einsatz im Unterricht, weil sich hieran grundlegende Begriffe der Informatik erklären und verstehen lassen<sup>9)</sup>. HUBWIESER<sup>10)</sup> bezeichnet den Prozess der Modellbildung gar als ein durchgängiges Prinzip der Unterrichtsgestaltung.

<sup>6)</sup> Gesellschaft für Informatik: Empfehlungen für ein Gesamtkonzept zur informatischen Bildung an allgemeinbildenden Schulen. In: LOGIN, 20. Jg. (2000), H. 2

<sup>7)</sup> KOERBER, B. und PETER, I.-R.: Software-Bausteine im Unterricht. In: LOGIN, 9. Jg. (1989), H. 6, S. 28f

<sup>8)</sup> vgl. SCHUBERT, S.: Einführung in die Didaktik der Informatik. Dortmund, Vorlesungsskript 1999/2000 (siehe CD-ROM), S.31

 $9)$  BURKERT J. und LÄCHA, R.: Datenbanken. Informatik für die Sekundarstufe II. Materialien zum Unterricht. Wiesbaden 2002, S. 2

<sup>10)</sup> HUBWIESER, P.: Didaktik der Informatik. Grundlagen, Konzepte, Beispiele. Berlin Heidelberg 2001,

Mit der vorliegenden Arbeit ist der Anspruch verbunden, den oben skizzierten pädagogischen Anforderungsaspekten gerecht zu werden. Neben theoretischen Planungsüberlegungen werden konkrete Aspekte der Analyse, des Entwurfs und der Implementierung dokumentiert und diskutiert. Erläuternde Arbeitsmaterialien, Arbeitsaufträge und Ergebnisse sind entweder in die jeweiligen Kapitel eingearbeitet oder im Anhang aufgeführt.

In **Kapitel 2** *'Lernausgangslage'* werden die Lerngruppe sowie die räumlichen und organisatorischen Arbeitsbedingungen beschrieben. Auf der Basis des Lehrplans<sup>11)</sup> erfolgt die rechtliche Einordnung des gewählten Themas.

Die der Arbeit zugrunde liegenden didaktischen Kriterien der Themenwahl werden in **Kapitel 3** *'Didaktisch-methodische Überlegungen'* vorgestellt. Kernanliegen der methodischen Planung ist eine optimale Realisierung der zuvor formulierten didaktischen Intentionen.

**Kapitel 4** benennt die mit der Unterrichtsarbeit verbundenen *'Übergeordneten Lernziele'*.

Die Durchführung der Unterrichtseinheit wird in **Kapitel 5** *'Problembegegnung'*, **Kapitel 6** *'Anforderungsanalyse'*, **Kapitel 7** *'Datenmodellierung'* und in **Kapitel 8**  *'Implementierung der Rauch-Börse'* dokumentiert.

In **Kapitel 9** *'Zum Weiterarbeiten'* werden Möglichkeiten genannt, den IST-Stand der Rauch-Börse zu erweitern.

Eine Bewertung der durchgeführten Unterrichtseinheit erfolgt in **Kapitel 10** *'Zusammenfassung'*.

Literatur- und Internetquellen, ein Verzeichnis der Abbildungen und Tabellen sowie mehrere Anhänge mit vorbereitenden Unterrichtsmaterialien sowie den PHP-Skripten der Rauch-Börse schließen sich an.

S. 69

<sup>11)</sup> **Hessisches Kultusministerium**: *Kursstrukturpläne Gymnasiale Oberstufe Informatik*, Verlag Moritz Diesterweg, Frankfurt 1994

Die der Arbeit beiliegende CD-ROM *Projektdokumentation 'Rauch-Börse'* wurde allein von den Schülern des Grundkurses Informatik erstellt.

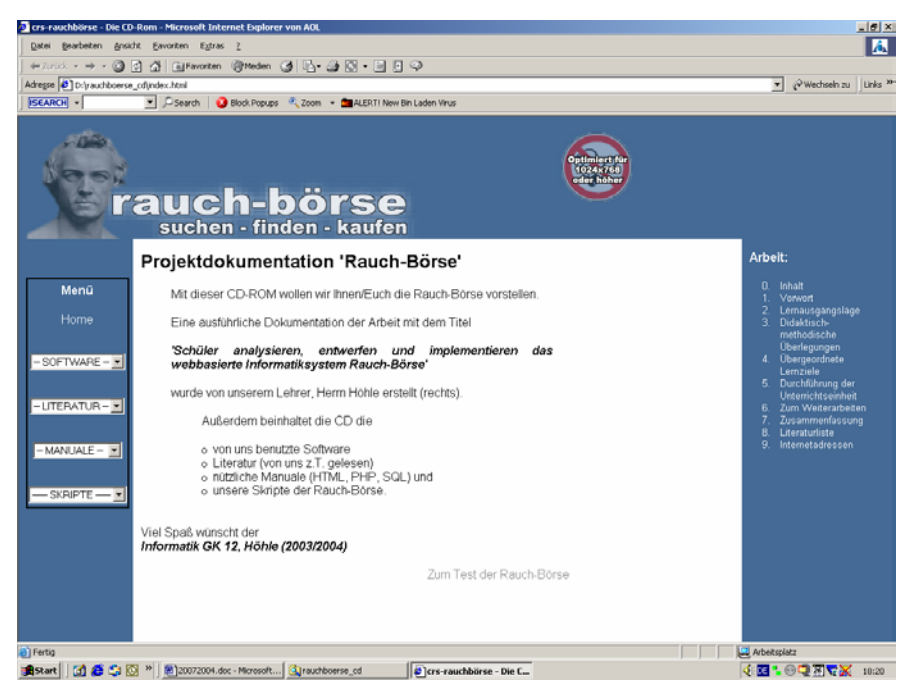

Abb. 1: Startseite der beiliegenden CD-ROM

Die CD-Rom beinhaltet Links zu der von den Schülern benutzten **Software** sowie zu Online-**Manuale**n, die als notwendige und als nützliche Hilfen immer wieder befragt wurden. Außerdem befinden sich alle von den Schülern erstellten **Skripte** auf dieser CD-ROM, die für das Funktionieren der Rauch-Börse grundlegend sind.

Die von mir angefertigte **Hausarbeit zur Abschlussprüfung der erweiternden Studien für Lehrer im Fach Informatik** steht ebenfalls zur Verfügung.

Darüber hinaus befindet sich Online-**Literatur** (i.d.R. als PDF) auf der CD-ROM, auf die zum Teil in der Hausarbeit verwiesen wird bzw. die für ähnliche Projekte hilfreich sein kann.

Schließlich soll der Hinweis *Zum Test der Rauch-Börse* dazu motivieren, das eigentliche Produkt *Rauch-Börse* genauer in Augenschein zu nehmen.

# **2. Lernausgangslage**

#### **2.1 Angaben zur Lerngruppe**

Der Grundkurs Informatik der Jahrgangsstufe 12 der Christian-Rauch-Schule wird von sieben Schülern besucht. Alle Schüler haben in den Jahrgangsstufen 11 und 12/1 grundlegende Kenntnisse im Bereich der objektorientierten Modellierung, abstrahierender Darstellungsformen sowie im Bereich der Bearbeitung elementarer Algorithmen erworben.

Die Mitarbeit der Schüler ist sowohl in den unterrichtlichen Arbeitsphasen als auch bezüglich der Erledigung von Arbeitsaufträgen in Form von Hausaufgaben engagiert und positiv. Die praktische Beschäftigung mit der Rauch-Börse findet bei allen sehr viel Zuspruch; dies gilt insbesondere für die Erledigung praktischer Aufgaben, die im Rahmen der Unterrichtszeit anfallen, die aber in dem vorgegebenen Zeitrahmen in der Schule noch nicht erledigt werden konnten. In aller Regel setzen sich die Schüler noch am selben Nachmittag hin, um den noch fehlenden Part ihrer Arbeitsgruppe zu erledigen.

Die Bildung arbeitsfähiger Kleingruppen - im Rahmen dieses Grundkurses sind dies meistens zwei Zweierteams und ein Dreierteam - funktioniert problemlos und bedarf kaum der Mithilfe durch den Lehrer. Insgesamt herrscht in der Lerngruppe ein gutes soziales, von gegenseitiger Hilfsbereitschaft und Unterstützung geprägtes Klima. Aufgrund dieser positiven Voraussetzungen und des zudem bei allen vorhandenen Interesses an der Bearbeitung informatischer Fragestellungen macht mir die Arbeit mit der Lerngruppe viel Spaß.

Das Leistungsniveau der Schüler ist erfreulich, aufgrund der unterschiedlichen Vorerfahrungen ist es aber dennoch heterogen. Mit Vorerfahrungen sind hier nicht nur die aus den Jahrgangsstufen 11 und 12/1 mitgebrachten Kenntnisse gemeint, sondern auch das auf der freizeitlichen Beschäftigung der Schüler beruhende Vorwissen mit adäquaten Problemstellungen. Vier der sieben Schüler arbeiten beispielsweise auch privat mit der Programmiersprache PHP, die sie im Wahlpflichtkurs Informatik der Jahrgangsstufe 10 erstmals kennen gelernt hatten, und dem webbasierten Datenbankbanksystem MySQL. Erfreulich ist aus meiner Sicht, dass diese Schüler ihren Wissensvorsprung nicht zur Schau stellen, sondern ihr 'Expertenwissen' gerne weitergeben.

Abschließend ist festzustellen, dass den in der Jahrgangsstufe 11 erworbenen informatischen Kenntnissen der Schülerinnen und Schüler eine wichtige Orientierungsfunktion im Hinblick auf die Weiterführung des Fachs in der Qualifikationsphase zukommt.12)

#### **2.2 Lehrplan Informatik**

Die verbindlichen Unterrichtsinhalte und Aufgaben zum Thema "Datenbanken für Grundkurse der Jahrgangsstufe  $12/2$ " sind in Tabelle 1 aufgeführt.<sup>13)</sup>

<sup>12)</sup> vgl. neue Oberstufenverordnung und Lehrplan, S. 8

 $13)$  vgl. ebd., S. 16f

| Verbindliche Unterrichtsinhalte                                       |                                                                   |
|-----------------------------------------------------------------------|-------------------------------------------------------------------|
| Entity-Relationship-Modell                                            | Objekte, Beziehungen und Kardinalität (1:1, 1:n,<br>$n$ :m)       |
| Abbildung des Entity-Relationship-<br>Modells in das Relationenmodell | Schlüssel, Optimierung bei<br>obligatorischen<br>Beziehungen      |
| Realisierung in einem Datenbank-<br>system                            | Datenfeld, Datensatz, Tabelle, Beziehung                          |
| Relationenalgebra                                                     | Selektion, Projektion, Join                                       |
| Abfragen mit QBE und SQL                                              | Interaktive Abfragen mit QBE, Abfragen mit<br>SQL-Select-Befehlen |
| <b>Datenschutz</b>                                                    | Datenschutzgesetz<br>Recht auf informationelle Selbstbestimmung   |
| Zugriff auf Datenbanken mit<br>einer Programmiersprache               | Datenbanktreiber und -schnittstellen                              |
| Datenbanken im Netz                                                   | SQL-Server, Datenbankzugriff über<br>das Internet                 |

Tab. 1: Verbindliche Unterrichtsinhalte/Aufgaben laut Lehrplan Informatik für Grundkurse in der Jahrgangsstufe 12/214)

Die Modellierung des webbasierten Datenbanksystems Rauch-Börse beinhaltet die realitätsnahe Bearbeitung der oben bezeichneten Kriterien unter Berücksichtigung des gesellschaftlichen Umfeldes.

Aus fachinhaltlicher Sicht kommen der Analyse und Beschreibung der Datenbankanforderungen, dem Entwurf von ER-Diagrammen und deren Umsetzung in ein relationales Datenbankmodell sowie der Implementierung der Datenbank mittels der Programmiersprache PHP und dem Datenbanksystem MySQL besondere Bedeutung zu.

Eine detaillierte didaktische, auf dem Lehrplan Informatik basierende Begründung wird in Kapitel 3.1 gegeben.

Als anzustrebendes methodisches Ziel von Unterricht wird im Lehrplan die selbstständige Planung, Entwicklung und Arbeit der Schüler unter Einsatz des Computers genannt. Die

<sup>&</sup>lt;sup>14)</sup> Die Entscheidung für die Implementierung eines webbasierten Datenbanksystems macht die Behandlung fakultativer Unterrichtsinhalte (in Tabelle 1 in roter Schrift dargestellt) notwendig.

Organisation des Unterrichts soll Arbeitsformen berücksichtigen, die in der modernen Arbeitswelt benötigt werden:

- *Gruppenarbeit,*
- *eigenverantwortliche Arbeit als Teil eines Teams und*
- *Projektarbeit.*

Im Sinne des konstruktivistischen Lernmodells sollte den Schülern angemessen Möglichkeit gegeben werden, Probleme selbstständig zu erkennen und zu lösen und dabei Strategien zum Modellieren zu entdecken. Detaillierte Überlegungen hierzu erfolgen ebenfalls in Kapitel 3.

#### **2.3 Rahmenbedingungen an der Schule**

Der zunächst für Mittwoch von 15.30 Uhr bis 17.00 Uhr im Stundenplan vorgesehene Informatikgrundkurs wurde nach Zustimmung durch die Schulleitung auf einen im Zweiwochenrhythmus stattfindenden Samstagstermin von 8.30 Uhr bis 13.30 Uhr verlegt. Vorausgegangen waren dieser Änderung die von den Schülern während des ersten regulären Mittwochstreffens geäußerten Wünsche, erstens den Grundkurs dreistündig stattfinden zu lassen und zweitens, für die Realisierung des Themas 'mehr Zeit am Stück' zu haben; die 90-Minuten-Blöcke wurden von allen als zu kurz empfunden.

#### **2.3.1 Arbeitsraum und Medien**

Der Computerarbeitsraum, der sich sowohl für die Arbeit im Plenum als auch für Partnerund Kleingruppenarbeit eignet, verfügt über eine gute Ausstattung zur situativen Visualisierung von Aufgaben- und Problemstellungen sowie von Auswertungsphasen. Neben einer DSL-Anbindung an das Internet hat der Raum einen fest installierten Beamer, einen Overhead-Projektor, ein Flip-Chart sowie ein Whiteboard. Darüber hinaus steht den Schülern mit den Programmen des Office-Pakets grundlegende Software zur Repräsentation der in Frage kommenden Anwendungsfalldiagramme im Zuge der Beschreibung der Rauch-Börse, der Erstellung von ER-Diagrammen sowie deren graphische Darstellung in Form relationaler Modelle zur Verfügung.

#### **2.3.2 Datenbankumgebung**

Die Erstellung und Veröffentlichung von dynamischen, datenbankgestützten Webseiten mit PHP und MySQL erfordert, dass auf einem Webserver, in der Regel dem des Internetproviders, PHP integriert ist und eine MySQL-Datenbank vorhanden ist, auf die mit geeigneten 'Werkzeugen' zugegriffen werden kann. Die für die Implementierung des Datenbanksystems (DBS)<sup>15)</sup> Rauch-Börse erforderlichen Dienste wurden an unserer Schule auf einem Linux-Server mit dem Betriebssystem Debian 3.0 eingerichtet.

Die Installation der Dienste wurde nicht durch die manuelle Konfiguration des Debian-Betriebssystems, sondern durch das Entpacken der im Internet frei erhältlichen Distribution XAMPP für Linux vorgenommen. XAMPP ist eine Distribution von Apache, MySQL, PHP und Perl, die es u. a. auch bei dem an unserer Schule installierten Linux-Betriebssystem erlaubt, die für eine webbasierte Datenbankanwendung erforderlichen Programme auf sehr einfache Weise zu installieren.<sup>16)</sup>

Die Installation des Lampp-Pakets, das neben einem Apache-Server auch einen MySQL-Server und den ProFTP-Server enthält, erfordert minimale Linux-Kenntnisse.

Nach dem Download des gepackten Pakets aus dem Internet muss das komprimierte Archiv mit Hilfe des tar-Programms zunächst dekomprimiert und entpackt werden. Der exakte Befehl hierfür lautet:

**tar xvfz xampp-linux-1.4.5.tar.gz -C /opt** .

<sup>&</sup>lt;sup>15)</sup> Zu einem DBS gehören ein Datenbankmanagementsystem (DBMS), das die Zugriffe auf die Daten einer Datenbank (DB) definiert. Mit Datenbankzugriffen sind u. a. Prozesse der Speicherung und Löschung gemeint, die in einer Datenbank als Ansammlung von Daten, die entsprechend den natürlichen Zusammenhängen der Alltagswelt strukturiert sind, durchgeführt werden.

<sup>&</sup>lt;sup>16)</sup> Eine detaillierte Beschreibung des Installationsvorgangs findet sich unter http://www.apachefriends.org/xampp-linux.html .

Die letzte Option des Befehls gibt den Ort an, in das das Archiv entpackt wird. Prinzipiell ist hierfür jeder beliebige Ort auf dem Dateisystem des Servers wählbar. Sinnvoll ist es, ein spezielles Verzeichnis anzulegen bzw. das so genannte opt-Verzeichnis, das standardmäßig auf dem Server vorhanden ist, hierfür zu nutzen. Nach dem Entpacken ist der Server einsetzbar. Grundsätzlich sind keine Änderungen an den Konfigurationsdateien nötig, jedoch wird in der Dokumentation empfohlen, einige "Schwachstellen" des Servers zu schließen. Dies geschieht, indem dieser mit dem Parameter "security" gestartet wird. Im anschließenden Dialog werden grundlegende Sicherheitseinstellungen durchgeführt, wie etwa die Einrichtung eines root-Passwortes für den MySQL-Server.

Will man den Server nach der Installation starten, so muss der Befehl "lampp start" verwendet werden. Anschließend ist der Server bereits unter http://localhost und seiner lokalen IP-Adresse erreichbar. Man sieht zunächst die XAMPP-eigene Seite, die jedoch durch eine eigene ersetzt werden kann. Abb. 3 zeigt eine Übersicht über die aktivierten Teile des XAMPP-Paketes:

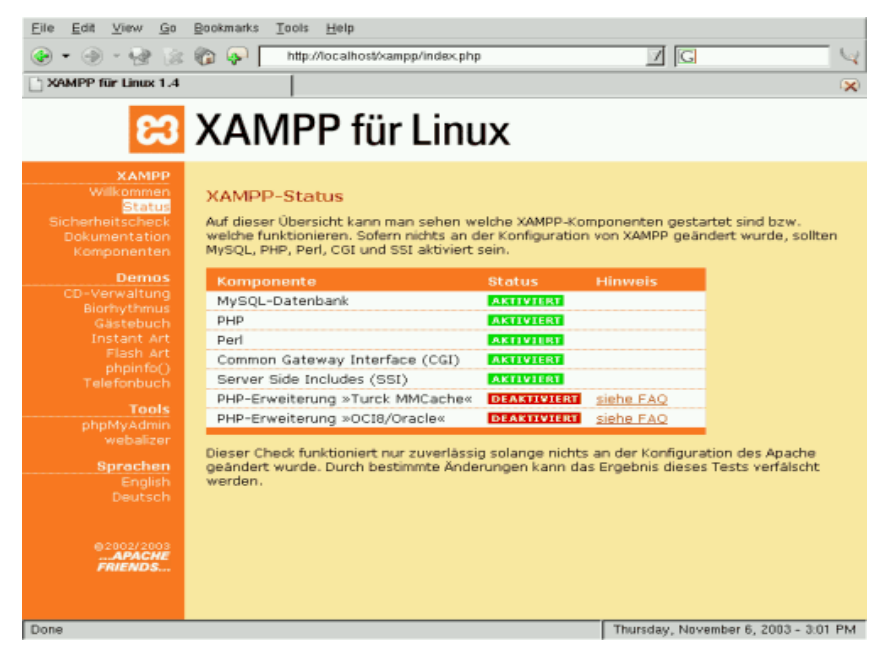

Abb. 3: Screenshot der Version 1.4 von XAMPP<sup>17)</sup>

<sup>&</sup>lt;sup>17)</sup> Quelle: http://www.apachefriends.org/de/xampp-linux-bilder.html.

Der Server ist nun einsatzbereit. Lediglich das automatische Starten des Servers muss noch eingestellt werden. Hierzu wird die Startdatei des Servers in den einzelnen Runlevels des Servers verlinkt. Dies geschieht mit dem Befehl:

#### **ln -s /opt/lampp/lampp /etc/rc.d/rc3/S99lampp**

Damit der Server beim Herunterfahren auch ordentlich gestoppt wird, muss außerdem noch folgender Befehl ausgeführt werden:

#### **ln -s /opt/lampp/lampp /etc/rc.d/rc3/K01lampp**

Im Fall der Rauch-Börse wurde Runlevel 3 verwendet, in dem sich das System nach dem Hochfahren befindet und in dem die benötigten Netzwerktreiber geladen werden.

Der Nachteil des lizenzkostenfreien relationalen Datenbankmanagementsystems MySQL ist das Fehlen von Fremdschlüsselbeziehungen zwischen den Tabellen. Dies erfordert besondere Vorsicht bei Datenänderungs- und Löschvorgängen. Damit die Integrität des Datenbestandes jederzeit gewahrt bleibt, ist die Berücksichtigung referentieller Integritätskriterien während der Implementierung unbedingt notwendig (vgl. Kap. 7.3.3).

Als Programmiersprache wird PHP in der Version 4 als Schnittstelle zur MySQL-Datenbank verwendet. Der Programmiercode kann als PHP-Skript vorliegen oder in HTML-Skripte eingebettet werden, wodurch HTML-Oberflächen mit dynamischen Elementen realisierbar sind. Da PHP 4 zur Laufzeit interpretiert wird, wurde mit der XAMPP für Linux-Distribution der hierfür angepasste Apache-HTTP-Server installiert.

Abbildung 4 zeigt eine der Rauch-Börse ähnliche Datenbankumgebung. Die Grundlage bildet eine relationale Datenbank, in der alle Daten abgelegt und entnommen werden. Für die Nutzer der Datenbank steht eine Benutzeroberfläche in HTML zur Verfügung. Der Benutzer füllt ein HTML-Formular aus und schickt dieses an den HTTP-Server, der das vom Formular angegebene PHP-Script ausführt. Je nachdem, welche Datenbankaktion ausgewählt wurde, kann mittels einer DML-Anweisung auf die Daten der SQL-Datenbank zugegriffen werden. Aus der Antworttabelle wird die Ergebnisseite vom Skript dynamisch generiert und an den anfragenden Benutzer zurückgegeben. Die Pflege der Datenbank durch berechtigte Benutzer kann ebenfalls über den skizzierten Weg erfolgen. Aus Zeitgründen werden die Wartung und Pflege der MySQL-Datenbank durch einen Administrator in diesem Kurs nicht modelliert. Notwendige Änderungen, die diesbezüglich anfallen, werden zunächst noch mit phpMyAdmin erfolgen.

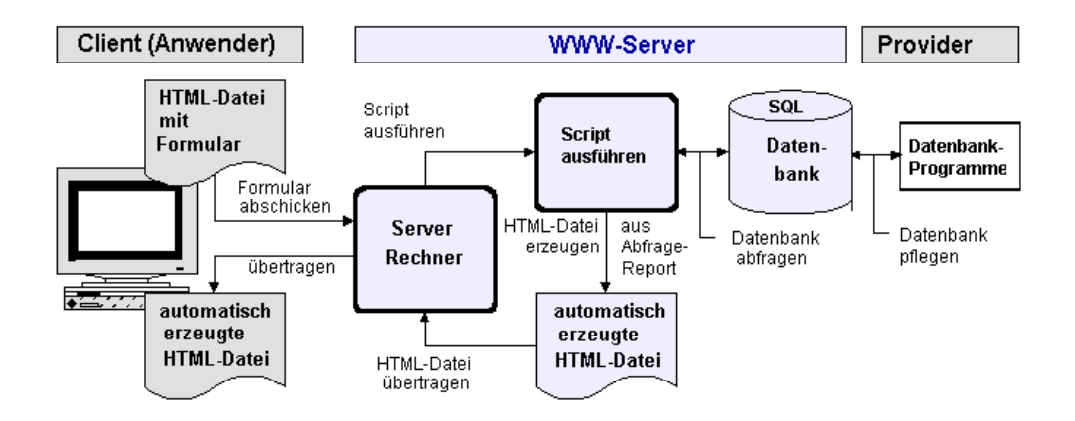

Abb 4: Schematisierte Datenbankumgebung der Rauch-Börse in Anlehnung an RÖHNER18)

Für den Austausch von Informationen zwischen der Schule und dem häuslichen Computer stehen den Schülern neben dem Versenden von E-Mails noch zwei weitere Wege zur Verfügung. Zum einen haben sie die Möglichkeit des Dateiaustauschs über das "Lehrer-Online Netzwerk" lo-net.19) Die zweite und für diese Kursarbeit effektivere Möglichkeit ist durch die Einrichtung einer eigenen Domain mit einer dynamischen IP-Nummer gegeben. Die Schüler können von zuhause per FTP auf den in der Schule stehenden Server zugreifen und Daten austauschen. Handelt es sich um erstellte und zu testende PHP-Skripte, so können diese hochgeladen und anschließend sofort syntaktisch überprüft werden. Der heimische Zugriff auf den Schulserver hat zudem den Vorteil, dass während der Unterrichtszeit keine Daten per Diskette oder CD Daten transferiert werden müssen und die Schüler darüber hinaus immer über den Zugriff auf die aktuell gültige Datenbank verfügen. Im Kurs wurde die Vereinbarung getroffen, dass Änderungen an der Datenbank immer nur in Absprache mit den Mitschülern vorgenommen werden.

<sup>18)</sup> Röhner, G.: Unveröffentlichtes Skript Datenbanken (siehe CD-ROM).

<sup>&</sup>lt;sup>19)</sup> Genaue Hinweise zur Einrichtung eines Klassenraumes im "Lehrer-Online-Netzwerk" findet man unter der Adresse www.lo-net.de.

**3. Didaktisch-methodische Überlegungen** 

#### **3.1 Didaktische Kriterien der Themenwahl**

Die Thematik 'Modellierung von Datenbanksystemen' ist ein Unterrichtsgegenstand, der den Vorgaben des Lehrplans Informatik entspricht (vgl. Kap. 2.2). Das gewählte Fallbeispiel 'Rauch-Börse' wird auch all jenen Bedingungen gerecht, die für eine didaktische Begründung des Themas von Bedeutung sind:

- Das Thema besitzt Aufforderungscharakter, weil es direkte Erfahrungsbezüge aus der Lebenswirklichkeit der Schüler aufweist (vgl. Kap. 2.1) und die didaktischen Prinzipien der Lebensnähe und Erfahrungsorientierung realisierbar macht. Die besondere didaktische Eignung ergibt sich darüber hinaus aus den hervorragenden methodischen Möglichkeiten des Arbeitens am realen Objekt (vgl. Kap. 5 bis 8).
- Als erlebbarer bzw. erlebter Sachverhalt bietet das Thema über das Anknüpfen an aktuelle Informatiksysteme besonders starke Motivationsanreize. Durch emotionale Beteiligung werden die Schüler zur Identifikation mit und zur Kritikfähigkeit gegenüber ihren Zielsetzungen und Entscheidungen sowie dem von ihnen anzufertigenden Informatiksystem angeregt.

*"Sofern die behandelten Realitätsausschnitte schülernah und lebensecht sind und den Einbezug von Datenschutzaspekten ermöglichen – und hierfür eignen sich alle Anwendungen aus dem Bereich der Schule, die die Speicherung von Schülerdaten einschließen -, ist ein ideales Experimentierfeld gegeben."20)*

- Die Betroffenheit der Schüler motiviert nicht nur für den Unterricht, sondern auch durch den Unterricht zum Handeln. Die Erzeugung von Handlungsfähigkeit im Bereich Informatik setzt voraus, dass Schüler
	- a) methodische Fähigkeiten und Fertigkeiten zur Problemfindung und darstellung sowie zur Problemanalyse (Hypothesenformulierung, Hypothesenbildung, Hypothesenüberprüfung) erwerben und beherrschen lernen,

l <sup>20)</sup> BURKERT J. und LÄCHA, R.: Datenbanken. Informatik für die Sekundarstufe II. Materialien zum Unterricht. Wiesbaden 2002, S. 3

- b) in der Entwicklung zu logischem Denken gefördert werden und
- c) emotional vom Unterrichtsgegenstand berührt werden.

Diese Voraussetzungen erfüllt die Modellierung des Datenbanksystems Rauch-Börse in besonderer Weise, weil durch unmittelbare eigene Betroffenheit kognitive, instrumentale und affektive Lernzielaspekte in ihrer theoretischen Isolierung überwunden werden und in der Handlungsdimension ihre Integration erfahren.

Die vom Lehrplan favorisierte projektorientierte Arbeitsweise schließt in ihren Zielsetzungen praktisches Handeln ein. Die Schüler führen selbstständig die für die Modellierung notwendigen Schritte aus. Sie können bei der Analyse die Miniwelt eingrenzen, beschreiben, ihre Regeln erfassen bzw. festlegen und einen eigenen Entwurf realisieren, der die Miniwelt auf ein Datenbanksystem abbildet. Sie lernen die dabei erarbeiteten Ergebnisse zu ordnen, zu gliedern, darzustellen und zu bewerten. Im Plenum und in den Arbeitsgruppen lernen sie miteinander zu diskutieren und zu kooperieren. Dabei entfaltet sich Eigeninitiative. Es bieten sich vielfältige Möglichkeiten, individuelle Interessen, Begabungen und Fähigkeiten zur Wirkung zu bringen und persönliche Lernvoraussetzungen weiter zu entwickeln. Dabei bietet das Thema ein hohes Maß an Möglichkeiten zur Selbsttätigkeit und zur Selbst- und Mitbestimmung. Die kleine Lerngruppe und das praktische Arbeiten enthält vor allem für stillere Schüler eine Vielzahl an Möglichkeiten, sie aus ihrer Reserve hervorzulocken und so zur Stärkung ihres Selbstbewusstseins beizutragen.

- Die funktionalen Aspekte des Themas sind komplex, für Schüler dieser Altersstufe aber dennoch über- und durchschaubar.
- Das Thema besitzt exemplarische Bedeutung, denn es lassen sich mit ihm lebenswirkliche Einsichten erarbeiten, und es vermittelt übertragbare methodische Fähigkeiten und Fertigkeiten und damit "arbeitendes Wissen". So lassen sich beispielhaft Einsichten in die Modellierung anderer Informatiksysteme gewinnen. Die Bedeutung des Kennenlernens, Anwendens und Hinterfragens exemplarischer Methoden und Verfahren der Modellierung eines Ausschnitts der Wirklichkeit wird

von HUBWIESER insbesondere wegen seiner Bedeutung für die Allgemeinbildung als zentraler Lerninhalt der Informatik bezeichnet.<sup>21)</sup>

• Das Thema eignet sich zur Entwicklung der Fähigkeit zu logischen und abstrahierenden Denkoperationen, indem das lerntheoretische Prinzip 'vom Elementaren zum Komplexen' zur Anwendung gelangt.<sup>22)</sup>

*"Jede Aktivitätsart wie z.B. Anforderungsermittlung, Entwurf oder Implementation erfordert eine eigene Abstraktionsebene, die wiederum Einfluss auf die relevanten Objekte und ihre Beschreibung hat."23)* 

• Schließlich werden durch die Thematik auch Aspekte angesprochen, die für die kritische Auseinandersetzung mit gesellschaftlichen Fragestellungen der Informatik bedeutsam sind und dadurch zum Aufbau gesellschaftlicher Handlungsfähigkeit beitragen helfen. Beispielhaft sei hier nur verwiesen auf den verantwortlichen Umgang mit den Daten der Rauch-Börse, auf den u. a. in den AGBs des Datenbanksystems hingewiesen wird.

### Allgemeine Geschäftsbedingungen

1. Mit Anerkennung dieser Allgemeinen Geschäftsbedingungen (AGBs) entsteht ein Vertrag im Rahmen des Teledienstgesetztes zwischen der Christian-Rauch-Schule Bad Arolsen (CRS) und dem Nutzer als natürliche oder juristische Person.

2. Diese AGBs treten am 01.05.2004 in Kraft und werden durch Zustimmung bei der Anmeldung zum Teledienst anerkannt.

3. Die CRS bietet selber keine Artikel an, sondern vermittelt Artikel lediglich zwischen angemeldeten Nutzern. Verträge über Waren und Dienstleistungen werden ausschließlich zwischen den einzelnen Mitgliedern abgeschlossen.

4. Waren und Dienstleistungen ("Artikel"), die gegen geltendes Recht verstoßen, dürfen nicht angeboten werden.

Abb. 5: Auszug aus den AGBs der Rauch-Börse (Ergebnis aus der praktischen Arbeit)

<sup>21)</sup> vgl. HUBWIESER, P.: Didaktik der Informatik. Grundlagen, Konzepte, Beispiele. Berlin Heidelberg 2001, S. 85

 $22)$  vgl. Lehrplan Informatik, S. 17

<sup>23)</sup> SIX, H.-W. und WINTER, M.: Software Engineering I. Grundkonzepte der objektorientierten Softwareentwicklung. KE 2: Strukturelle Modellierung., S. 73

Die genannten Kriterien kommen meinen pädagogischen Absichten entgegen, die Selbsttätigkeit, Selbstständigkeit sowie die Interaktions- und Kooperationsbereitschaft der Schüler zu fördern. Weil die Modellierung in großen Phasen arbeitsteilig durchgeführt wird, ist es notwendig, dass der einzelne sich in die Gemeinschaft einordnet. Weil es um die Erarbeitung eines gemeinsamen Produktes geht, muss der einzelne auch gewillt sein, das Ganze zu tragen, miteinander und nicht gegeneinander oder nur für sich selbst zu arbeiten. Hinzu kommt, dass die projektorientierte Erarbeitung - im Gegensatz zum normalen Fachunterricht - neben der Handlungsorientierung auch stärker Aspekte der Teilnehmerzentrierung und Produktorientierung in den Vordergrund stellt. Unter Teilnehmerzentrierung verstehe ich, dass den Schülern mehr als im normalen Fachunterricht ein hohes Maß an Mitgestaltung bei der Planung der methodischen und inhaltlichen Durchführung und Darstellung sowie bei der Bewertung eingeräumt wird. Von besonderer pädagogischer Bedeutung ist das Erreichen eines Projektergebnisses, das dazu beiträgt, dass sich die Schüler mit ihrer Arbeit identifizieren können (Produktorientierung).

#### **3.2 Projektorientierter Unterricht**<sup>24</sup>**) als Methode**

l

Kernanliegen der methodischen Planung ist die optimale Realisierung der in den vorangehenden Teilen formulierten didaktischen Intentionen.

Zum einen gilt es, die Schüler in allen Phasen des Projektes unter weitgehender Mitbestimmung bei der Wahl und Aufteilung einzelner Themeninhalte und zu verwendender Analyse- und Darstellungsmethoden zu optimaler Selbsttätigkeit zu entfalten. Zum anderen muss gewährleistet werden, dass die Arbeit zu dokumentarisch fassbaren Ergebnissen führt.

Die meisten der in Kapitel 3.1 aufgeführten Begründungen der Themenwahl erhalten dadurch ihre besondere Gewichtung, dass die Realisierung des Datenbanksystems Rauch-

<sup>&</sup>lt;sup>24)</sup> Reiner Projektunterricht verzichtet auf die Aufteilung des Schulstoffs in Fächer zugunsten einer praxisnahen, problembezogenen Arbeitsweise und damit auch auf die Stundenstruktur traditionellen Unterrichts. Darüber hinaus findet reiner Projektunterricht in der Regel fächerübergreifend statt (vgl. Röhner, G.: Unveröffentlichtes Skript Datenbanken, siehe CD-ROM, S. 2). Da die pädagogischen Intentionen beim reinen Projektunterricht und der projektorientierten Arbeit identisch sind, werden die beiden Begriffe im Folgenden synonym verwendet.

Börse projektorientiert, d. h. praxisnah und problembezogen im Rahmen der schulischen Rahmenbedingungen angegangen wird. Im Unterschied zum reinen Projektunterricht, der sich u. a. durch die Aufhebung der Stunden- und Fächerstruktur sowie durch die fächerübergreifende Arbeit vom Unterrichtsalltag abhebt, wurden bei der vorliegenden projektorientierten Unterrichtsarbeit mit der Auslagerung der Unterrichtsarbeit auf einen Samstag die Schulbedingungen nur geringfügig verändert. Die pädagogische Intention dieser Form des Unterrichts ist jedoch der des Projektunterrichts gleichzusetzen.

Der weitgehende Wegfall der zeitlichen Stundenbegrenzung sowie der fachlichen Begrenzung, wie sie in der Regel beim herkömmlichen Unterricht durch die Gliederung in verschiedene Unterrichtsfächer gegeben ist, ermöglicht ein ungezwungenes, vom individuellen Schülerinteresse geleitetes, auf selbstgewählte Zielsetzungen gerichtetes Bearbeiten des Themas.

In der ganzheitlichen Arbeit rückt der Aspekt des entdeckenden Lernens<sup>25)</sup> in den Vordergrund. Die weitgehende Befreiung von unterrichtlichen Zwängen motiviert zur Selbsttätigkeit bei der Analyse, dem Entwurf und der Implementierung der Rauch-Börse. Die Fähigkeit, selbstständig und zielgerichtet Lösungswege zu finden und zu realisieren, hat hohen Transferwert für die eigenständige, zielgerichtete Erschließung anderer Informatiksysteme. Der Prozess des Arbeitens in originaler Begegnung mit dem originalen Gegenstand führt zu einem vertieften Eindringen in sachliche Strukturen und Zusammenhänge und kann durch die direkte Betroffenheit zum Auslöser für die Umsetzung der gewonnenen Einsichten, Methoden und Erkenntnisse in unmittelbares Handeln werden.

Worauf es nach MEYER für die Schüler ankommt, ist das Üben ungewohnter Spielregeln:

- *Eigenverantwortung und Verantwortung für die Gruppe,*
- *Diskussionskultur mit Zuhören und Argumentieren,*
- *Gruppenleitung,*

l <sup>25)</sup> vgl. NEBER, H. (Hrsg.): Entdeckendes Lernen. Weinheim und Basel 1975 sowie SEISENBERGER, G.: Problemlösen im Unterricht. München 1974

- *Konfliktbewältigung,*
- *Zeitplanung und –kontrolle,*
- *Dokumentation der Zwischen- und Endergebnisse,*
- *Präsentation und Verteidigung der Ergebnisse,*
- *höhere Beteiligung an Reflexion und Steuerung des Arbeits- und Lernprozesses.26)*

Eine einleuchtende Vorgehensweise projektorientierten Arbeitens wird von GUDJONS<sup>27</sup> vorgestellt (Tab. 2). PÜTT<sup>28)</sup> hält insbesondere die Aspekte des planvollen, selbstständigen und selbstbestimmten Lernens sowie die Verbindung von Theorie und Praxis für unverzichtbar für das Gelingen eines erfolgreichen Projektunterrichts.

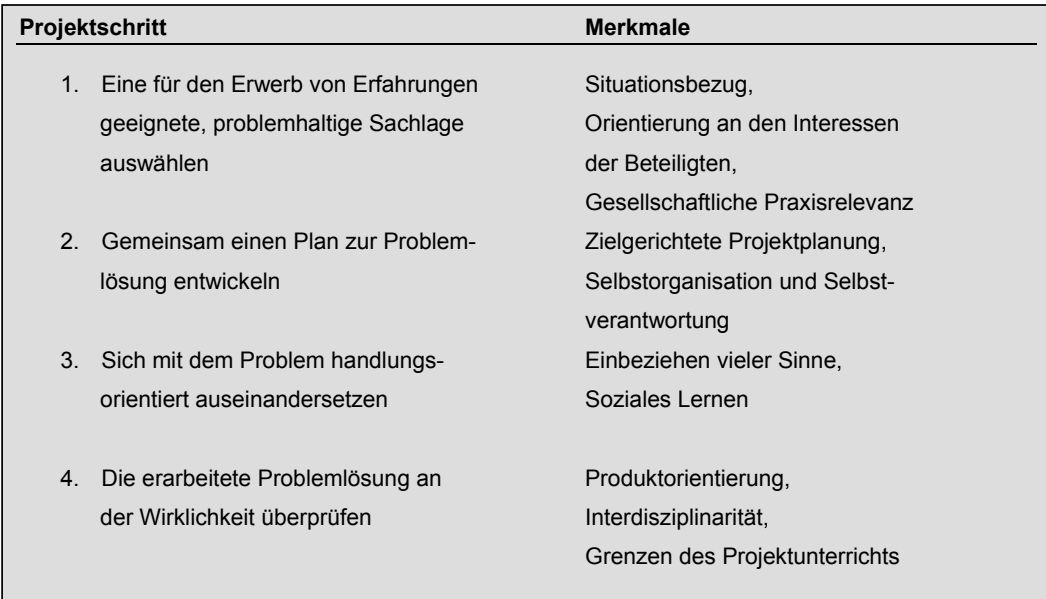

Tab. 2: Schritte und Merkmale eines Projekts nach GUDJONS

<sup>26)</sup> MEYER, H.: Unterrichtsmethoden, Frankfurt a.M. 1987/88, S. 338

 $27)$  GUDJONS, H.: Handlungsorientiert lehren und lernen. Schüleraktivierung – Selbsttätigkeit – Projektarbeit. Bad Heilbrunn 2001, S. 81 - 94

<sup>&</sup>lt;sup>28)</sup> PÜTT, H.: neue pädagogische bemühungen. Bd. 90. Projektunterricht und Vorhabengestaltung. Neue Deutsche Schule Verlagsgesellschaft. Essen 1982, S. 101

Die aufgeführten pädagogischen Merkmale projektorientierter Arbeit werden auch von SCHWILL geteilt, der projektorientierten Unterricht als längere Unterrichtsarbeit auffasst,

*"die durch Selbstorganisation der Lerngruppe gekennzeichnet ist und bei der der Arbeits- und Lernprozess ebenso wichtig ist, wie das Ergebnis oder Produkt, das am Ende des Projekts steht."29)* 

SCHWILL betont in seinem Papier jedoch auch die typischen informatischen Aspekte, durch die sich projektorientiertes Arbeiten in der Informatik von dem in anderen Fächern unterscheidet (Tab. 3). Der informatische Projektbegriff hebt sich nach SCHWILL dadurch vom pädagogischen Projektbegriff ab, dass dieser - ohne auf pädagogische Aspekte zu verzichten - die moderne, in Kooperation von Spezialisten stattfindende Teamarbeit in Forschung und Anwendung widerspiegelt, die zur Lösung komplexer gesellschaftlicher Probleme notwendig ist. Die Schüler als aktive Teilnehmer dieses Prozesses arbeiten dabei nicht konsequent zusammen. Vielmehr erledigen sie als Spezialisten in Einzelarbeit über weite Strecken Teilmodule des Projekts allein.

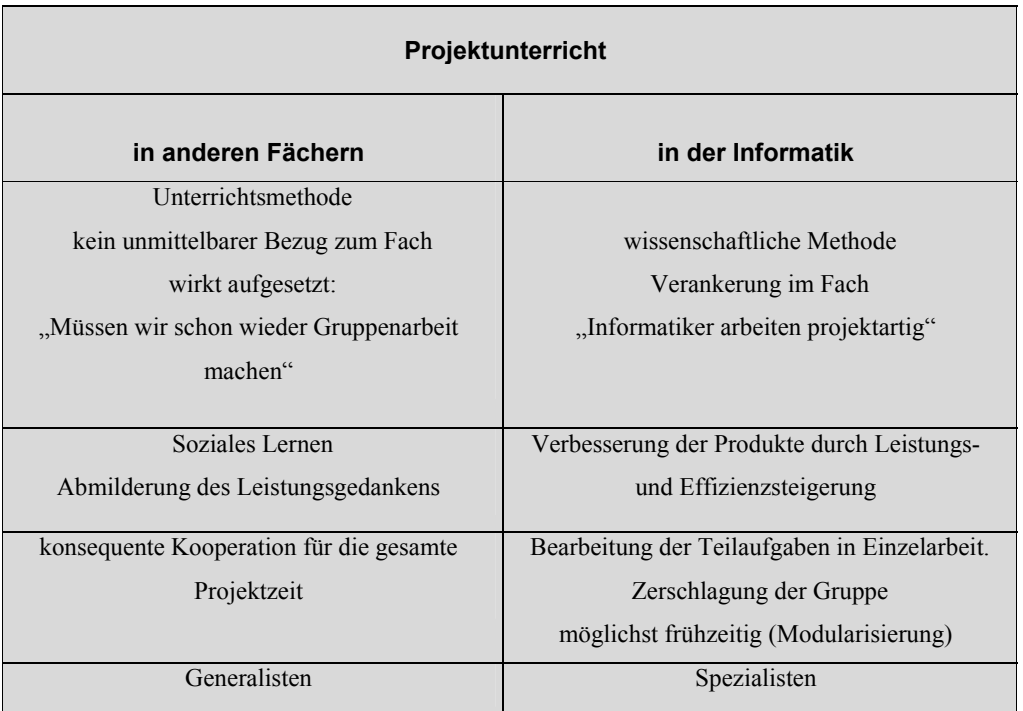

Tab. 3: Pädagogischer und informatischer Projektbegriff nach SCHWILL

<sup>29)</sup> vgl. SCHWILL, A.: Skript Projektunterricht (siehe CD-ROM)

**4. Übergeordnete Lernziele** 

#### **4.1 Allgemeine Bemerkungen**

Die umfassenden Veränderungen unserer Lebenswirklichkeit durch neue Technologien zwingen zum Nachdenken darüber, wie eine zeitgemäße Allgemeinbildung darauf eingehen sollte. KLAFKI<sup>30)</sup> stellt in diesem Zusammenhang fest::

 *"Allgemeinbildung bedeutet (...), ein geschichtlich vermitteltes Bewusstsein von zentralen Problemen der Gegenwart und – soweit voraussehbar – der Zukunft zu gewinnen, Einsicht in die Mitverantwortlichkeit aller angesichts solcher Probleme und Bereitschaft, an ihrer Bewältigung mitzuwirken. Abkürzend kann man von der Konzentration auf epochaltypische Schlüsselprobleme (...) sprechen."31)*

Ein Beispiel für solche epochaltypischen Schlüsselprobleme stellt für KLAFKI die Anwendung der Informations- und Kommunikationstechniken dar. Für ein zukunftsorientiertes Bildungssystem fordert er deshalb

*"... eine gestufte, kritische informations- und kommunikationstechnische Bildung als Moment einer Allgemeinbildung."32)*

Es würde den Rahmen dieser Arbeit sprengen, wollte man die Diskussion der Fachdidaktik Informatik zu dieser Thematik hier detailliert darlegen wollen. Die im Folgenden aufgeführten übergeordneten Lernziele, die der gesamten Unterrichtsarbeit zugrunde liegen, sollen jedoch einen Beitrag dazu leisten, auf die Erfüllung des Lehrplananspruchs Informatik33) hinzuarbeiten und die Schüler für die Bewältigung von Lebensaufgaben in ihrer sich rasch verändernden Welt zu qualifizieren.

Eine besondere Bedeutung auf dem Weg zu diesem Ziel kommt der projektorientierten Arbeit zu (vgl. Kap. 3.2), die der Trennung von Theorie und Praxis, Lernen und Leben sowie Denken und Handeln entgegenwirkt und die der Persönlichkeitsbildung der Schüler u.a. in Form von mehr Selbstständigkeit, Flexibilität und Eigeninitiative,

<sup>30)</sup> KLAFKI, W.: Neue Studien zur Bildungstheorie und Didaktik – Zeitgemäße Allgemeinbildung und kritisch-konstruktive Didaktik. Weinheim, Basel 1991

<sup>31)</sup> ders. S. 56

 $32)$  ders. S. 59f

 $33)$  vgl. Lehrplan Informatik, S. 2f

Verantwortungsbewusstsein, Kooperations- und Teamfähigkeit durch die Verbindung von Wissen mit Gebrauch und Handeln aktiv Vorschub leistet.<sup>34)</sup>

Die im Folgenden ausgewiesenen Lernzielaspekte dürfen sich allerdings nicht verselbstständigen, sondern müssen in ihrem faktischen Zusammenhang gesehen werden.

#### **4.2 Lernzielaspekte**

#### **4.2.1 kognitive Aspekte**

Die Schüler sollen ...

- die elementaren Anforderungen für das webbasierte Datenbanksystem formulieren,
- Nutzungsfälle (use-cases) für die unterschiedlichen Akteure konkretisieren,
- Entitäten / Objekte sowie deren Attribute auf der Grundlage der erarbeiteten usecases bestimmen,
- einen konzeptuellen Entwurf in Form eines ER-Diagramms erstellen,
- das ER-Diagramm logisch in ein relationales Datenbankmodell abbilden,
- die Selektion, die Projektion und den Join als elementare Operationen zur Datenbankabfrage kennen lernen und anwenden,
- die erarbeiteten Nutzungsfälle mittels HTML-, PHP- und SQL-Anweisungen implementieren.

#### **4.2.2 affektive und soziale Aspekte**

Die Schüler sollen ...

• kommunikatives und kooperatives Arbeiten im sozialen Verbund lernen,

l 34) vgl. Röhner, G.: Unveröffentlichtes Skript Projektunterricht, S. 1

- maximal: Die Schüler erfahren bei der Lösung komplexer Probleme, dass Partner-, Team- und Projektarbeit notwendige Voraussetzung für die Bewältigung dieser Probleme ist.
- lernen, in Diskussionen Beiträgen anderer Schüler zuzuhören und auf diese einzugehen,
- eigene Meinungen in den Unterricht einbringen und diese vertreten,
- durch Fragen und Problemstellungen lernen, einen Sachverhalt kritisch zu hinterfragen,
- zu mitgestaltender und mitverantwortlicher Handlungsfähigkeit motiviert und sensibilisiert werden.

#### **4.2.3 instrumentale und affirmative Aspekte**

Die Schüler sollen ...

- kausale Zusammenhänge und Probleme formulieren und überprüfen lernen,
- ihre Arbeitsergebnisse aus Einzel- , Partner- und Gruppenarbeit strukturiert, überschaubar und verständlich darstellen und Beziehungszusammenhänge in der Darstellung verdeutlichen,
- informatische Arbeits- und Untersuchungsmethoden in der unmittelbaren praktischen Arbeit anwenden können.

**5. Problembegegnung**

Ausgangssituation zu Projektbeginn ist eine motivierte siebenköpfige Schülergruppe, deren übriger Unterrichtsalltag streng nach Fächern gegliedert ist mit Stundenplänen, die im 45-Minuten-Takt organisiert sind und bei denen Unterrichtsinhalte weitgehend in Form von Klausuren ihre Anerkennung finden. Dieser Tradition verhaftet fand auch das erste Treffen dieses Kurses in der laut Stundenplan vorgesehenen ersten Doppelstunde von 15.30 – 17.00 Uhr statt.

Geplante inhaltliche Schwerpunkte für diese Stunde waren

- die Themenwahl
- die Vorstellung eines allgemeinen Ablaufplans sowie
- Fragen der Leistungsbewertung.

Ungeplant hinzu kam die bereits oben erwähnte zeitliche Verlegung des Unterrichts auf lange Samstagsblöcke (vgl. Kap. 2.3).

#### **5.1 Themenwahl**

Ohne einen konkreten Inhalt festgelegt zu haben, signalisierten die Schüler bereits im ersten Halbjahr 2003/04 ihr Interesse an der Erarbeitung eines größeren Projekts. Um sicherzustellen, dass das Projektthema

- zeitlich und sachlich realisierbar ist,
- es arbeitsteiliges Vorgehen in einem angemessenen Komplexitätsrahmen zulässt und
- in seiner Struktur ausbaubar und zugleich reduzierbar ist,

 wurden den Schülern Themenvorschläge präsentiert (vgl. Abb. 6), von denen sie einen auswählen bzw. einen geeigneten anderen Vorschlag machen sollten. **Kommentar:** 

#### **Themenvorschläge:**

- 1) *Beispiele aus der Politik, Wirtschaft und Verwaltung*
	- Erstellen von Umfragen über das Einkaufsverhalten, Wahlverhalten, ....
	- Erstellen einer Umfrage zum Schulprofil
	- ...
- 2) *Beispiele für die Schulpraxis*
	- Zensurenermittlung
	- Automatisierte Bundesjugendspiele
	- Entwicklung eines 'Schulebay'
	- Organisation eines Kurssystems
	- Verwaltung der Cafeteria
	- Zeugnisverwaltung für die Mittelstufe
	- ....
- 3) *Beispiele für die Kommune*
	- Verkehrsmessung und Darstellung der Ergebnisse
- **Aufgabe**: Setzt euch mit den vorgeschlagenen Themen intensiv auseinander. Welches der Themen wird von euch favorisiert?

Begründet eure Meinung!

Abb. 6: Themenvorschläge für den Einstieg<sup>35)</sup>

l

Alternativ zu diesem Vorgehen hätte man die Schüler das Projektthema, z. B. in Form eines Brainstorming-Verfahrens, auch völlig frei wählen lassen können. Von dieser Möglichkeit wurde von mir aus zwei Gründen Abstand genommen. Zum einen war der Grundkurs zu diesem Zeitpunkt noch zweistündig auf zwei Nachmittagsstunden festgelegt, zum anderen war die Rauch-Börse das erste umfassende Projekt, das ich selbst im Rahmen des Informatikunterrichts durchführte. Um im Vorfeld die erfolgreiche Fertigstellung aus

<sup>&</sup>lt;sup>35)</sup> Neben diesen Vorschlägen gibt es in der Literatur noch eine Vielzahl anderer Themen, die sich für diese Altersstufe zur Durchführung eines Projekts eignen. Siehe u. a. das unveröffentlichte Skript zur Projektarbeit von RÖHNER und das Skript Projektunterricht von SCHWILL (siehe CD-ROM).

Zeitgründen<sup>36)</sup> oder wegen der bei mir noch fehlenden Erfahrung mit Informatikprojekten nicht zu gefährden, wurde die oben skizzierte Vorgehensweise gewählt.

Die Vorschläge zu den Punkten 1 und 3 fanden bei den Schülern kaum Resonanz. Die zunächst getroffene Auswahl, das Schulprofil mittels einer Web-Umfrage zu erfassen und auszuwerten, stieß auf großes Interesse, wurde am Ende aber von der Meinung überstimmt, etwas für die Schüler der Christian-Rauch-Schule zu erstellen. Neben diesem Argument war für die Wahl des Themas Rauch-Börse auch die Tatsache maßgebend, dass sich alle Schüler bereits intensiv mit der Kauf- und Verkaufsbörse EBAY<sup>37)</sup> auseinandergesetzt hatten und dieses Thema offensichtlich am meisten an ihren Erfahrungen und Interessen anknüpfte. Eigene Vorschläge über die von mir vorgelegten hinaus wurden nicht gemacht.

#### **5.2 Projektstruktur**

Ein Hauptmerkmal der Projektmethode ist ihre Offenheit, sie geht auf die Interessen und Wünsche der Schüler ein, die sich weitgehend selbstständig mit einem informatisch bedeutsamen Problem auseinander setzen wollen und sollen. Dabei arbeiten diese nicht nur zusammen, sondern auch allein.

Wie aber muss ein Projekt wie das der Rauch-Börse organisatorisch für seine Realisierung aufgebaut werden?

HUBWIESER<sup>38)</sup> schlägt für die Organisation der Projektfeinstruktur - die Reihenfolge ist dabei in Abhängigkeit von der Aufgabenstellung variabel - folgende Strukturierungskriterien vor, die dann mit konkreten Aufgabenstellungen untermauert werden müssen:

- Problembegegnung,
- Informelle Problembeschreibung,

<sup>36)</sup> BURKERT J. und LÄCHA, R.: Datenbanken. Informatik für die Sekundarstufe II. Materialien zum Unterricht. Wiesbaden 2002, S. 4

<sup>37)</sup> vgl. Quelle: http://www.ebay.de

<sup>38)</sup> HUBWIESER, P.: Didaktik der Informatik. Grundlagen, Konzepte, Beispiele. Berlin Heidelberg 2001

- Formale Modellierung
- Implementierung und Realisierung sowie
- Bewertung.<sup>39)</sup>

Eine ähnliche Ablaufstruktur findet man bei SCHWILL (Abb. 7). Die von ihm aufgeführten Kriterien erscheinen mir für die Modellierung des Datenbanksystems Rauch-Börse als grobe Orientierungshilfe geeignet, um die mit dieser Arbeit verknüpften Zielsetzungen sinnvoll zu realisieren. Inhaltliche Details, die in den einzelnen Phasen bedeutsam sind, werden in diesem Kapitel ausführlich dargestellt.

Da die Schüler des Grundkurses 12 bisher noch keinerlei Erfahrungen mit informatischen Projekten sammeln konnten und ihnen deshalb auch deren fachtypische Merkmale und Arbeitsformen nicht vertraut waren, wurde das Ablaufschema von SCHWILL vorgestellt und ausführlich besprochen. Die Erläuterungen hierzu machten den Schülern die Unterschiede eines Informatikprojekts zu den ihnen bekannten Projekten deutlich. Insbesondere wurde ihnen klar, dass das Erreichen der jeweils nächsten Phase in starkem Maße von den folgenden drei Faktoren abhängig ist:

- dem eigenen Engagement und der Fähigkeiten, Informationen selbständig zu beschaffen
- der 'relativen' Höherwertigkeit der eigenen Leistung (Einzelarbeit) gegenüber der Gruppenarbeit und
- der Dokumentation der erzielten Arbeitsergebnisse.

Die bisherige Skizzierung der Vorplanung und der methodischen Projektstruktur durch den Lehrer steht nicht im Widerspruch zu dem Ziel, die Selbstverwirklichung der Schüler in sozialer Verantwortung mit konkreter sachlicher Zielsetzung anzustreben. Sie ist m. E. ebenso notwendig wie beispielsweise die Überlegungen, die in Kapitel 2 zur Lernausgangslage angestellt wurden, um frustrierende Leerlaufphasen oder gar ein Scheitern des gesamten Projekts zu verhindern.

l 39) ders. S. 71

Während der Projektarbeit besteht die primäre Aufgabe des Lehrers darin, den Schülern zu jeder Zeit und in jeder Phase ihrer Arbeit ein differenziertes Angebot an Aufgaben bzw. Anregungen zur Verfügung zu stellen, damit leistungsstarke und –schwache Schüler sowohl gemeinsam als auch auf ihrem jeweiligen individuellen Leistungsniveau gefordert und gefördert werden können.

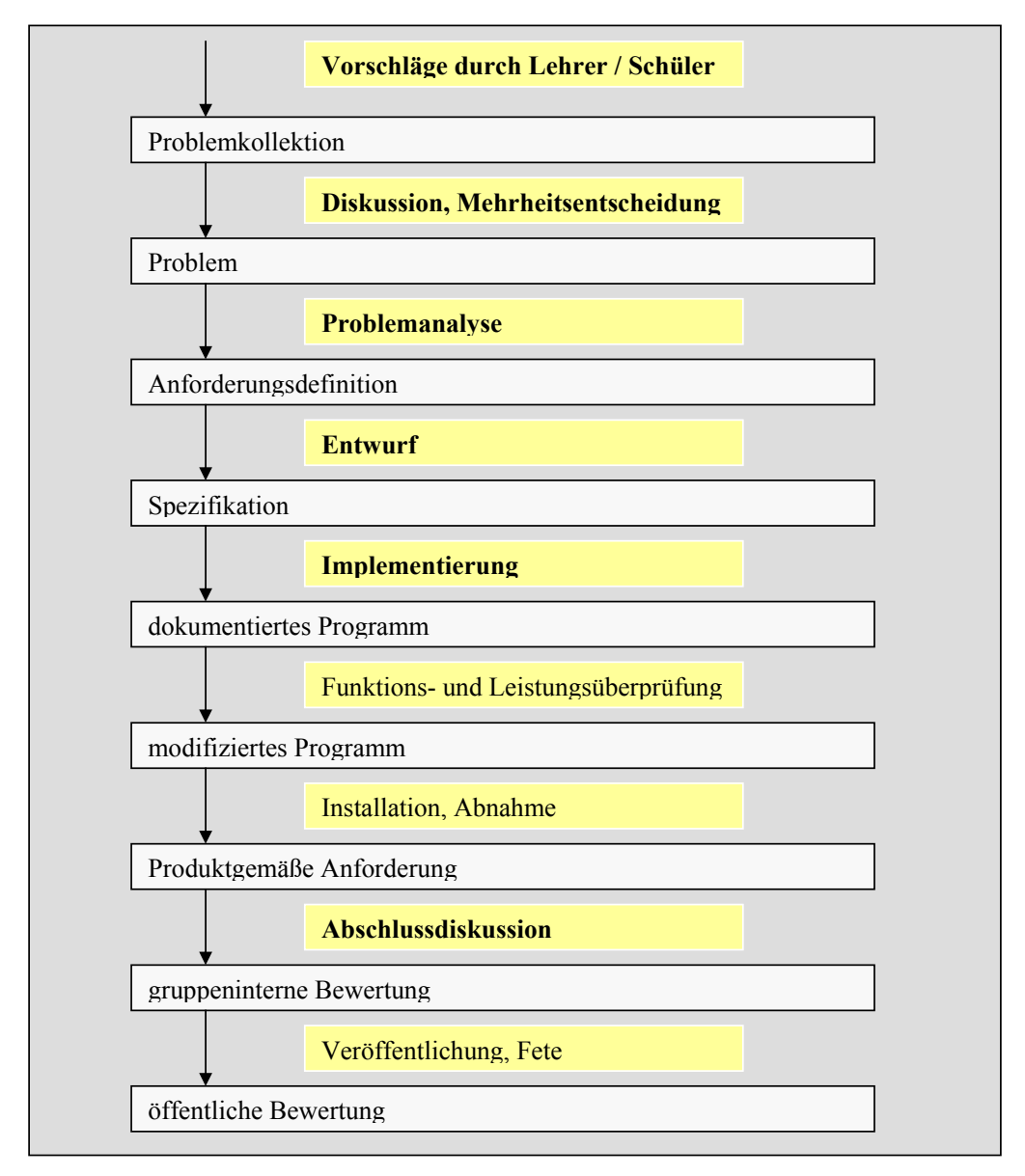

Abb. 7: Möglicher Projektablauf nach SCHWILL<sup>40)</sup>

<sup>40)</sup> Die fett gedruckten Aspekte wurden realisiert und sind in den Folgekapiteln ausführlich dokumentiert.

Da die projektorientierte Bearbeitung eines Themas in der Informatik nicht als Ausnahme, sondern als fachimmanenter Bestandteil betrachtet wird, können die Aspekte der Leistungskontrolle und Bewertung im Rahmen dieser Arbeit nicht ausgeklammert werden.

#### **5.3 Leistungsbewertung**

Neben Klausuren empfiehlt SCHWILL u. a. die Bewertung der fachlichen Arbeit in den Untergruppen, wobei dem Schwierigkeitsgrad der übertragenen Einzelarbeit besonderes Gewicht zukommen soll. Zu den Fertigkeiten im Umgang mit dem Gerät und der Programmiersprache zählt er vor allem

- die Fähigkeiten in Bezug auf die Einhaltung von Schnittstellen und anderer Verabredungen,
- die angemessene Verwendung von Bausteinen sowie
- die Originalität der gewählten Lösung.

Neben diesen fachlichen Kriterien kommen die allgemein pädagogischen Aspekte nicht zu kurz. So fordert er u. a., die Kommunikations- und Integrationsfähigkeit, die Bereitschaft des Schülers zu beraten und sich beraten zu lassen und die Fähigkeit des Schülers zur Diskussionsleitung und –protokollierung in die Beurteilung mit einzubeziehen.

Schließlich wird empfohlen, die Wahrnehmung der übernommenen Dienstleistungen und die Präsentation der eigenen Arbeitsergebnisse im Urteilsprozess zu berücksichtigen.

Lerntheoretisch steht hinter diesem Kriterienkatalog die Überlegung, dass die Leistung bei der Bearbeitung eines Problems in der begründeten Formulierung von Hypothesen, in der reflektierten Erprobung von Wegen zur Überprüfung der Hypothesen und in der fundierten Darstellung von Ergebnissen des Arbeitsprozesses liegt, und nicht in der Reproduktion von isolierten Wissensbeständen.

Mit dieser Sichtweise einer Leistungsbewertung als Rückmeldung über die reflektierte Gestaltung eines Arbeitsprozesses ist die Konsequenz verbunden, die Lernenden in den
Prozess der Leistungsbeurteilung mit einzubeziehen. Als wesentlicher Aspekt wird die Information der Schüler über die Bewertungskriterien zu Beginn des Projekt betont. Die Einbeziehung der Schüler in diesen Prozess der Bewertung sollte angestrebt werden.

Die folgenden Bewertungskriterien für das Projekt Rauch-Börse wurden mit den Schülern gemeinsam erarbeitet und dienten der späteren Notenfindung als Grundlage: regelmäßige Anwesenheit, Kooperations- und Teamfähigkeit, konzeptionelle Mitarbeit, Entwicklung von Ideen für notwendige Algorithmen, Übersichtlichkeit der Dokumentationsergebnisse, Programmierfertigkeiten und –fortschritte. Auf die Darstellung des Diskussionsverlaufs wird aus Platzgründen an dieser Stelle verzichtet.

# **6. Anforderungsanalyse**

Mit der informellen Problembeschreibung begann die Analyse des webbasierten Informatiksystems Rauch-Börse. In dieser Phase werden die Ziele und Anforderungen der Rauch-Börse ermittelt und in einem Pflichtenheft festgeschrieben. Von zentraler Bedeutung ist die Frage, **was** das webbasierte Informatiksystem leisten soll. Überlegungen zum **wie**, d. h. zu den Möglichkeiten der Realisierung der zu erarbeitenden Anforderungen spielen an dieser Stelle noch keine Rolle.

Methodisch wird von HUBWIESER<sup>41)</sup> die originale Begegnung der Schüler mit einem bereits real existierenden System empfohlen, weil ihnen dadurch ein idealer Raum für das Einholen von Informationen, z. B. durch Interviews mit Angestellten, zur Verfügung stehe. Zugleich weist er aber auch auf die Gefahr hin, dass ein solches Vorgehen möglicherweise die Struktur des selbst zu entwickelnden Systems sehr stark präge.

Bei der Beschreibung der Ziele und Anforderungen an die Rauch-Börse wurde auf eine bewusste Analyse des Systems EBAY verzichtet, da aufgrund der praktischen Erfahrungen der Schüler mit diesem System ohnehin eine gewisse Orientierung gegeben und eine ungewollte Beeinflussung nicht auszuschließen war.<sup>42)</sup> Von großer Bedeutung für die Analysearbeit der Schüler hin zu einer eigenen Anforderungsdefinition war der Hinweis, dass die Rauch-Börse primär für Mitglieder der Schulgemeinde erstellt werde und damit auch nur Ausschnitte einer professionellen Börse umfassen solle. Die Bedeutung dieses Aspekts wurde den Schülern erst am Ende des Projekts klar, als sie durch die eigenen Erfahrungen selbst abzuschätzen vermochten, dass auch kleine Veränderungen zeitaufwendige Veränderungen in der praktischen Arbeit zur Folge haben können.

# **6.1 Zielsetzung und Anforderungen**

Um eine Vorstellung über Inhalte, Umfang und Durchführung eines Entwicklungsvorhabens zu gewinnen, ist das Formulieren und Begründen des Problems bzw. der Aufgabenstellung und der Ziele grundlegend.

Das Erfassen und Festlegen der Anforderungen bildet die Basis für die Entwicklung von Alternativen und Modellen zur Problem- bzw. Aufgabenlösung. Um die 'richtige' Lösung

 $\overline{a}$ 

<sup>41)</sup> HUBWIESER, S. 147

<sup>42)</sup> vgl. in diesem Zusammenhang z. B. Abb. 8, 'Suche ohne Login'. Hier weist u. a. die Überschrift "Die Suchanfrage ergab ..." auf den Einfluss professioneller Systeme hin.

zu finden, ist es erforderlich, die Zielsetzung festzulegen bzw. zu erarbeiten; es muss deutlich werden, was mit dem Vorhaben erreicht werden soll. Da die im Pflichtenheft festzuhaltenden **Ziele und Anforderungen** nicht nur für die richtige Lösungsauswahl nötig sind, sondern auch eine Kontrolle vor allem in der Realisierungsphase ermöglichen, sollten diese nach Möglichkeit **vollständig**, **eindeutig**, **verständlich** und **operationalisierbar** sein. Unter operationalisierbar verstehe ich eine Anforderung, die ein zielgerichtetes Handeln ermöglicht und kontrollierbar hinsichtlich ihrer Zielerfüllung ist.

Die Ziel- und Anforderungsaspekte, die bereits als grundlegendes Pflichtenheft bezeichnet werden können, wurden mit den Schülern im Unterrichtsgespräch erarbeitet. Die Schüler hatten sich schon im Vorfeld dafür entschieden, die praktische Arbeit mit PHP/MySQL zu realisieren, so dass hier keine Spezifizierung mehr vorzunehmen war.<sup>43)</sup> Ihr Hauptaugenmerk während der Gruppenarbeit konzentrierte sich deshalb auf die Fragen:

- Was soll erreicht werden?
- Welche Qualität soll mindestens, was soll im Idealfall erreicht werden?
- Welche Berechtigungen/Funktionen stehen dem einzelnen Anwender zur Verfügung?
- Welche Informationen werden ausgegeben?

Darüber hinaus musste geklärt werden, für welche Artikel die Rauch-Börse erstellt werden soll. Auf diesen Aspekten basierend konkretisierten die Schüler in der sich anschließenden Gruppenarbeit die oben skizzierten Punkte. Geleitet von der Frage, was die einzelnen Anwender dürfen sollen, erstellten die Schüler 'Nutzungsfälle', die grundlegend für die Erstellung des Pflichtenheftes waren.

# **6.2 Pflichtenheft**

l

Basierend auf den 'Nutzungsfällen' wurden die folgenden Kriterien in Kleingruppen erarbeitet und nach der Diskussion im Plenum als gemeinsame 'Pflichtbausteine' für die Rauch-Börse formuliert:

<sup>43)</sup> Grundlegende Datenbankerfahrungen konnten die Schüler bereits im Wahlpflichtkurs Informatik der Jahrgangsstufe 10 mit ACCESS sammeln.

#### *Ziele und Zielgruppen*

- Erstellen einer Anwendung, die den Verkauf und Erwerb von Artikeln, entsprechend den 'Geschäftsregeln', erlaubt.
- Die Akteure (Gäste, Benutzer, Administrator) der Anwendung benötigen unterschiedliche Berechtigungen:
	- o Nicht direkt zur Schulgemeinde gehörende Personen (Gäste) sollen die Möglichkeit der eingeschränkten Information (Suchen, Anzeigen) erhalten
	- o Benutzer (Schüler und Lehrer der Christian-Rauch-Schule) sollen darüber hinaus die Möglichkeit haben, Artikel anzubieten und zu erwerben
	- o Administratoren benötigen die weitreichendsten Befugnisse.
- Der Verkauf und Erwerb von Gegenständen soll in Form von Auktionen / Bieten ermöglicht werden
- Um auch von zu Hause die Möglichkeiten des Systems zu nutzen, soll die Anwendung webbasiert erfolgen
- Der Zugriff auf das System muss für die Anwender (Gast, Benutzer, Administrator) unterschiedlich geregelt sein

#### *Benutzerrechte*

Gast (nicht angemeldete Benutzer)

• Anzeige der in der Datenbank enthaltenen Artikel sowie allgemeine Informationen (Ersteller, AGBs,...), sortiert nach Kategorien

Benutzer (Schüler und Lehrer als angemeldete Benutzer)

- Alle Gastrechte
- Anzeige selbst angebotener Artikel sowie von Artikeln, auf die geboten wird
- Verkaufsartikel in der Datenbank anlegen
- Benutzer, die Artikel anbieten (dies sind nicht alle Benutzer), erhalten ihren Kontostand/Statistik angezeigt
- Auf angebotene Artikel bieten

Administratorzugang

- Alle Gastrechte
- Alle Benutzerrechte
- Rechte zur Manipulation der Datenbank (schreiben, ändern, löschen)

# **6.3 Praktische Arbeitsergebnisse**

In allen drei Arbeitsgruppen wurden die Anwendungsfälle grafisch gelöst. Orientiert an ihren Erfahrungen wurden von den Schülern Skizzen entwickelt, um die Funktionalität für

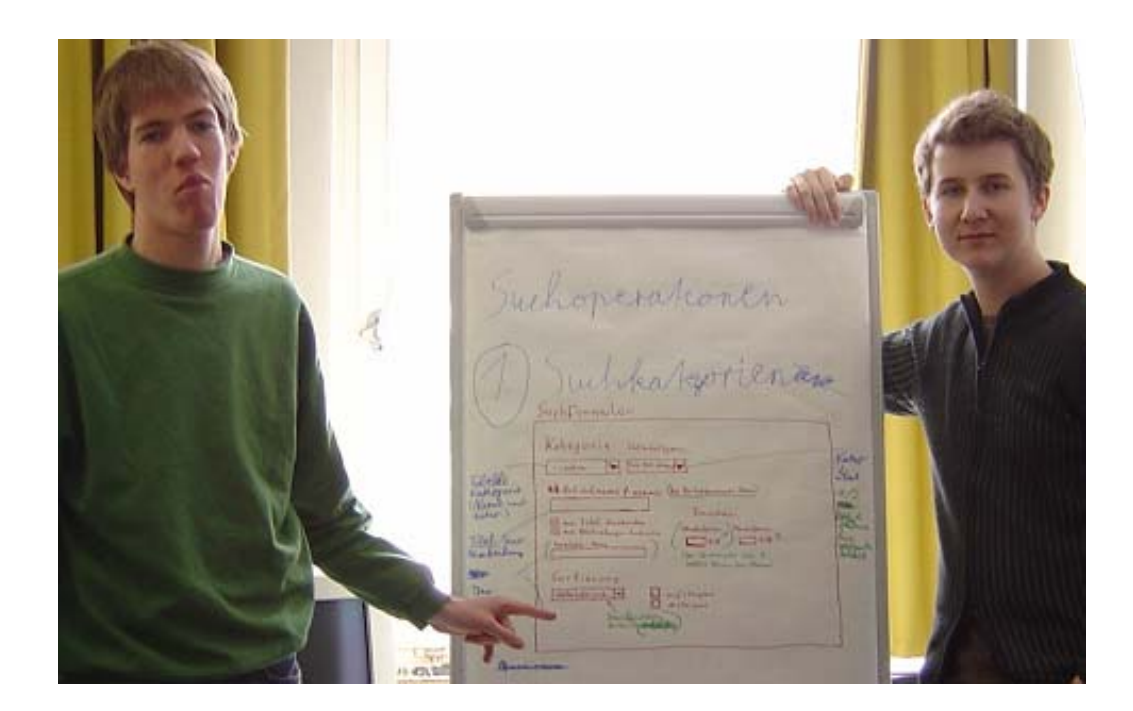

Abb. 8: M. (re) und J. präsentieren ihre Skizze für das Suchskript

die Anwender zu spezifizieren (Abb. 8). Im Anschluss an die Präsentations- und Diskussionsphase im Plenum wurde der Vorschlag, die Skizzen 'noch einmal grafisch sauber' zu zeichnen und zusätzlich zum Pflichtenheft als Orientierungshilfe zu benutzen, einstimmig befürwortet und in die Tat umgesetzt (Abb. 9).

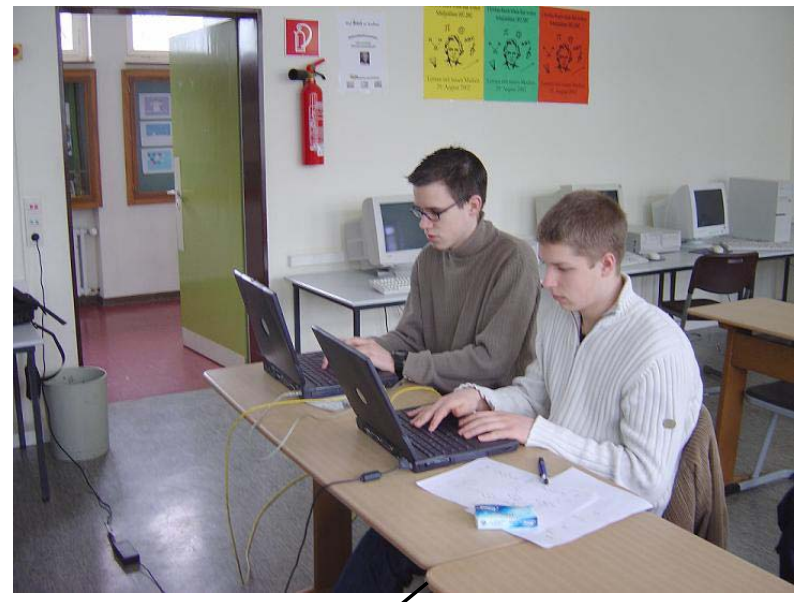

Abb. 9: T. (re) und M. erstellen aus den 'Hand- skizzen' übersichtliche Darstellungen

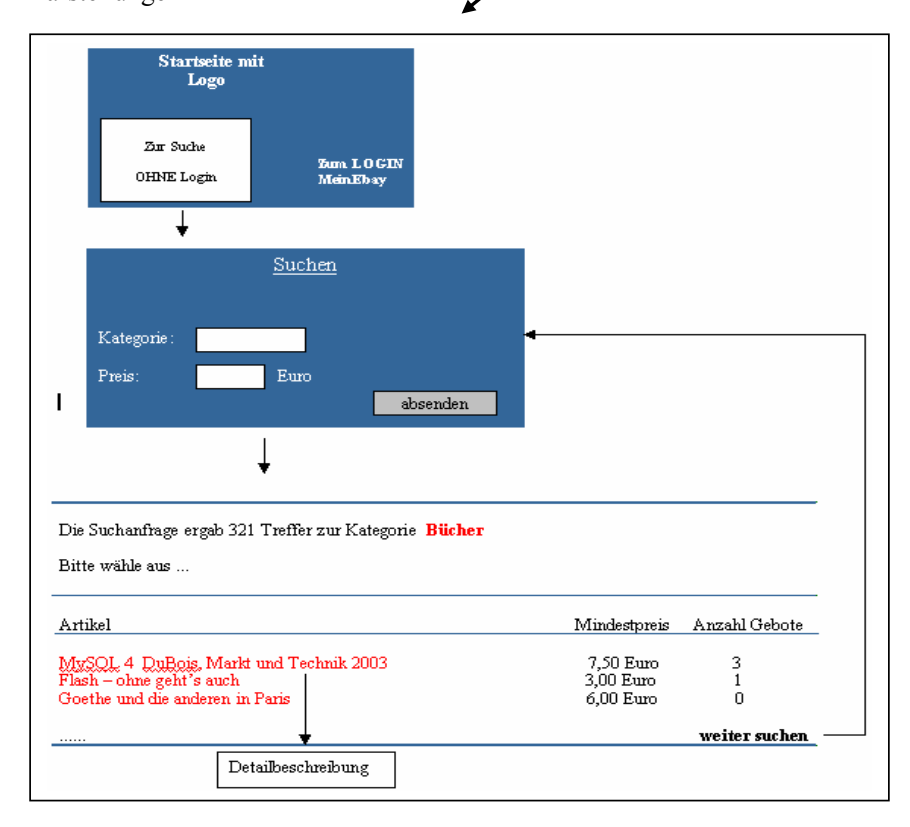

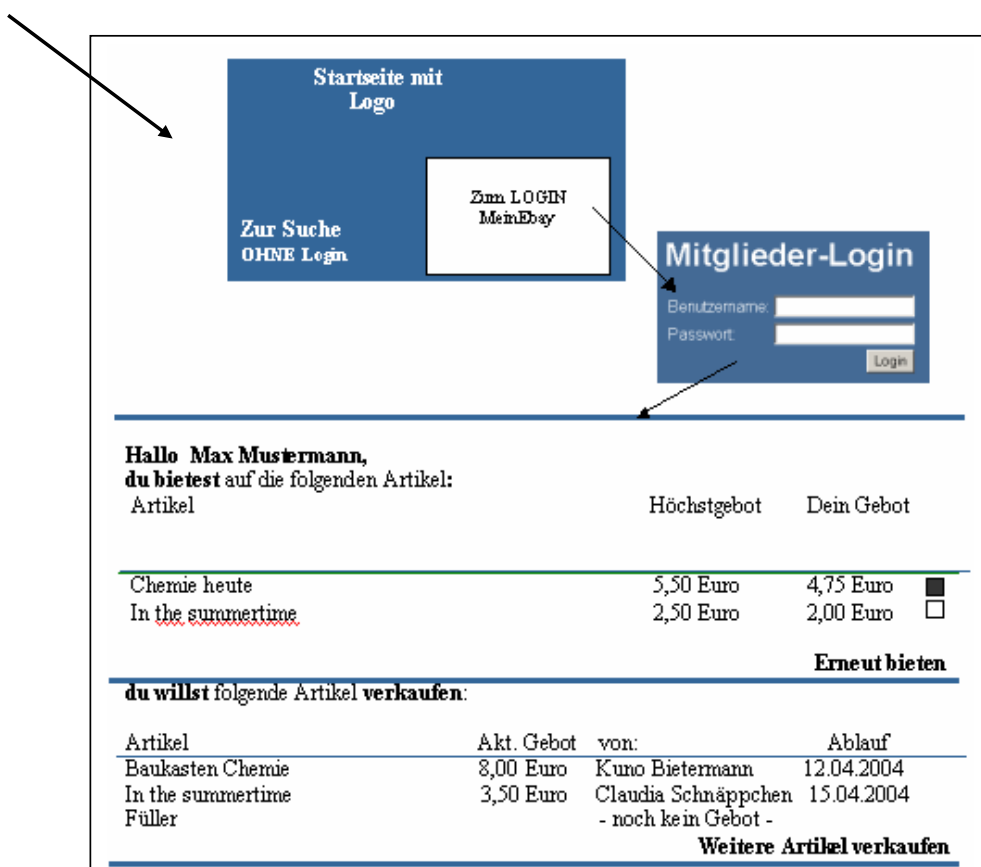

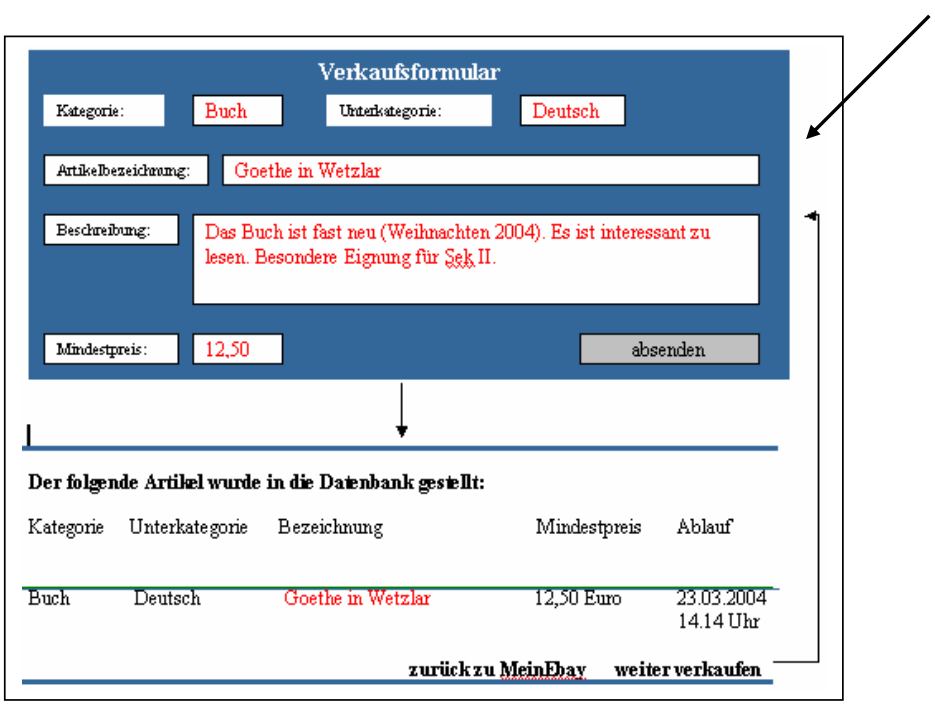

Meinerseits wurden die Schüler an einem Beispiel auf die Möglichkeiten der UML (Unified Modelling Language)44) hingewiesen. Diese Beschreibungssprache, die für die Erstellung von Nutzungsfällen für das Pflichtenheft empfohlen wird, wurde den Schülern vorgestellt, an dieser Stelle jedoch nicht vertiefend behandelt. In einem weiteren Projekt in dieser Zusammensetzung könnten die Möglichkeiten dieser Beschreibungssprache sicherlich sinnvoll genutzt werden. Die anschauliche Vorgehens- und Darstellungsweise, die von den Schülern hier gewählt wurde, halte ich auch für angemessen und vertretbar, da das didaktische Prinzip der Anschaulichkeit vor dem Alter bzw. der Jahrgangsstufe, insbesondere bei der Einführung neuer methodischer Unterrichtsformen, nicht Halt zu machen braucht.

 $\overline{a}$ 

<sup>44)</sup> Die UML wurde mit dem Ziel entwickelt, eine einheitliche, allgemein einsetzbare und objektorientierte Modellierungssprache für die Entwicklung und Dokumentation von Softwaresystemen zu schaffen. Vgl. http://www.rational.com/uml/html/summary/summary4.html

**7. Datenmodellierung** 

Inhaltlicher Schwerpunkt dieser Phase war die formale Beschreibung der Rauch-Börse auf der Grundlage der durchgeführten Anforderungsanalyse. Vorbereitend hatten sich die Schüler in die Problematik der Modellierung eingearbeitet. Konkret sollten sie sich anhand des Textes von RÖHNER $45$  mit der für die Datenmodellierung notwendigen Terminologie auseinandersetzen und die erforderliche Symbolik zur Darstellung von Entity-Relationship-Modellen erarbeiten. Diese 'Vorarbeit' war für die Erstellung eines konzeptuellen Datenmodells der Rauch-Börse, die während dieser Arbeitsphase anstand, sinnvoll und notwendig, weil die Begrifflichkeiten den Schülern im Unterricht kaum noch Probleme bereiteten.

Die konkrete Modellierung der Rauch-Börse erfolgte in Stufen. Zunächst wurden auf der Basis der erarbeiteten 'use-cases' die Entitäten/Objekte - im Fall der Rauch-Börse sind dies u. a. die Objekte Benutzer, Gebot, Artikel, Kategorie und Historie - sowie deren charakteristische Attribute ermittelt (vgl. 7.1). Der eigentliche konzeptuelle Entwurf, die Beschreibung der Beziehungen zwischen den erarbeiteten Objekttypen (vgl. Kap. 7.2) als ER-Diagramm, folgte im zweiten Schritt. Mit dem logischen Entwurf, d.h. der Abbildung des Ergebnisses des konzeptuellen Entwurfs in ein relationales Datenbankmodell schließt die Phase der Modellierung der Rauch-Börse ab (vgl. Kap. 7.3).

## **7.1 Objekte der Rauch-Börse**

BURKERT/LÄCHA stellen fest, dass es in der Anfangsphase der Modellierung insbesondere darauf ankommt, Methoden zur Modellierung von Realität zu entwickeln. Weil Modelle nur dann präzise Aussagen über die erzeugte Miniwelt erlauben, wenn die realen Objekte, deren Eigenschaften sowie deren Beziehungen zueinander im Modell getreu abgebildet sind, schreiben sie deren exakter Erfassung und Beschreibung größte Bedeutung zu.<sup>46)</sup>

Im Rahmen eines Unterrichtsgesprächs wurden mit den Schülern daher noch einmal die wichtigsten Grundlagen zum Design von Datenbanken, insbesondere zur Ermittlung von Objekten und Objekttypen einer Miniwelt, erörtert (Anhang A: Design von Datenbanken).

<sup>45)</sup> vgl. Röhner, G.: Unveröffentlichtes Skript Datenbanken (siehe CD-ROM)

<sup>46)</sup> vgl. BURKERT/LÄCHA, S. 14

Daran anschließend erhielten die Schüler die konkrete Aufgabe, alle für die Modellierung der Miniwelt Rauch-Börse erforderlichen Daten in Form von Objekten und deren Attributen zu ermitteln. Die Arbeitsphase führte bei den Schülern zu engagierten Diskussionen und bereitete ihnen Freude.

**Aufgabe:** Überlegt mit Hilfe der von euch erstellten 'use cases', welche Objekttypen neben dem des Benutzers für die zu erstellende Datenbankanwendung grundlegend sind.

> Im Anschluss daran legt fest, welche Attribute des Objekttyps in der Datenbank gespeichert werden sollen.

Tabelle 4 zeigt, dass die auf der Basis der 'use-cases' gewonnenen Entitäten und Attribute Informationen über die Objekte Kategorie, Artikel, Benutzer, Gebot und Historie liefern. Die Entitätsmenge oder Klasse Benutzer besitzt z. B. ein konkretes Objekt mit den Attributen und -werten Benutzernummer 5, Name Meier, Vorname Paul, E-Mail Meier@web.de und Passwort 17a65y53. Die Klasse Artikel besitzt eine konkrete Entität mit den Attributen und Attributwerten Artikelnummer 1, Titel Vom Winde verweht, Beschreibung Roman von xxx, der spannend ist. Buch ist in gutem Zustand, Enddatum 23.05.2004, Endzeit 13.45, Kategorienummer 3, Mindestpreis 5.50, Höchstgebot 7.00.

Wie aber erhält man Informationen darüber, welcher Kategorie der Artikel mit der Artikelnummer 1 zugeordnet ist, welcher Benutzer diesen Artikel in die Datenbank gestellt hat, von wem auf diesen Artikel ein Angebot abgegeben wurde oder wer diesen Artikel letztlich bekommt? Allgemein ist zu fragen, wie man, über diese objektbezogenen Informationen hinaus, auch Antworten auf im Pflichtenheft festgehaltene Ziele, Anforderungen und Benutzerrechte bekommt.

Eine recht allgemeine Antwort auf diese Fragen liegt darin, die Miniwelt Rauch-Börse noch präziser zu beschreiben, um ein vollständiges Datenmodell zu erhalten. Worauf es bei der präzisen Beschreibung ankommt, ist, dass alle in Frage kommenden Daten in Form

von Informationseinheiten und deren Beziehungen untereinander vollständig beschrieben werden. Da die Informationseinheiten samt Attributen und Attributwerten bereits erarbeitet wurden, fehlten für die Vervollständigung der Beschreibung des Datenmodells Rauch-Börse noch die Beziehungen der Entitäten untereinander.

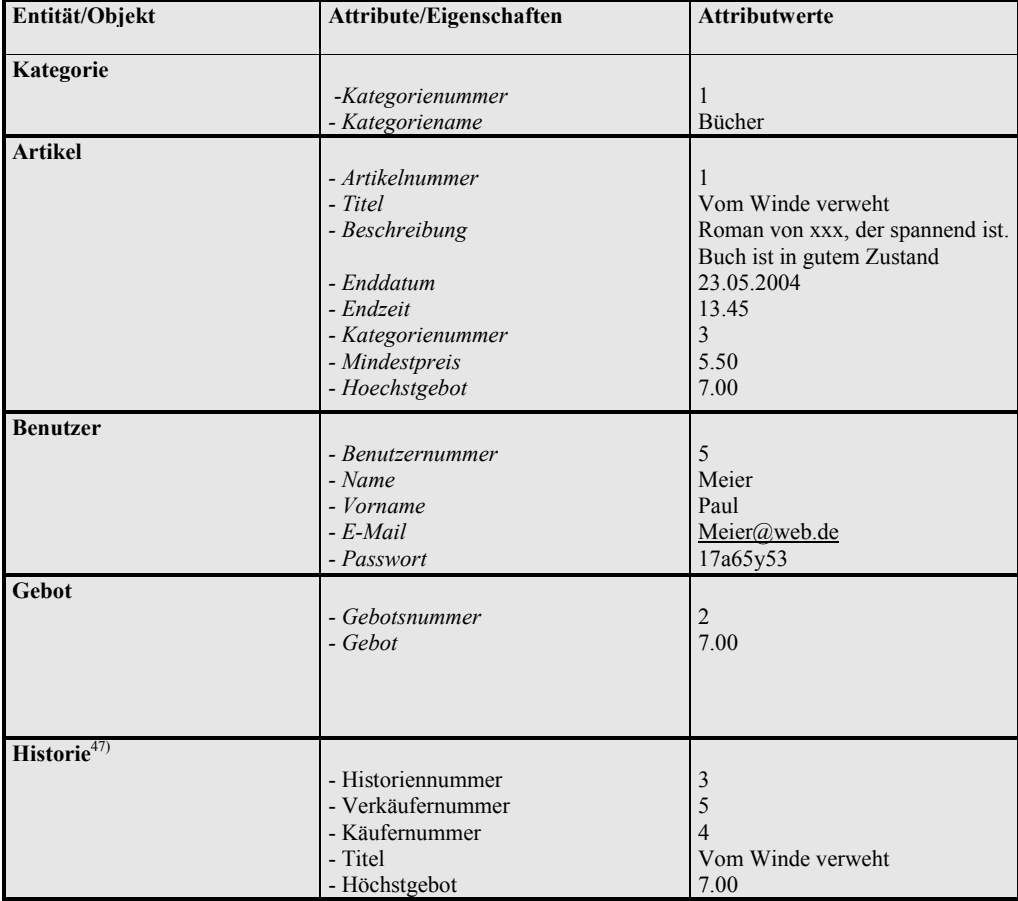

Tab. 4: Objekte der Rauch-Börse mit Attributen und Attributwerten

<sup>47)</sup> Die Relation *Historie* wurde erst am Ende der UE modelliert. Sie ist hier nur der Vollständigkeit halber aufgeführt.

# **7.2 Das Entity-Relationship-Modell**<sup>48</sup>**)**

Für die Beschreibung auf konzeptueller Ebene wird in der Literatur das Entity-Relationship-Modell favorisiert. BURKERT/LÄCHA verstehen unter den Beziehungen von Entitätsmengen Geschäftsregeln, die zwischen Objekten der Miniwelt existieren und festgehalten werden und die zugleich die Datenintegrität sicherstellen.49) Diese zu erarbeiten war Aufgabe einer weiteren Gruppenarbeit. Um eine vergleichbare Terminologie und Darstellung der Ergebnisse zu gewährleisten, wurden mit den Schülern die Zusammenhänge von Entitäten, Entitätsmengen und Beziehungen (vgl. Kap. 7.2.1 und 7.2.2) sowie deren grafische Darstellung besprochen (Anhang B: Beziehungen und Beziehungsttypen) und in einer sich anschließenden Übungsphase vertieft (Anhang C: Aufgaben ER-Diagramm).

Da in der Literatur unterschiedliche syntaktische und graphische Notationen verwendet werden, wurde den Schülern für die Bearbeitung der Übungsaufgaben ein Arbeitsblatt zur Symbolik und Bezeichnung von ER-Diagrammen (Anhang D: Symbolik und Bezeichnung von ER-Diagrammen) ausgehändigt, um eine einheitliche und vergleichbare grafische Erarbeitung zu ermöglichen.<sup>50)</sup>

#### **7.2.1 Terminologie**

ER-Modelle beschreiben eine Abstraktion der Realwelt mit Hilfe von Entitäten und ihren Beziehungen untereinander. Entitäten entsprechen einer Abstraktion eines Gegenstandes aus der realen Welt, der sich von anderen Entitäten unterscheidet. Logisch zusammengehörende Entitäten mit gleichen Attributen werden zu Entitätsmengen zusammengefasst. Die Strukturbeschreibung von Entitätsmengen wird als Entitätstyp bezeichnet. Durch Beziehungen lassen sich zwischen den verschiedenen Entitäten Zusammenhänge herstellen. Logisch zusammengehörige Beziehungen werden als

 $\overline{a}$ 

<sup>48)</sup> Das Entity-Relationship-Modell wurde 1976 von P.P. CHEN vorgeschlagen. Es verbindet Objekte und ihre Beziehungen in einem gemeinsamen Modell. (vgl. Burkert/Lächa, S. 22). ER-Modelle sind computerunabhängige Datenmodelle, die vielen Anwendungen zugrunde liegen (SCHWILL, A.: Duden Informatik. Ein Fachlexikon für Studium und Praxis. Mannheim 2001, S. 223). Basiskonstrukte des ER- Modells sind der Entity-Typ (entity type), der Beziehungstyp (relationship type), Entity-Typen und Beziehungstypen mit Attributen. Zu jedem Typ gibt es beliebig viele Instanzen (Skript- Hagen, S. 30).

<sup>49)</sup> BURKERT/LÄCHA, S. 18

<sup>50)</sup> Auf die Dokumentation der Arbeitsergebnisse wird verzichtet, da die Aufgaben lediglich vorbereitenden Charakter für die Erstellung des ER-Modells Rauch-Börse hatten.

Beziehungsmenge bezeichnet. Ein Beziehungstyp beschreibt die Struktur einer Beziehungsmenge durch Angabe der Entitätstypen und die Menge der Attribute. Die Klassifizierung von Beziehungstypen richtet sich nach der Kardinalität der in diesem Beziehungstyp auftretenden Entitätstypen. Grundsätzlich sind drei Klassen denkbar (siehe Abb. 10 und Tab.  $5)^{51}$ :

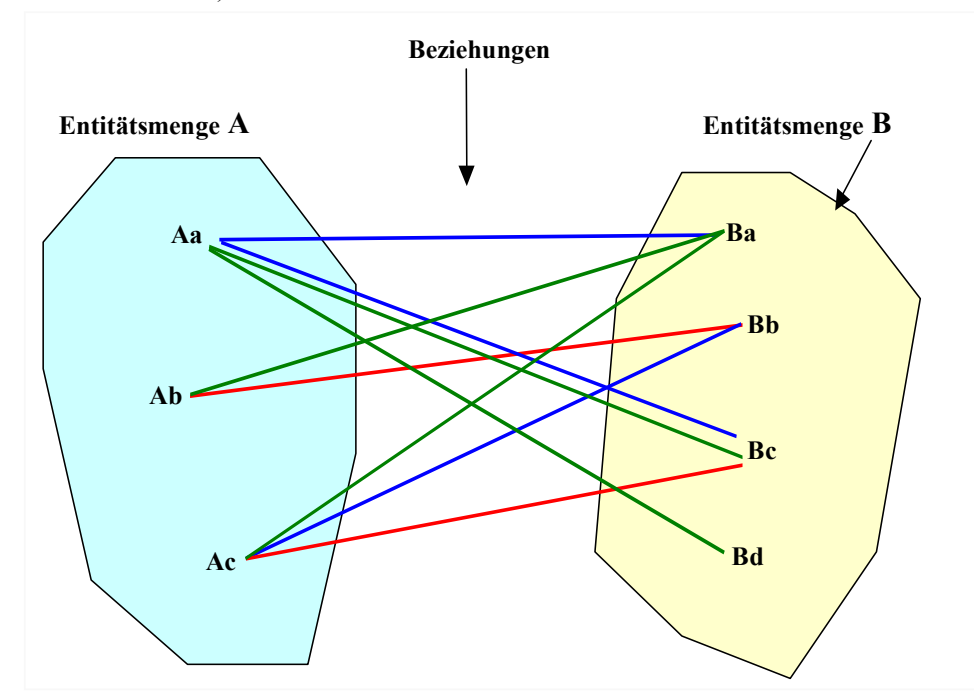

Abb. 10: Zusammenhang von Entitäten, Entitätsmengen und Beziehungen

Zur Identifikation von Entitäten innerhalb einer Entitätsmenge wird eine Teilmenge der zugehörigen Attribute betrachtet, die als Schlüsselkandidat bezeichnet wird. Derjenige Schlüsselkandidat, der die Entitäten des Typs eindeutig identifiziert, heißt Primärschlüssel.

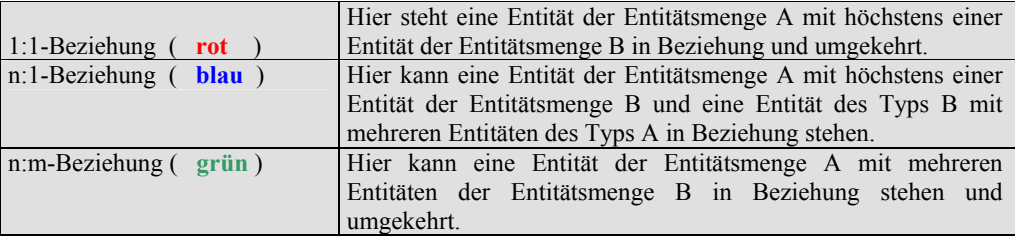

Tab. 5: Klassifizierung von Beziehungstypen

<sup>51)</sup> In Anlehnung an GUMM, H.-P. und M. SOMMER: Einführung in die Informatik (5. Auflage). München 2002, S. 618f

#### **7.2.2 Darstellung als ER-Diagramm**

Die Veranschaulichung von Entity-Relationship-Modellen erfolgt als Graph in Form eines ER-Diagramms. Entitäten können natürliche oder juristische Personen, Gegenstände, Begriffe oder immaterielle Dinge oder Sachverhalte sein.<sup>52)</sup> Die Knoten des Graphen sind Rechtecke, wenn es sich um Entitätstypen handelt. Der Name - in der Regel ein Substantiv - steht im Singular im Rechteck. Beziehungstypen werden als Rauten repräsentiert; die Beziehung zwischen je zwei Objekten wird durch ein Verb ausgedrückt. Tritt ein Entitätstyp im Beziehungstyp auf, dann werden die Knoten durch Kanten verbunden. Am Ende der Kante wird oben die Kardinalität notiert, die der Entitätstyp im Beziehungstyp besitzt. Am Anfang der Kante wird unten die Optionalität der Beziehung geschrieben. Diese sagt aus, ob ein Objekt eine Beziehung eingehen kann oder muss. Die Attribute der Entitäten werden in Form von Ellipsen als eigene Knoten dargestellt und ebenfalls über Kanten mit dem Entitäts- bzw. Beziehungstyp verbunden. Der Attributname steht im Singular im Oval. Primärschlüsselattribute werden unterstrichen dargestellt.

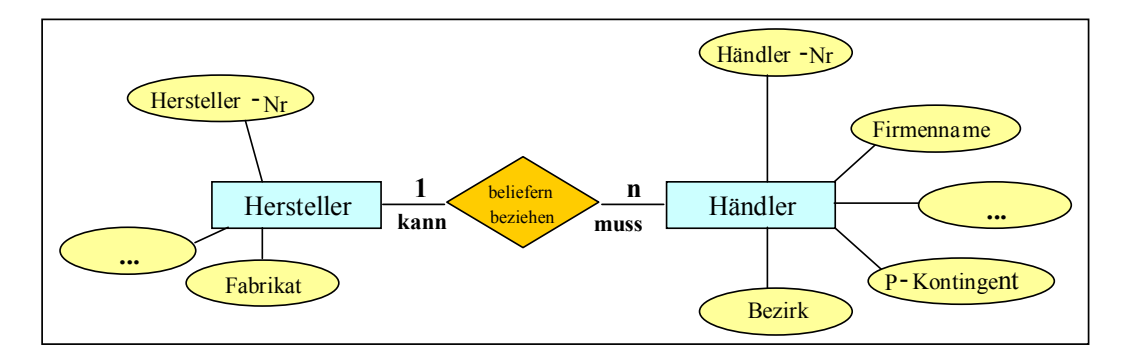

Abb. 11: Teilausschnitt der Miniwelt PKW-Vertrieb

l

Abb. 11 visualisiert einen Teilausschnitt einer Miniwelt PKW-Vertrieb. Anhand dieses Beispiels wurden den Schülern die grundlegenden Symbole und Begriffe, die für die Modellierung der Übungsaufgaben (siehe Anhang B: Beziehungen und Beziehungstypen) und der Rauch-Börse nötig waren, erläutert. Als Entittätstypen kommen *Hersteller* und *Händler*, als Beziehungstyp *beliefern/ beziehen* vor. Die Attribute der Entitäten sind als Ovale dargestellt. Auf eine grafische Darstellung von n:m-Beziehungen wurde verzichtet; eine Verbalisierurung und Erläuterung wurde jedoch am Beispiel Händler – Käufer vorgenommen.

<sup>52)</sup> vgl. RÖHNER, G.: Unveröffentlichtes Skript Datenbanken (siehe CD-ROM)

# **7.2.3 Die Rauch-Börse als ER-Diagramm**

Im Anschluß an die Vorstellung und Besprechung der Übungsaufgaben erfolgte die eigentliche Erarbeitung des ER-Modells für die Rauch-Börse mit folgender Aufgabe:

# **Aufgabe:**

Zeichnet ein ER-Diagramm für die Rauch-Börse. Grundlage sind die Beziehungen zwischen den von euch ermittelten Objekttypen. Beschreibt die Kardinalitäten und Optionalitäten.

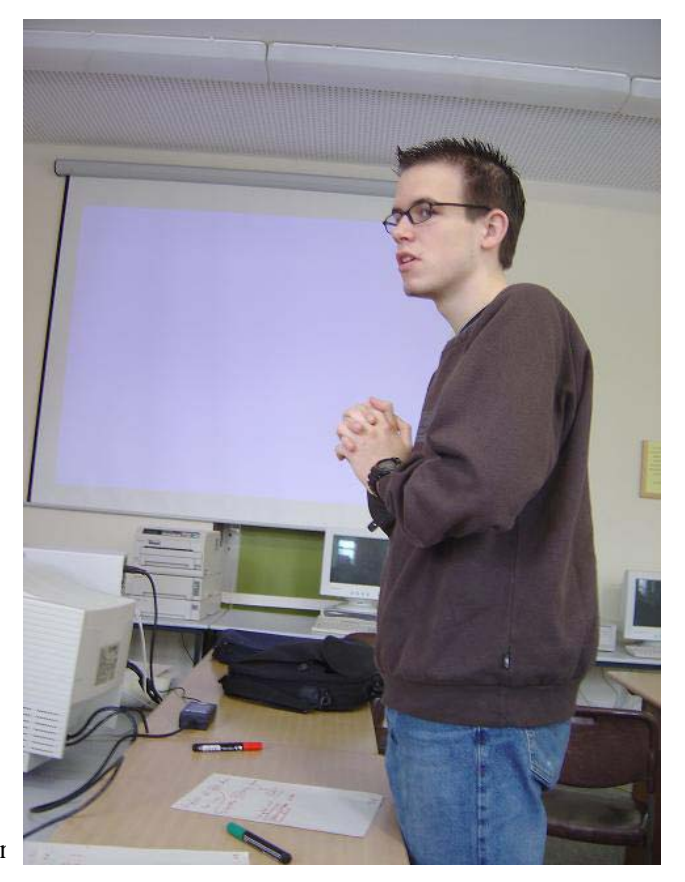

Abb. 12: M. trägt Ergebnisse seiner Arbeitsgruppe vor

Abb. 13 beschreibt die von den Schülern erstellte Miniwelt Rauch-Börse, in der die Entitätstypen Benutzer, Angebot, Artikel, Kategorie und Historie<sup>53)</sup>, deren zugehörige Attribute und Primärschlüssel sowie die vorhandenen Beziehungstypen dargestellt sind.

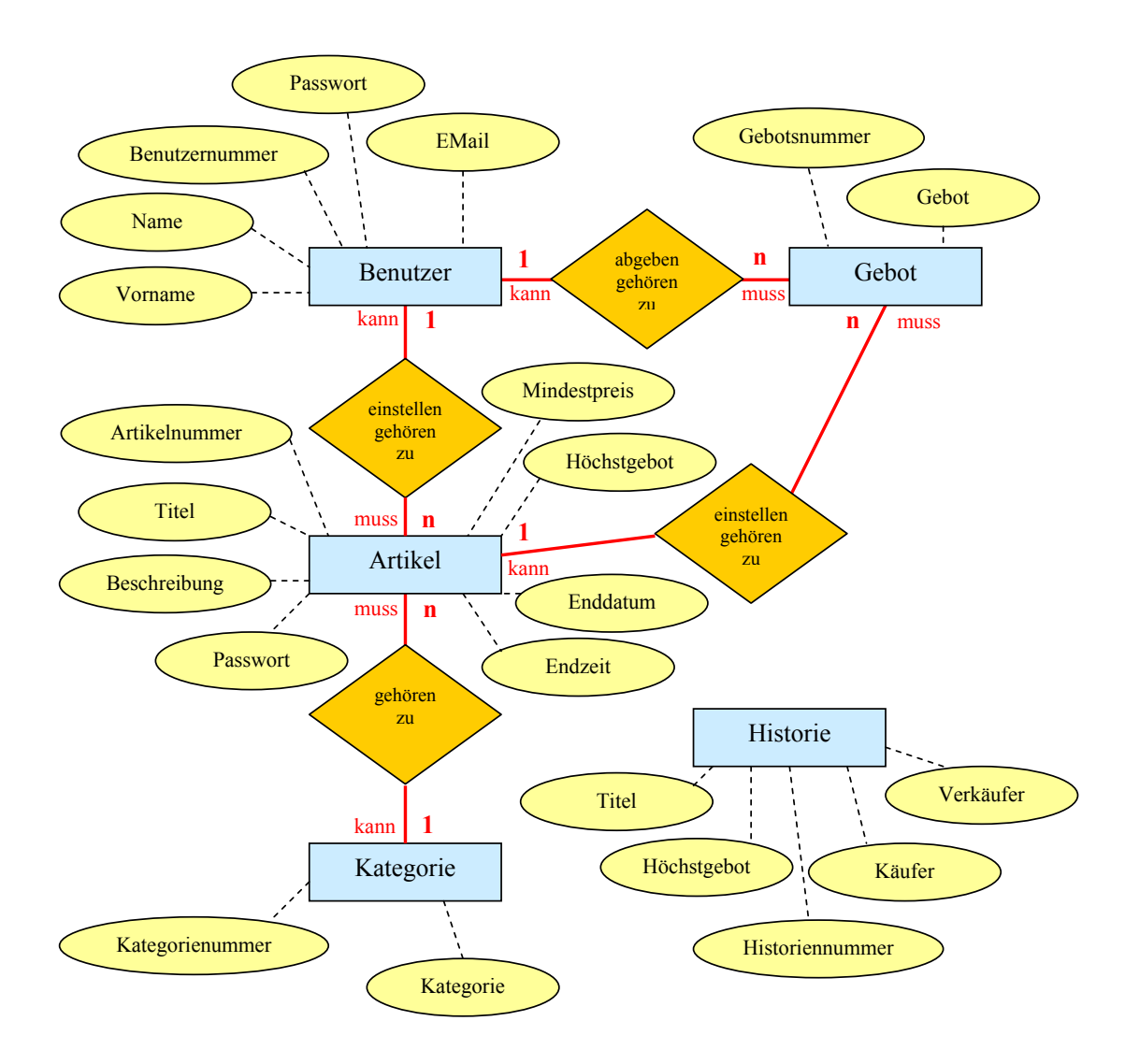

Abb. 13: Die Rauch-Börse als ER-Modell

 $\overline{a}$ 

<sup>53)</sup> Die Relation *Historie* wurde erst am Ende der UE modelliert. Sie ist hier nur der Vollständigkeit halber aufgeführt.

Den Zusammenhang zwischen den erarbeiteten Entitätstypen, den Beziehungen zwischen den Entitäten sowie die Kardinalität und Optionalität des ER-Modells Rauch-Börse verdeutlichen die folgenden Beschreibungen (Tab. 7), die im Unterrichtsgespräch auf der Basis der Arbeitsgruppenergebnisse besprochen und an der Tafel festgehalten wurden.

 $1 : n -$ Beziehung Benutzer *abgeben* Gebot: optional Gebot *gehören zu* Benutzer: obligatorisch Ein Benutzer kann ein Gebot abgeben. Ein Gebot ohne Benutzer kann es nicht geben. Wenn ein Gebot existiert, muss dieses genau zu einem Benutzer gehören. 1 : n – Beziehung Benutzer *einstellen* Artikel: optional Artikel *gehören zu* Benutzer: obligatorisch Ein Benutzer kann einen Artikel einstellen. Einen Artikel ohne Benutzer kann es nicht geben. Wenn ein Artikel existiert, muss dieser genau zu einem Benutzer gehören. 1 : n – Beziehung Artikel *haben* Gebot: optional Gebot *gehören zu* Artikel: obligatorisch Ein Artikel kann ein Gebot haben. Ein Gebot ohne Artikel kann es nicht geben. Wenn ein Gebot existiert, muss dieses genau zu einem Artikel gehören.  $n: 1 -$ Beziehung Artikel *gehören zu* Kategorie: obligatorisch Kategorie *gehören zu* Artikel: obligatorisch Ein Artikel kann ein Gebot haben. Ein Gebot ohne Artikel kann es nicht geben. Wenn ein Artikel existiert, muss dieser genau einer Kategorie zugeordnet sein.

Tab. 7: Beschreibung des ER-Diagramms der Rauch-Börse

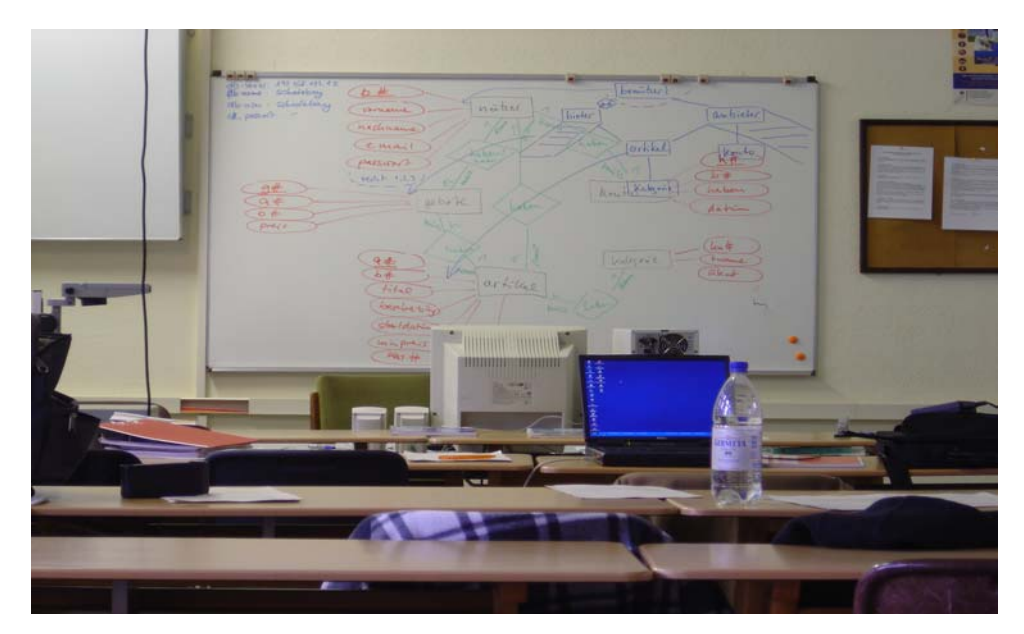

Abb. 14: "Zwischenergebnis" während der Modellierung der Rauch-Börse

#### **7.3 Das relationale Datenbankmodell**

l

Bereits bei der Erstellung der ER-Diagramme diskutierten die Schüler die Frage, wie ihre grafischen ER-Diagramme in die Datenbank übertragen werden können.

Die Antwort auf diese Frage liefert das relationale Datenbankmodell, das neben dem hierarchischen Datenmodell und dem Netzwerk-Datenmodell zu den gängigen Datenbankmodellen gerechnet werden kann und das auch von der MySQL-Datenbank unterstützt wird. Zu den neueren Modellen zählen das objektrelationale und das objektorientierte Datenmodell.54)

Die genannten Modelle unterscheiden sich hinsichtlich der Art und Weise, in der sie die reale Welt auf ein Datenbanksystem abbilden, und hinsichtlich ihrer Arbeitsweise, d.h. der Art, in der sie die Identifikation und die Beziehungen der Datenobjekte untereinander lösen. Im Idealfall ist ein solches System eine integrierte Sammlung von logisch organisierten Daten, die in bestimmten Strukturen angeordnet sind und die Benutzern mit

<sup>54)</sup> vgl. SIX, H.-W. und WINTER, M.: Software Engineering I. Grundkonzepte der objektorientierten Softwareentwicklung. KE 2: Strukturelle Modellierung, S. 29

unterschiedlichen Sichten als gemeinsame Basis dienen. Die logische Organisation der Daten bildet ein zentrales Qualitätsmerkmal einer Datenbank. Im Gegensatz zu physisch organisierten Dateisystemen erlauben logische Organisationen verschiedenartige Abfragemöglichkeiten, die unabhängig von der physikalischen Anordnung sind.

Die Vorzüge des relationalen Modells wurden den Schülern ausführlich erläutert (vgl. Anhang E: Datenbankmodelle). Neben grundsätzlichen Unterschieden wurden auch Möglichkeiten der Abbildung von ER-Diagrammen in relationale Modelle diskutiert und in Kleingruppen umgesetzt. Das praktische Anlegen der MySQL-Datenbank *schoolebay* wurde gemeinsam durchgeführt. Im Anschluß an eine Kurzeinführung in die Selektion, die Projektion und den Join (siehe Anhang F: Relationenalgebra) hatten die Schüler Gelegenheit, die grundlegenden Formen der Relationenalgebra an Beispielen zu üben.

#### **7.3.1 Konzeptionelle Grundlagen**

Bei relationalen Modellen sind Daten in Tabellen (Relationen) organisiert (Abb. 15).

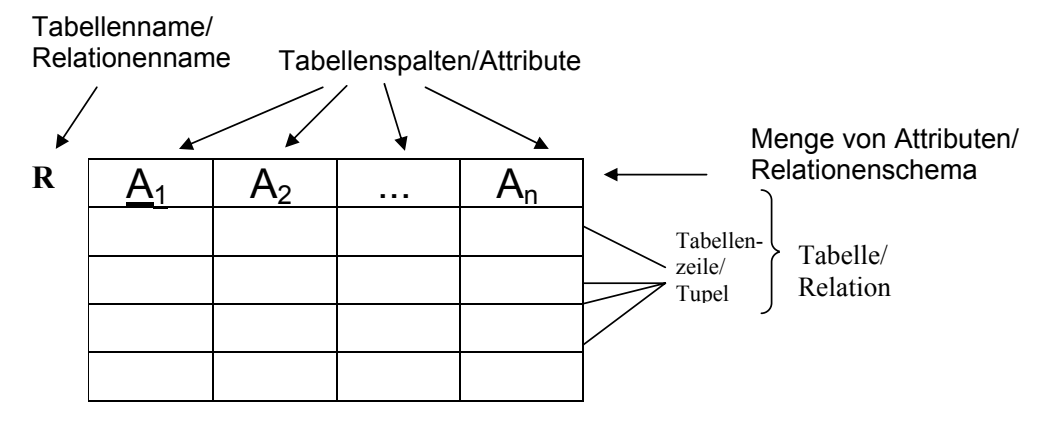

Abb. 15: Relationenschema in Anlehnung an BURKERT/LÄCHA<sup>55)</sup>

<sup>55)</sup> BURKERT/LÄCHA, S. 39

Eine Tabelle besitzt einen Tabellennamen und besteht aus Zeilen (Tupeln) und einer fest definierten Anzahl von Spalten (Attribute). Jede Zeile stellt einen Datensatz, jede Spalte ein Feld dar. Jeder einzelne Datensatz ist durch einen Schlüssel eindeutig gekennzeichnet  $(\underline{A}_1)$ . Diese Primärschlüssel dienen der Verknüpfung der Tabellen untereinander.

Zeilen, Spalten und Tabellen können mit den Regeln der Relationenalgebra bearbeitet werden. Die theoretische Grundlage ist die Mengenlehre, zu deren Grundoperationen die Selektion, die Projektion, die Vereinigung, die Differenz, der Verbund (Join) und das Karthesische Produkt gehören.<sup>56)</sup> Das Ergebnis einer relationalen Operation ist wieder eine Tabelle. Somit entstehen aus Tabellen weitere Tabellen.

#### **7.3.2 Abbildung eines ER-Diagramms in ein relationales Modell**

Nachdem auf der Basis der Anforderungsanalyse für die Rauch-Börse ein graphisch anschaulicher Datenbankentwurf in Form eines ER-Diagramms erstellt wurde, kann dieser graphische Entwurf in ein relationales Modell überführt werden. Dabei werden die Objekttypen und Beziehungen in Schriftform als Relationen dargestellt, bei der die Attribute in Klammern aufgezählt werden und der Primärschlüssel unterstrichen wird $^{57}$ . Die Relationen können zusätzlich (bzw. stattdessen) zur Darstellung in Schriftform als Tabellen dargestellt werden (Abb. 16). Im Folgenden werden exemplarisch einige Schülerergebnisse wiedergegeben; die Erläuterungen wurden an anderen Beispielen vorgenommen.58)

<sup>56)</sup> ders., S. 40ff

<sup>57)</sup> vgl. RÖHNER, G.: Unveröffentlichtes Skript Datenbanken (siehe CD-ROM)<br>58 Es würde den Umfang der Arbeit sprengen, würden an dieser Stelle ebenfalls alle erläuternden Beispiele genannt. Darüber hinaus bereitete den Schülern gerade der Transfer vom ER-Diagramm zur relationalen Darstellung keine Probleme, so dass auch aus diesem Grund auf eine detaillierte Beschreibung verzichtet werden kann.

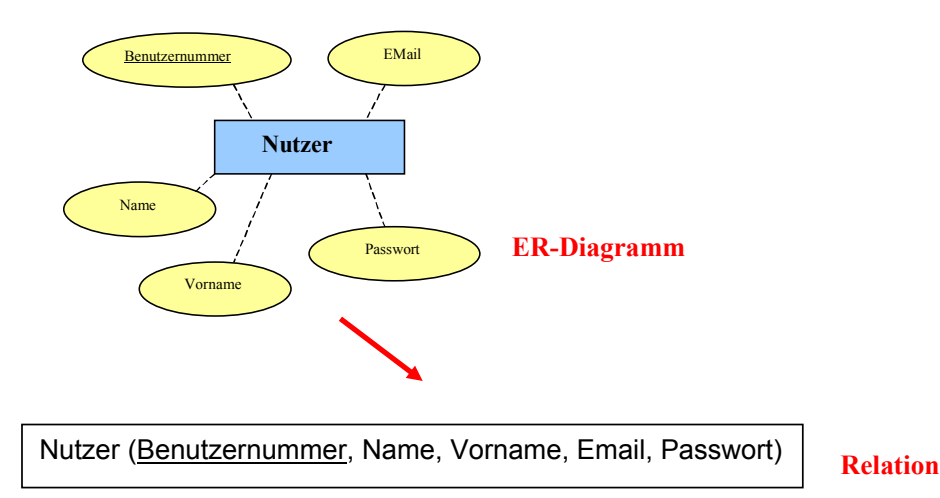

**Tabelle** 

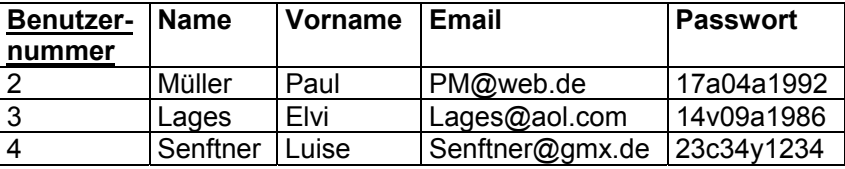

Abb. 16: Übergang vom ER-Diagramm zur relationalen Darstellung

Die Abbildung von ER-Beziehungen auf Relationen beschreibt GUMM wie folgt:

 *"Für jeden Entitätstyp E des ER-Modells wird eine Relation RE angelegt, die alle Attribute des Entitätstyps E enthält. Für jede 1:n-Beziehung zwischen einem Entitätstyp F und dem Typ E wird der Primärschlüssel von F als Attribut in RE importiert. Der Primärschlüssel der Relation RE ergibt sich direkt aus dem des Entitätstyps E."* <sup>59</sup>*)* 

59) GUMM, H.-P. und M. SOMMER, S. 622

Graphisch lässt sich diese Aussage wie folgt darstellen:

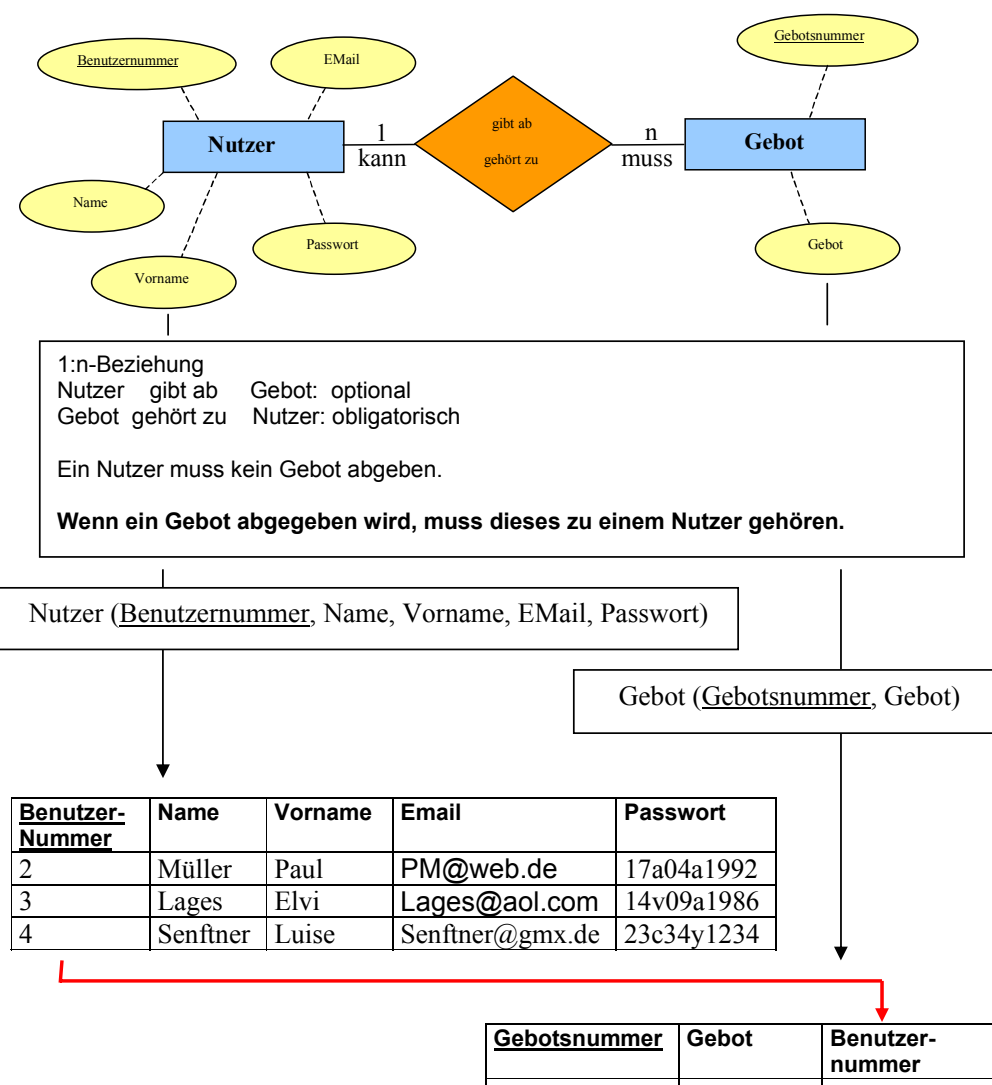

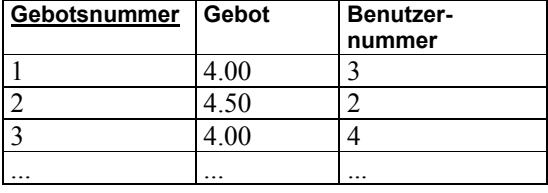

Abb. 17: 1 :  $n -$  Beziehung als Relation<sup>60)</sup>

<sup>60)</sup> Primärschlüssel aus Relation Nutzer als Attribut (Fremdschlüssel) in Relation Gebot (roter Pfeil).

#### **7.3.3 Die Rauch-Börse als relationales Datenmodell**

Das relationale Modell (Abb. 18)<sup>61)</sup> bildet alle Objekttypen der Rauch-Börse als Relationen ab. Diese bestehen jeweils aus einem Primärschlüssel (unterstrichen) sowie den zugehörigen Attributen. Eine Abbildung von ER-Beziehungen auf Relationen ist im Fall der Rauch-Börse nicht erforderlich, da diese keine n:m-Beziehungen, sondern lediglich vier obligatorische ER-Beziehungen der Kardinalität 1:n enthält.

Bei der Festlegung der Beziehungen zwischen den Relationen wurde in Anlehnung an GUMM für jede 1:n-Beziehung zwischen den Entitätstypen A und B der Primärschlüssel von A als Attribut (Fremdschlüssel) in B importiert, indem die Benutzernummer *bnr*, die Gebotsnummer *gnr* und die Kategorienummer *katnr* als Attribute bzw. Fremdschlüssel in die Relation Artikel aufgenommen und die Benutzernummer *bnr* zusätzlich in den Relationen Gebot und Kategorie importiert wurden.

Für die Praxis ist das relationale Modell der Rauch-Börse jedoch noch zu weit gefasst, da die Inhalte der später in der MySQL-Datenbank gespeicherten Relationen nicht starr, sondern zeitlichen Veränderungen unterworfen sind. Daten werden neu erzeugt, geändert oder gelöscht. Bei all diesen Aktionen muss darauf geachtet werden, dass die gespeicherten Daten den ursprünglichen Gesetzmäßigkeiten der modellierten Anwendung noch entsprechen.

Als Beispiel soll der Nutzer Paul Müller dienen. Dieser hat sich mit seinem Benutzernamen und seinem Passwort an die Datenbank angemeldet. Außerdem hat er die Artikel zwei und drei mit den Titeln 'Vom Winde verweht' und 'Heino' in die Datenbank eingestellt und möchte selbst einen Ball für 4.50 Euro ersteigern. Auf seinen Artikel 'Vom Winde verweht' wurde ein Gebot abgegeben.

Was passiert nun, wenn der Nutzer Paul Müller aus irgend einem Grund gelöscht wird? Was muss getan werden, wenn der von Luise Senftner in die Datenbank gestellte 'gut erhaltene' Artikel 'Ball' mit der Artikelnummer 1 'abgelaufen' ist oder das Gebot eines Nutzers vom Gebot eines anderen Nutzers überboten wird?

 $\overline{a}$ 

<sup>61)</sup> Das Modell enthält die Relation Konto, die in Wirklichkeit nicht mehr vorhanden ist; es fehlt die Relation Historie, die später hinzu kann, aber nicht mehr modelliert wurde.

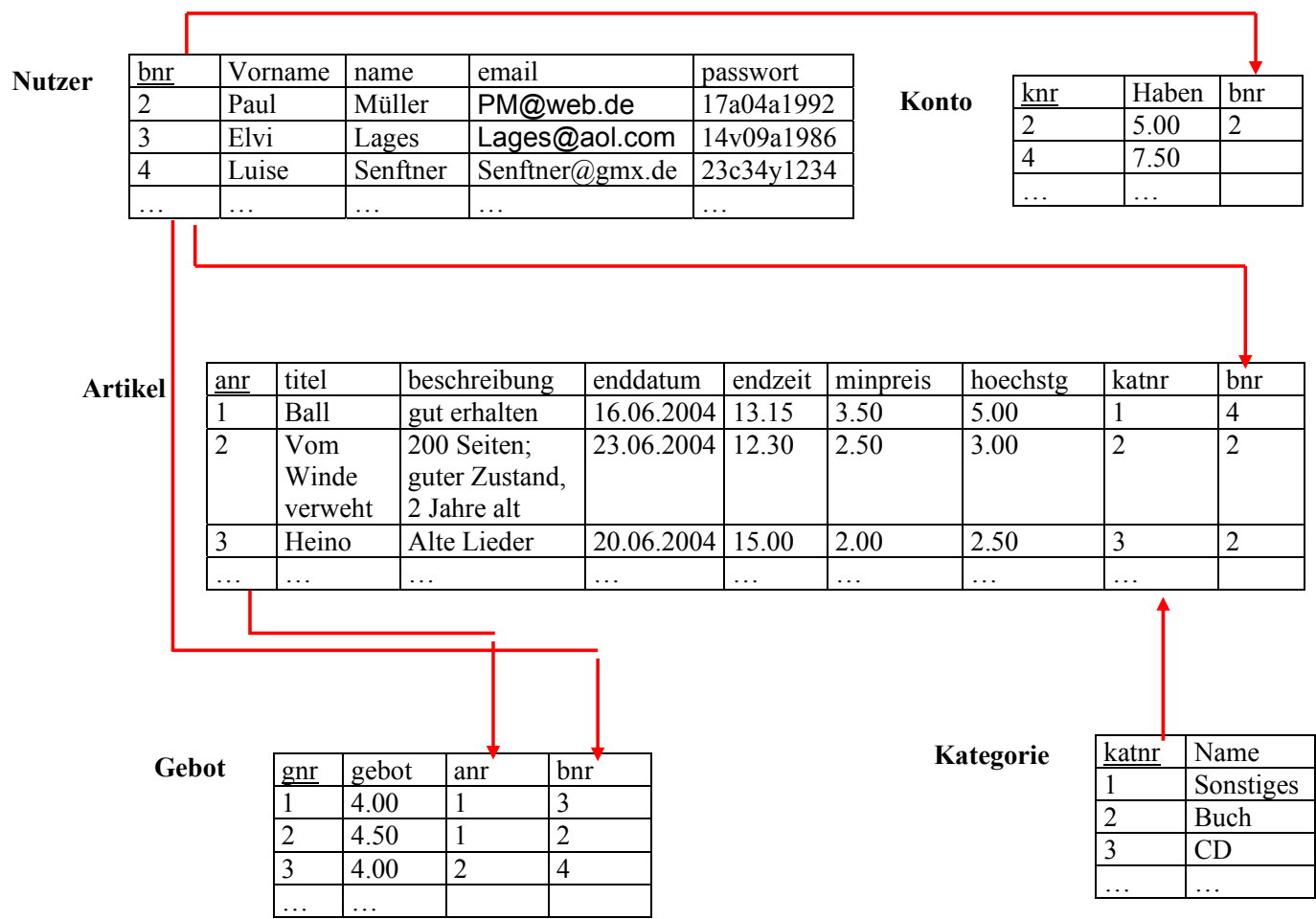

Abb. 18: Die Rauch-Börse als relationales Modell $62$ 

 $\overline{62}$  Auf eine ausführliche Darstellung wie in Abb. 17 wurde aus Gründen der Übersichtlichkeit verzichtet.

So wie über eine minimale Menge an Attributen, den Primärschlüssel, sichergestellt wird, dass es keine Instanz der Relation gibt, in der zwei Tupel mit gleichem Primärschlüssel existieren, müssen weitere Integritätsbedingungen eingeführt werden, die die Tabellen in ihrer Integrität schützen.

Die Integritätsbedingungen müssen u. a. sicherstellen, dass beim Löschen des Nutzers Paul Müller auch die zugehörigen Einträge in den Tabellen Artikel und Gebot aktualisiert werden. Durch das Beachten dieser sogenannten referentiellen Integrität wird garantiert, dass die modellierte Anwendung immer den ursprünglichen Gesetzmäßigkeiten entspricht und die Beziehungen der Daten zwischen den Tabellen nicht verletzt sind.

Da in der MySQL-Datenbank die Definition der Beziehungen und die Festlegung der referentiellen Integrität nicht automatisch vom System übernommen wird, müssen diese Kriterien manuell berücksichtigt werden.

In einer Arbeitsphase formulierten die Schüler die folgenden referentiellen Integritätsbedingungen für das relationale Modell Rauch-Börse:

#### Auktionsende

• Nach Ablauf von Enddatum und –zeit wird der Benutzer benachrichtigt, der den Artikel eingestellt hat. Mitgeteilt werden die E-Mail-Adresse und das abgegebene Höchstgebot sowie der Name des Höchstbietenden. Die Angebotssätze zu diesem Artikel sowie der Artikelsatz selbst werden gelöscht.

Da der Schulserver keine E-Mail-Benachrichtigungen verschickt, musste der Ablauf wie folgt geändert werden:

- nach Ablauf der Auktion wird ein Historiensatz geschrieben
- der zugehörige Artikelsatz wird gelöscht
- der zugehörige Angebotssatz wird gelöscht.

#### Bieten

• Wird auf einen Artikel ein Gebot abgegeben, dann muss neben dem Schreiben bzw. Aktualisieren eines Gebotssatzes gleichzeitig in der Artikeltabelle das Attribut *hoechstg* aktualisiert werden.

**8. Implementierung der Rauch-Börse** 

In diesem Kapitel wird zunächst das konkrete Erzeugen der Datenbank Rauch-Börse mit Hilfe von phpMyAdmin in der Version 2.5.5 sowie deren Datenstruktur beschrieben.

Auf eine ausführliche Dokumentation der Datendefinition (DDL, Data Definition Language), u. a. zur Erzeugung von Tabellen und Views, und der Datenzugriffskontrolle (DCL, Data Control Language) zur Vergabe von Benutzerrechten wird verzichtet.

Die Datenabfrage (DQL, Data Query Language) zum Anzeigen sowie die Datenmanipulation (DML, Data Manipulation Language) zum Einfügen, Ändern und Löschen von Datensätzen wurde mit den Schülern vor der eigentlichen Datenbankprogrammierung der Rauch-Börse mit PHP ausführlich mit Testdaten geübt (Anhang G : DQL-Praxis-1, Anhang H: DQL-Praxis-2). Den Kern von Kapitel 8.2.2. bildet die Dokumentation der konkreten Programmierergebnisse der Schüler. Zunächst wird das Anmeldeformular von phpMyAdmin durch Aufruf der URL http://crsportal.de/phpmyadmin gestartet (Abb. 19).

#### **8.1 Erzeugung der MySQL-Datenbank**

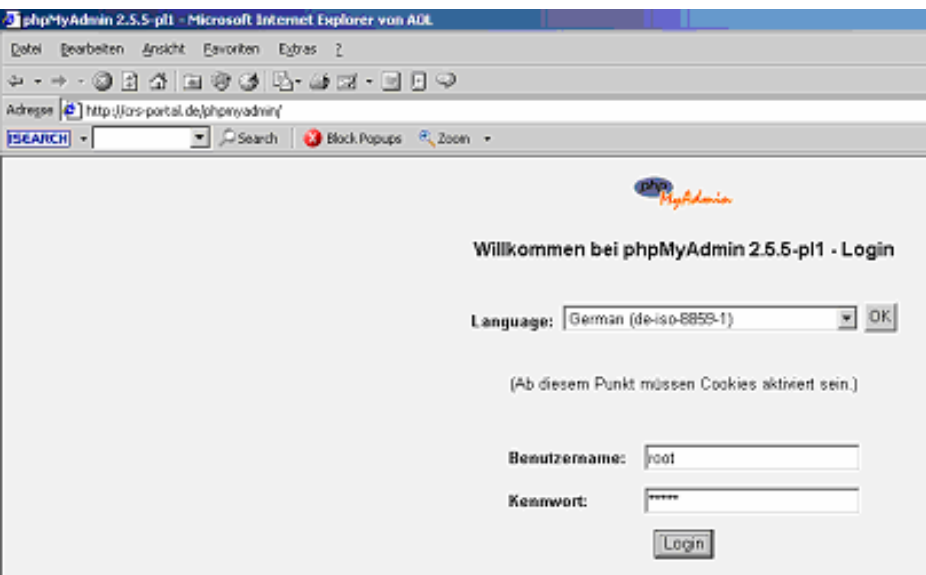

Abb. 19: Anmeldeoberfläche für phpMyAdmin

Durch die Eingabe des Benutzernamens und des Kennworts - im Fall der Rauch-Börse sind dies schoolebay und schoolb - hat man auf der dann folgenden Administrationsoberfläche (Abb. 20) die Möglichkeit zum Anlegen der gewünschten Datenbank. Die Anmeldung mit dem Benutzernamen root sollte dem Administrator als Superuser zu Administrationszwecken vorbehalten bleiben. Das Anlegen des Superusers und weiterer Benutzer sowie deren Passwörter erfolgt während der menügeführten Installation des XAMPP-Pakets.

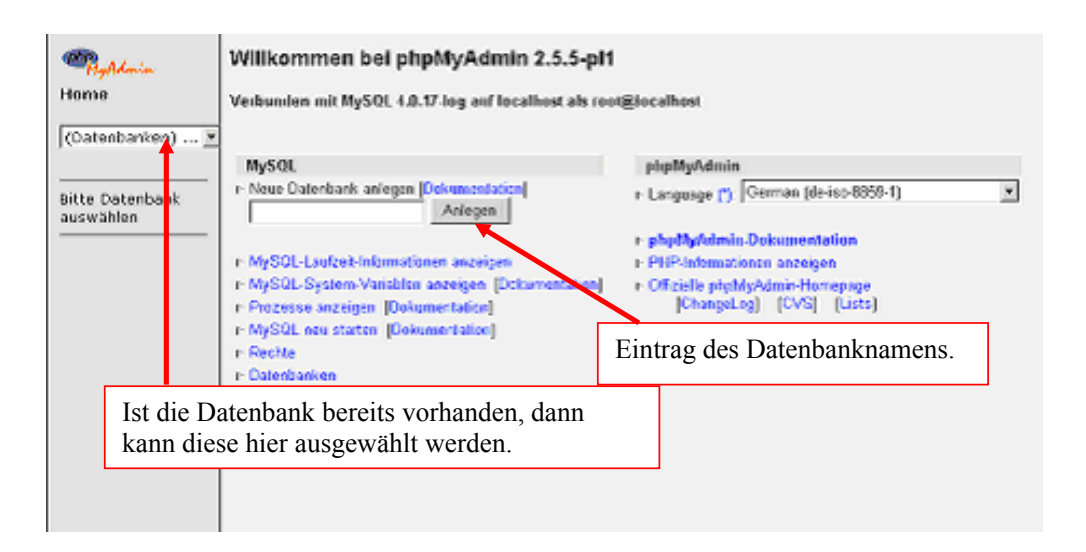

Abb. 20: Administrationsoberfläche von phpMyAdmin

Nach dem Anlegen der Datenbank können die erforderlichen Tabellen erzeugt (Abb. 21) und die entsprechenden Datentypen zugeordnet werden (Abb. 22). Änderungen von Datentypen, Attributen oder Tabellen sind jederzeit möglich. Die bedienerfreundliche Administrationsoberfläche eignet sich auch hervorragend für das Anlegen von Testdaten.

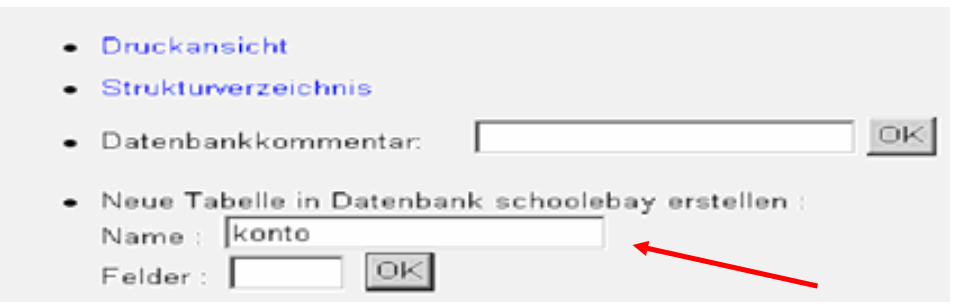

Abb. 21: Anlegen von Tabellen mit phpMyAdmin

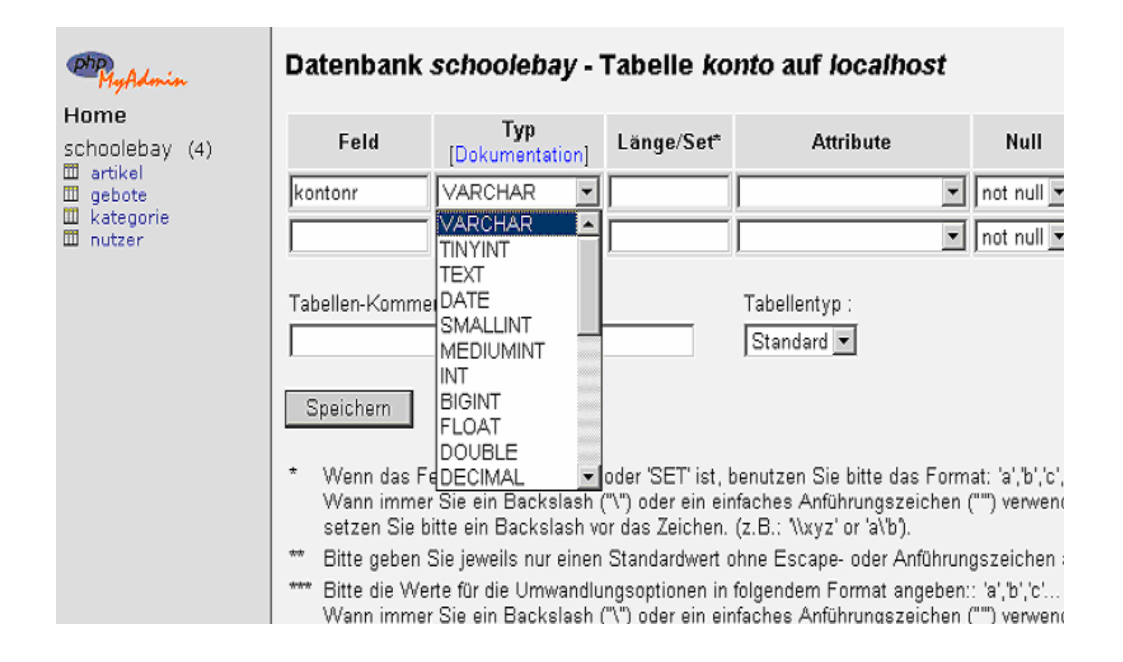

#### Abb. 22: Zuweisung von Datentypen mit phpMyAdmin

Die Datenstruktur der Datenbank *schoolebay* auf localhost zeigt Tabelle 8.

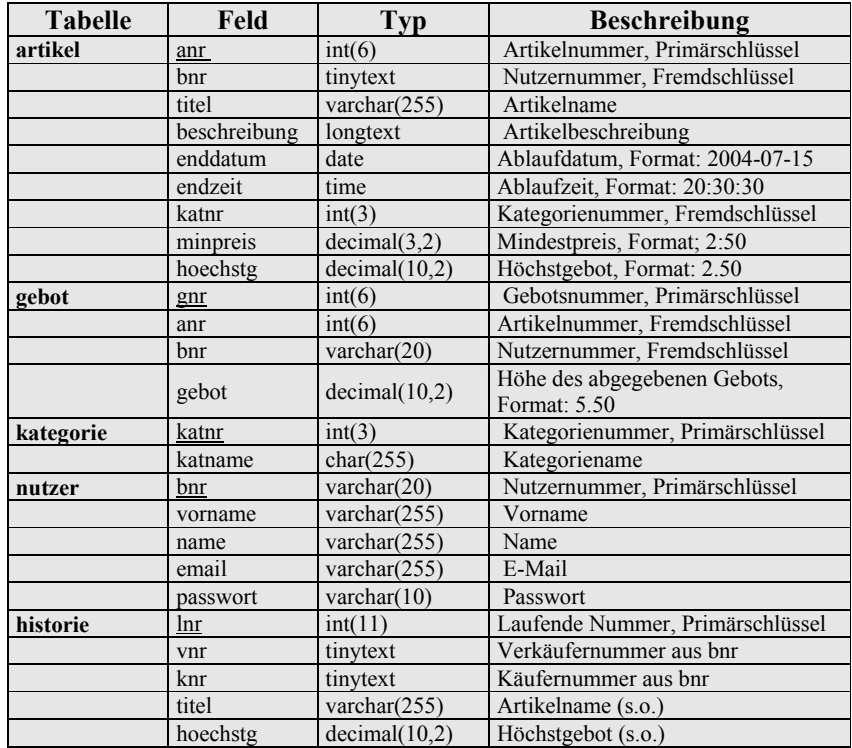

Tab. 8: Datenstruktur der Rauch-Börse

### **8.2 Kommunikation mit der MySQL-Datenbank**

Die Daten einer Datenbank werden als Relationen in Form von Tabellen dargestellt. Die Data Query Language ermöglicht es, die Ergebnisse einer Abfrage (Query) ebenfalls als Relation darzustellen und zu spezifizieren. Relationale Datenbanksysteme stellen demnach Operationen zur Verfügung, um aus vorhandenen Relationen neue Relationen mit bestimmten Eigenschaften zu selektieren, die durch Streichen von Spalten zu Relationen kleineren Grades oder durch Kombination von Relationen zu solchen größeren Grades werden. Ferner erlauben relationale Datenbanksysteme die Möglichkeit zur Veränderung und Löschung bestehender Relationen sowie zur Neuanlage.<sup>63)</sup>

Im Gegensatz zu prozeduralen Programmiersprachen braucht bei der DQL nicht spezifiziert zu werden, wie die Ergebnisse zu erzeugen sind. Durch die Definition des gewünschten Ergebnisses in Form von verschachtelten Operationen wird vielmehr angegeben, was generiert werden soll.

"*Man sagt auch SQL ist nicht eine How-Type-Language, sondern eine What-Type-Language."64)* 

BURKERT/LÄCHA unterscheiden sieben Operatoren, die auf Relationen angewandt werden können und die wiederum zu neuen Relationen führen (Tab. 9).

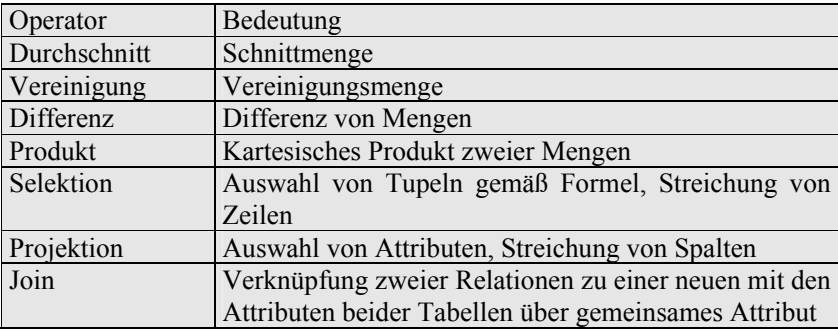

Tab. 9: Auf Relationen anwendbare Operationen nach BURKERT/LÄCHA

Mit der Selektion, der Projektion und dem Join haben sich die Schüler, wie im Lehrplan vorgesehen, im Rahmen einer Übungsphase intensiv beschäftigt. Vor Beginn der

<sup>63)</sup> Uni-Skript Hagen, S. 7ff

<sup>64)</sup> In Anlehnung an WEHRHEIM, O.: Unveröffentlichtes Skript Datenbanken, S. 1

eigentlichen Programmierarbeit wurden Aufgaben geübt, die den Schülern die Wirkungsweise dieser Operatoren am konkreten Beispiel zweier Tabellen der Rauch-Börse verdeutlichen sollten.

Die Selektion dient dazu, aus einer Relation alle Tupel auszuwählen, die eine gegebene Bedingung erfüllen. Aus einer größeren Relation wird so, unter **Streichung von Zeilen**, eine kleinere Relation.

Die Projektion dient dazu, Attribute aus Relationen auszuwählen und andere Attribute unter Streichung von Spalten zu entfernen. Aus einer Relation mit n Attributen wird so, unter **Streichung von Spalten**, eine Relation mit n-x Attributen.

Folgende Aufgabe galt es zunächst ohne PC zu lösen (Anhang G: DQL-Praxis-1)<sup>65)</sup>:

**Aufgabe:** Ermittle mit Hilfe der Tabellen *artikel* und *nutzer* die Ergebnisse der SELECT-Befehle zur Selektion, Projektion und zum Join.

**Für die Bearbeitung benötigst du keinen Computer.**

Im Gegensatz zu den "Trockenübungen" ging es nach einer gemeinsamen Besprechung mit der folgenden Aufgabe an die Praxis (Anhang H: DQL-Praxis-2):

> **Aufgabe:** Löse die folgenden Aufgaben zur Selektion, zur Projektion und zum Join mit Hilfe des Programms phpMyAdmin.

 **Deine Abfragen speichere in eine WORD-Datei.**

 $\overline{a}$ 65) In Anlehnung an WEHRHEIM, O.: Unveröffentlichtes Skript Datenbanken

Die Ausführung erfolgte mit phpMyAdmin (Abb. 23), das die Bearbeitung der Datenbank mit SQL-Befehlen ermöglicht. Alternativ hätten die folgenden Aufgaben auch mit dem Client-Programm 'MySQL-Control-Center' durchgeführt werden können.

| ←⊤→ |   | bnr               | vorname         | name        | email                                                                                           | passwort           |                              |  |
|-----|---|-------------------|-----------------|-------------|-------------------------------------------------------------------------------------------------|--------------------|------------------------------|--|
|     |   | Pistorius. Peter  | Pistorius       | Peter       | name@server.xx                                                                                  | abodef             |                              |  |
|     |   | Lasarew, Victoria | Lasarew         |             | Victor TphpMyAdmin - Microsoft Internet Explorer von AOL                                        |                    |                              |  |
|     | đ | Leyhe.Nina        | Leyhe           | Nina        | <b>SOL</b>                                                                                      | <b>Dateiimport</b> | <b>SQL-Verlaufsprotokoll</b> |  |
|     |   | Kuehn Katja       | Kühn            | Katja       |                                                                                                 |                    |                              |  |
|     |   | Neb. Elena        | Neb.            | Elena       | SQL-Befehl(e) in Datenbank ausführen schoolebay<br>[Dokumentation]                              |                    |                              |  |
|     |   | Fernau.Florian    | Fernau          | Floriar     | SELECT*<br>FROM nutzer                                                                          |                    |                              |  |
|     | z | Guellner, Almut   | Güllner         | Almut       |                                                                                                 |                    |                              |  |
|     | и | Binemann, Frieda  | <b>Binemann</b> | Frieda      |                                                                                                 |                    |                              |  |
|     | ⊿ | Dittmann.Hannah   | Dittmann        | Hanna       |                                                                                                 |                    |                              |  |
|     | ₫ | Guenther Dennis   | Günther         | ⊽<br>Denni: | SQL-Befehl hier wieder anzeigen<br>ঢ়<br>Abfrage vor Änderungen außerhalb des Fensters schützen |                    |                              |  |
|     |   | Brandt.Helena     | Brandt          | Helen:      | (X)<br>OK & SQL-Abfrage speichem<br>- Optionen zur Speiche                                      |                    |                              |  |
|     |   | Schin, Christina  | Schin           | Christ      |                                                                                                 |                    | Titel:                       |  |

Abb. 23: SQL-Abfragefenster von phpMyAdmin

# **8.3 Datenbankprogrammierung mit PHP**

Die Programmierung der einzelnen Skripte erfolgte mit PHP-Coder Pro! (Abb. 24), der ebenso wie der Editor 'phase 5.3' von Uli Meybohm auf allen Clients der Schulumgebung installiert ist.

| PHP Coder Pro! - [Untitled0]              |                                                                                                    |  |  |  |  |  |  |
|-------------------------------------------|----------------------------------------------------------------------------------------------------|--|--|--|--|--|--|
|                                           | File Edit Find Bun (Debug) Project Tools View Help                                                                                      |  |  |  |  |  |  |
| $\Box$ New<br>Ctrl+N                      | 800000000000000000000                                                                                                    |  |  |  |  |  |  |
| Create New in Project                     | $\bullet$ 8 5.                                                                                                    |  |  |  |  |  |  |
| Open<br>$Ctrl + O$                        | abmelden.php artikel.php                                                                                                    |  |  |  |  |  |  |
| $\blacktriangleright$<br>Recent files     |                                                                                                    |  |  |  |  |  |  |
| Recent Projects                           | 221/1<br>23 //Datenbankoperationen um an die Angebote des Spielers zu bekommen                                                          |  |  |  |  |  |  |
| $Ctr1+5$<br>Save                          | 24                                                                                                    |  |  |  |  |  |  |
| $\blacksquare$ Save as<br>F12             | 25 //Verbindung zur Datenbank herstellen                                                                                                |  |  |  |  |  |  |
|                                           | 26 include"includes/connect.php";                                                                                                    |  |  |  |  |  |  |
| <b>OT</b> Save All<br>Shift+Ctrl+S        | 27<br>28 Squervname = "SELECT * FROM artikel where anr='\$anr'";                                                                        |  |  |  |  |  |  |
| Load From FTP Ctrl+Alt+O                  | 29 \$resultname = mysql query (\$queryname) or die ("\$Fehler");                                                                        |  |  |  |  |  |  |
| Save to FTP<br>Ctrl+Alt+S                 | 30 \$artikel = mysql fetch array (\$resultname) ;                                                                                       |  |  |  |  |  |  |
| <b>C</b> Close<br>$C$ <sub>r</sub> $ +F4$ | 31                                                                                                    |  |  |  |  |  |  |
| Close All                                 | 32                                                                                                    |  |  |  |  |  |  |
| Printing                                  | 33 \$queryname = "SELECT bnr FROM gebote where gebot='\$artikel[8]'";<br>34 Sresultname = mysql query (\$queryname) or die("\$Fehler"); |  |  |  |  |  |  |
| e Print<br>$Ctrl + P$                     | 35 \$hoechstb = mysql fetch array (\$resultname) ;                                                                                      |  |  |  |  |  |  |
|                                           | 36                                                                                                    |  |  |  |  |  |  |
| $\times$ Ouit<br>$Alt + F4$               | 37 Squervname = "SELECT bnr FROM gebote where anr='\$anr'";                                                                             |  |  |  |  |  |  |
|                                           | 38 \$resultname = mysql query (\$queryname) or die("\$Fehler");                                                                         |  |  |  |  |  |  |
|                                           | 39 while (\$bieter[] = mysql fetch array(\$resultname)) ()<br>40                                                                        |  |  |  |  |  |  |
|                                           | $41$ $$i=0$ :                                                                                                    |  |  |  |  |  |  |
|                                           | 42 while (\$bieter[\$i] $\langle$ >"") (                                                                                                |  |  |  |  |  |  |
|                                           | $43$ $$z$ = \$bieter [\$i] ;                                                                                                    |  |  |  |  |  |  |
|                                           | 44 \$ausqabe="\$ausqabe \$z[0]<br>";                                                                                                    |  |  |  |  |  |  |
|                                           | $45 $ \$1++: }<br>46                                                                                                    |  |  |  |  |  |  |
|                                           | $47$ $\text{max} = \text{particle}1[8]+0.5$ ;                                                                                           |  |  |  |  |  |  |
|                                           | 48                                                                                                    |  |  |  |  |  |  |
|                                           | 49                                                                                                    |  |  |  |  |  |  |
|                                           | 50 echo"                                                                                                    |  |  |  |  |  |  |
|                                           | 51                                                                                                    |  |  |  |  |  |  |

Abb. 24: Oberfläche des Client-Programms 'PHP-Coder'

Im Folgenden werden diejenigen PHP-Skripte dokumentiert, die für die Funktionalität der Rauch-Börse von zentraler Bedeutung sind.

# **8.3.1 Das Startskript**

Das Skript ziel.php (rechts), das sich im Ordner *start* befindet, wird durch den Befehl

require("start/ziel.php")

in das Skript index.php eingebaut.

Links zu ziel.php werden wie folgt gesetzt:

<a href="index2.php?ziel=[url]">

Das Suffix (.php) wird vom Skript automatisch angehängt. Der Wert [url] wird der Variablen \$ziel zugewiesen.

# **ziel.php**

```
\langle?php
session_start();
 switch($ziel) 
      { 
      case "": 
      include("start/home.php")
      ; 
      break; 
      default: 
      include($ziel.".php"); 
      }
```
Im Skript ziel.php wird mittels

switch(\$ziel) { … }

das jeweilige Ziel ausgewertet. Ist \$ziel nicht definiert, dann wird die Datei home.php als Startseite (Abb. 23) aufgerufen:

 case "": include("start/home.php"); break;

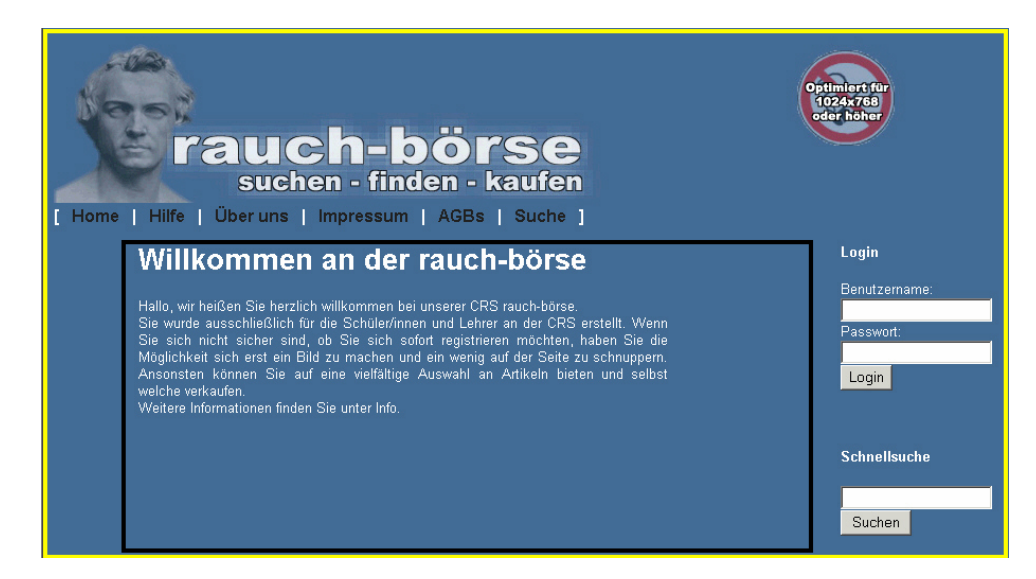

Abb. 25: Startseite der Rauch-Börse

In Abbildung 23 ist der Rahmen gelb, die eingebaute Datei schwarz markiert. Der Aufbau kommt einem HTML-Frameset gleich.

In allen anderen Fällen ist \$ziel definiert; es wird die Datei \$ziel.php eingebunden und in der Adresszeile angezeigt (Abb. 26).

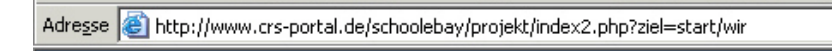

```
Abb. 26: Adresszeile
```
Abbildung 22 zeigt, dass \$ziel als "start/wir" definiert ist und die Datei wir.php aus dem Ordner *start* mittels des Befehls

 default: include(\$ziel.".php"); eingebunden ist. Der Vorteil dieses Vorgehens liegt darin, dass der Rahmen nicht in jeder Datei programmiert werden muss. Dies ermöglicht eine leichte Pflege, da man immer nur einmal eine Datei ändern muss.

## **8.3.2 Verbindungsaufbau und Session-Handling**<sup>66</sup>**)**

Die Rauch-Börse besteht nicht nur aus einem einzigen HTML-Formular, sondern aus einer Reihe von Seiten, zwischen denen der Benutzer wechseln kann. Die Tatsache, dass bestimmte Daten des Benutzers beim Besuch nachfolgender Seiten wieder gebraucht werden, macht es notwendig, diese Daten in Form von Variablen mitzuführen.

Sessions ermöglichen, dass einem bestimmten Benutzer eine beliebige Anzahl von Variablen beliebigen Typs zugewiesen werden können. Registriert man eine oder mehrere Variable, so kann man über die Session-ID, einer aus 32 Zeichen bestehenden Abfolge von Groß- und Kleinbuchstaben sowie Zahlen, die als ASCII-Datei im /tmp-Verzeichnis des Servers gespeichert wird, über den gesamten Besuch hinweg auf die in den Variablen gespeicherten Daten zurückgreifen.

Um mit der Session überhaupt arbeiten zu können, muss diese mit dem Befehl

#### session\_start();

 $\overline{a}$ 

in jedem Skript gestartet werden.

PHP überprüft bei dem Befehl session start(), ob bereits eine gültige Session-ID existiert. Ist keine Session vorhanden, dann wird eine neue Session gestartet. Ist eine Session vorhanden, dann stehen dem Skript die bereits gespeicherten Variablen zur Verfügung. Damit diese Überprüfung erfolgen kann, muss der Befehl session\_start() auf jeder Seite vorhanden sein. Um auf die Variablen zugreifen zu können, muss die Session-ID zur Identifikation des Besuchers immer mitgeführt werden.

 $^{66)}$  (engl.: Sitzung, Besuch). Session-Handling ist ab PHP4 möglich.

Die Registrierung der Variablen erfolgt zu Beginn mit der Anmeldung im Skript pwcheck.php. Dieses stellt durch den include der Datei connect.php zunächst die Verbindung zur Datenbank her:

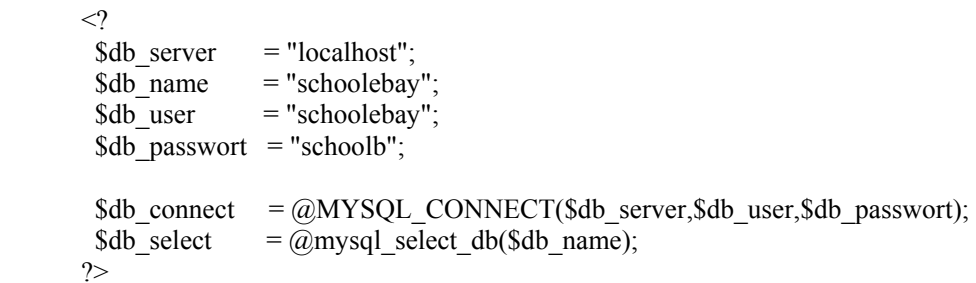

Nach der erfolgreichen Anmeldung bei Server (Befehl mysql\_connect) und Datenbank (Befehl mysql\_select\_db) und der Überprüfung von Benutzername und Passwort

```
 $queryname = "SELECT * FROM nutzer where bnr='$name'"; 
 {\rm S}resultname = mysql query({\rm S}queryname) or die("{\rm S}Fehler");
 $nutzer = mysql_fetch_array($resultname, MYSQL_BOTH);
 if(\text{Spwd}\ll\text{Snutzer}[4]) { die("\text{SFehler}"); }
mysql_free_result($resultname);
```
werden die dem Skript bekannten Variablen \$nutzer[0], \$nutzer[1], \$nutzer[2] zur Session gespeichert

 \$\_SESSION["loggedin"] = 1;  $\S$  SESSION["uname"] =  $\text{Snutzer}[0]$ ;  $\frac{1}{2}$   $\frac{1}{2}$   $S<sub>ES</sub>SESSION["vname"] =  $$nuizer[2]$ ;$ 

und stehen von nun an bei korrekter Übermittlung der Session- ID mit der Funktion session start() immer wie ganz gewöhnliche Variablen zur Verfügung.

Die Übergabe von Seite zu Seite kann mittels Cookie oder Link erfolgen. Da einige Browser Cookies nicht akzeptieren, haben wir uns im Fall der Rauch-Börse für die Übergabe per Link entschieden.

```
echo " 
<a href='../index2.php?ziel=mein_konto/konto&&nutzer[0]=".$nutzer[0]." 
    &&nutzer[1]=".$nutzer[1]."&&nutzer[2]=".$nutzer[2]."&&id=".$id."'> 
    Weiter zu Mein Konto 
\langle a \rangle";
```
Zum Beenden einer Session wird der Befehl session\_destroy() benutzt. Da viele Besucher jedoch das Browserfenster einfach schließen, wird diese Funktion häufig umgangen. Für einen solchen Fall verfügt PHP4 über gc-Direktiven (gc = Garbage Collection  $\sim$  engl.: Müllsammler), die die Session nach einer bestimmten Zeit vom Server löschen.

## **8.3.3 Suchen und Anzeigen**

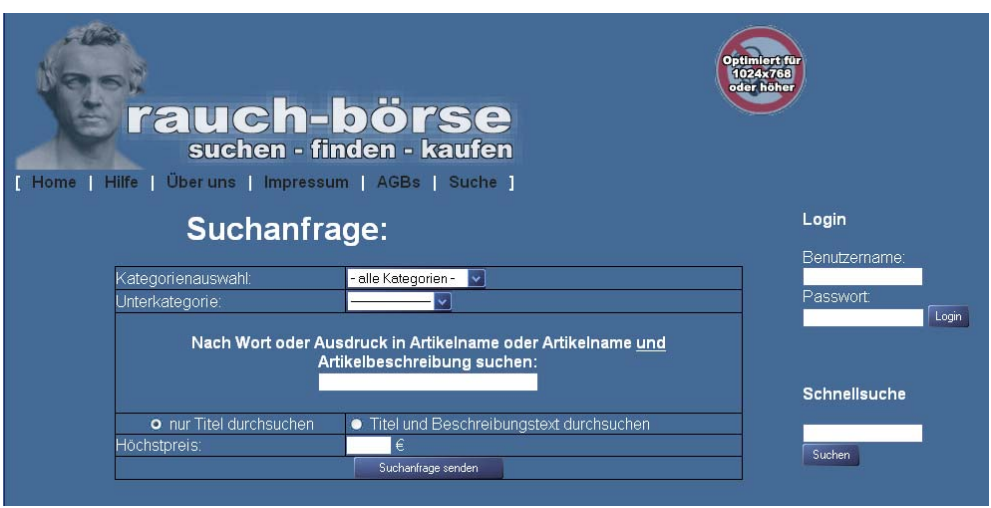

Abb. 27: Erweiterte Suchanfrage der Rauch-Börse

Artikel können in der Datenbank mit Hilfe einer Schnellsuche oder einer erweiterten Suche gefunden werden.

Die erweiterte Suchanfrage der Rauch-Börse (Abb. 27) ist eine überschaubare HTML-Seite mit PHP- und auch Java-Inhalten. Formell hat es die Endung .php und heißt suchen.php. Es sind drei Suchschwerpunkte implementiert:

- die Suche in einer bestimmten Kategorie mit zugehöriger Unterkategorie,
- die Suche nach einem bestimmten Begriff oder ganzen Ausdruck im Artikeltitel oder wahlweise auch noch Beschreibungstext der Artikel und

• die Suche unter Berücksichtigung eines Höchstpreises.

Alle drei Punkte lassen sich beliebig kombinieren, sodass zum Beispiel alle Artikel in der Unterkategorie Musik – Rock gesucht werden können, deren derzeitiger Preis den angegebenen Höchstpreis nicht übersteigt.

Wichtige Skriptabschnitte hierbei sind:

```
<script type="text/javascript"> 
function Unterkategorien(Kat) 
\{ location.href = ("index2.php?ziel=suche/suchen&katnr=" + Kat + 
"&katindex=" + document.Suchauswahl.KatAuswahl.selectedIndex + 
"&artname=" + document.Suchauswahl.artname.value + 
"&hoechstpreis=" + document.Suchauswahl.hoechstpreis.value + 
"&durchsuchen=" + document.Suchauswahl.durchsuchen.value ); 
 } 
</script> 
[…] 
<select name="KatAuswahl" size="1" 
onChange="Unterkategorien(this.value)">
```
Ein Ändern des ersten select-Feldes für die Kategorie ruft durch onChange ein JavaScript für einen automatischen Reload der Seite auf, nachdem eine neue Hauptkategorie gewählt wurde. Dies ist nötig, um die geänderten Variablen \$katindex und \$katnr, die beide zur einwandfreien Identifizierung der Kategorie in der MySQL-Datenbank gebraucht werden, aktualisiert verwenden zu können. Es werden dabei alle bereits ausgefüllten Felder des Formulars als Variablen per "document.Suchauswahl.---.value" übergeben, damit nicht nach dem Refresh vom Benutzer alle Suchdaten neu eingegeben werden müssen.

Der folgende Skriptteil ermöglicht nach erfolgreichem connect an die Datenbank, sämtliche Kategorien aus der Datenbank zu lesen und als 'anklickbare' <option> in das  $\le$ select $\ge$ -Feld einzubringen $^{67}$ :

```
 include "includes/connect.php"; 
  $result = mysql_query("SELECT * 
   FROM kategorie WHERE katnr < 100");
  $anzreihen = mysql_num_rows($result); 
  for ($i=1;$i<=$anzreihen;$i++) 
\{ if ($i == $katindex) { $checked = " selected"; } 
   else { $checked = ""; }
   $row = mysql fetch array ($result);
```
 $\overline{a}$ 

<sup>67)</sup> Zum Auslesen der Unterkategorien wird genauso verfahren.

echo ("<option value=".\$row['katnr'].\$checked.">".\$row['katname']."</option>"); } […]

mysql\_query wird dafür auf die Suche nach Kategorien mit Index kleiner als 100 geschickt, was auf der Tabellenstruktur innerhalb der Tabelle kategorie beruht. In der Tabelle kategorie sind Kategorien mit der Kategorienummer < 100 die eigentlichen Kategorien, solche mit der Kategorienummer > 100 Unterkategorien.

Der restliche HTML-Teil übergibt über das Formular mit

```
action="index2.php?ziel=suche/suchvorgang"
```
die restlichen Werte der Felder, z. B. Höchstpreis, als Variable an das Skript **suchvorgang.php**, das dann die eigentliche Suche durchführt.

Wichtige Skriptabschnitte hierbei sind die folgenden IF-Abfragen:

Die folgende Abfrage tritt in Kraft, wenn weder eine Kategorie noch Unterkategorie angegeben wurde.

```
if ($KatAuswahl == 0 \& $finalkat == 0):
    $result = mysql_query("SELECT * FROM artikel 
    WHERE (titel LIKE '%".$artname."%' ".$volltext.") 
  AND hoechstg \leq ".$hoechstpreis );
 endif;
```
Die zweite Abfrage wird durch eine ausgewählte Hauptkategorie ohne Spezifizierung der Unterkategorie aufgerufen.

```
if (SKatAuswahl != 0 & & Sfinalkat == 0):
 $result = mysql_query("SELECT * FROM artikel 
 WHERE katnr >= ".($KatAuswahl*100)." 
     AND katnr < ".(($KatAuswahl+1)*100)." 
 AND (titel LIKE '%".$artname."%' ".$volltext.") 
 AND hoechstg <= ".$hoechstpreis ); 
  endif;
```
Wenn sowohl die Kategorie als auch die Unterkategorie angegeben wurden, wird das folgende Coding ausgeführt:

```
 if ($KatAuswahl != 0 && $finalkat != 0): 
    $result = mysql_query("SELECT * FROM artikel 
  WHERE katn = ".Sfinalkat."
   AND (titel LIKE '%".$artname."%' ".$volltext.") 
  AND hoechstg \leq ".$hoechstpreis );
 endif; 
 include "includes/suchausgabe.php";
```
In allen mysql\_queries finden sich im SELECT die Argumente [WHERE] (titel LIKE '%".\$artname."%' ".\$volltext.") AND hoechstg <= ".\$hoechstpreis. Damit wird ausgesagt, dass eine Eingrenzung immer am Artikelnamen, bei gewünschter Volltextsuche in der Artikelbeschreibung bzw. am Höchstpreis geschieht.

Im zweiten Fall werden die in Frage kommenden Unterkategorien ermittelt. Das sind die Kategorien mit den Kategorienummern zwischen [angegebene Kategorie] \* 100 und [angegebene Kategorie + 1] \* 100. Die erste Kategorienummer zählt immer mit, etwa die 100 bei Kategorie "Bücher". Die letzte Kategorienummer zählt hingegen nicht mehr mit.

Im dritten Fall ist \$finalkat mit dem Index einer Unterkategorie belegt. Dies grenzt die Suche stark ein, da die Abfrage nur auf genau eine Unterkategorie zutrifft.

Die Suchergebnisse werden ausgegeben mit Hilfe des Skripts **suchausgabe.php**. Diese Datei ist ein *include* zu suchvorgang.php. Wie die Überschrift "Suchtreffer in Kategorie Kat – UKat " erstellt wird, zeigt das folgende Coding:

```
 for ($i=1;$i<=$anzreihen;$i++) 
\left\{ \begin{array}{cc} 0 & 0 \\ 0 & 0 \end{array} \right. if(!(isset($ukats))) 
           { 
             $ukats = $row['katnr']; 
           } 
         $row = mysql_fetch_array ($result); 
        if(\text{$ukats} := \text{$row['katnr']})\{\qquad \} $ukats = $row['katnr']; 
           $ukatrow = mysql_fetch_array (mysql_query("SELECT * FROM 
           kategorie WHERE katnr = ". $ukats));
           $strukat = $ukatrow['katname']; 
           $katrow = mysql fetch array (mysql query("SELECT * FROM
          kategorie WHERE \bar{k}atnr = ".(floor($u\bar{k}ats/100))));
           $strkat = $katrow['katname']; 
          echo("<tr><td height=10></td></tr><tr style='font-size: 12pt;
           background-color: black;'><td colspan='4'>Suchtreffer in 
          Kategorie <b>".$strkat." - ".$strukat."</b></td></tr>");
 }
```

|             | <b>rauch-börse</b>                                            |                                             |             |            | 1024×768<br>oder höher |
|-------------|---------------------------------------------------------------|---------------------------------------------|-------------|------------|------------------------|
| <b>Home</b> | Hilfe   Über uns   Impressum   AGBs   Suche  <br><b>Titel</b> | Endzeit / Enddatum Mindestpreis Höchstgebot |             |            | Login                  |
|             | Suchtreffer in Kategorie Bücher - Sachbücher                  |                                             |             |            | Benutzername:          |
|             | SSZ.                                                          | 18:00:00 - 04.12.2004                       | 1.00€       | 1.50€      |                        |
|             | Suchtreffer in Kategorie Dienstleistung - Sonstiges           |                                             |             |            | Passwort:<br>Login     |
|             | <b>Uhrenvergleich</b>                                         | 00:00:18 - 04.12.2004                       | $0.01 \in$  | $0.51 \in$ |                        |
|             | Suchtreffer in Kategorie Kleidung - Männlich                  |                                             |             |            |                        |
|             | sqd                                                           | 20:00:00 - 04.12.2004                       | 15.00€      | 15.50 €    | <b>Schnellsuche</b>    |
|             | Hemd                                                          | 20:00:00 - 04.12.2004                       | 5.00€       | 600E       |                        |
|             | Suchtreffer in Kategorie Musik - HipHop & RnB                 |                                             |             |            | Suchen                 |
|             | testt                                                         | 20:00:00 - 04.12.2004                       | $99.99 \in$ | 189.00€    |                        |
|             | Suchtreffer in Kategorie Musik - Klassik                      |                                             |             |            |                        |
|             | CD.                                                           | 20:00:00 - 04.12.2004                       | 7.00€       | $9.00 \in$ |                        |
|             | Suchtreffer in Kategorie Musik - Pop                          |                                             |             |            |                        |
|             | Oomph! - Wahrheit oder Pflicht 20:00:00 - 04.12.2004          |                                             | 5.00€       | 5.00€      |                        |
|             | Suchtreffer in Kategorie Musik - Rock                         |                                             |             |            |                        |
|             | Wacken-Sampler 2004                                           | 20:00:00 - 04:12.2004                       | 10.00€      | 190.00€    |                        |
|             | Suchtreffer in Kategorie Sammeln - Sonstiges                  |                                             |             |            |                        |
|             | Test                                                          | 20:00:00 - 04:12.2004                       | 16.00€      | 16.00€     |                        |

Abb. 28: Suchausgabe der Rauch-Börse

Dieser Skriptabschnitt bedeutet, dass die Kategorie des Artikels, der innerhalb der Schleife als Suchtreffer ausgegeben werden soll, gegen die vorher belegte Variable \$ukats geprüft wird. Ist die katnr des Artikels anders als die katnr, die in \$ukats gespeichert ist, so wird \$ukats neu belegt und eine neue Artikelüberschrift ausgegeben (echo-Befehl), der sich aus \$strkat und \$strukat zusammensetzt. \$strkat ist der abgefragte Name der derzeitigen Kategorie, etwa "Musik", \$strukat ist entsprechend der Name der Unterkategorie, etwa "Klassik". Zusammengesetzt entsteht dann daraus "Suchtreffer in Kategorie Musik – Klassik".

## **8.3.4 Einstellen von Artikeln**

Im Gegensatz zum Suchvorgang werden durch das Skript **eintragen.php** Manipulationen an der Datenbank vorgenommen. Dies gilt auch für den Bietvorgang, für die Datenbankoperationen beim Ende einer Auktion und für die Änderung des Passworts und das Eintragen einer Email-Adresse durch einen berechtigten Benutzer.

Das Skript **eintragen.php** kann, im Gegensatz zum Suchskript, nur aufgerufen werden, wenn der jeweilige Benutzer sich mit einem korrekten Benutzernamen und Passwort angemeldet hat und die Anmeldung an die Datenbank fehlerfrei war.

```
 if($_SESSION["loggedin"]<>1) 
 { include"includes/pwcheck.php"; } 
  include"includes/connect.php";
```
Nur dann erhält er die Möglichkeit zum Anbieten von Artikeln (Abb. 29).

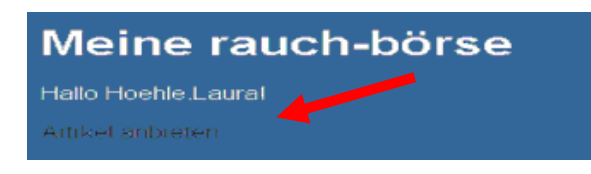

## Abb. 29: Artikel anbieten

Wird *Artikel anbieten* angeklickt, so öffnet sich folgendes Verkaufsformular (Abb. 30):

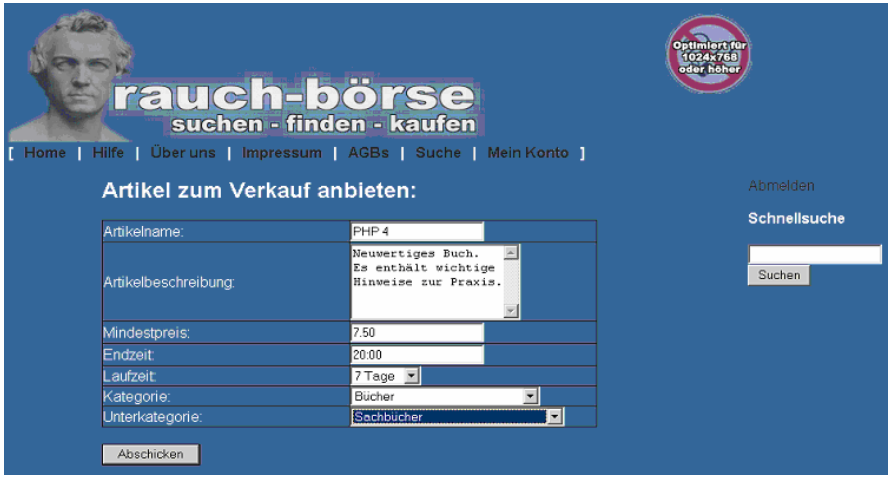

Abb. 30: Formular zum Anbieten von Artikeln bei der Rauch-Börse

Wird das Formular durch Betätigen des Buttons *Abschicken* bestätigt, dann wird geprüft, ob alle Felder des Formulars vollständig ausgefüllt wurden.

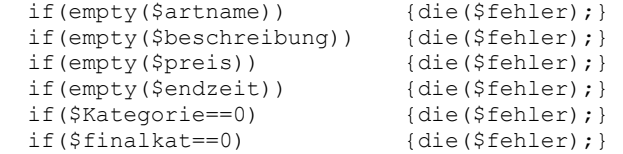

Ist dies nicht der Fall, dann wird die Fehlermeldung

```
 $fehler="Alle Felder müssen ausgefüllt werden! 
       <a href=index2.php?ziel=artikel/einstellen&artname=$artname 
       &beschreibung=$beschreibung&preis=$preis&endzeit=$endzeit> 
       Hier</a> gehts zurück!";
```
ausgegeben oder die erfolgreiche Einstellung des Artikels bestätigt (Abb. 31):

```
 echo"Dein Artikel wurde in die Datenbank eingetragen!"; 
echo"$ SESSION[name]";
```
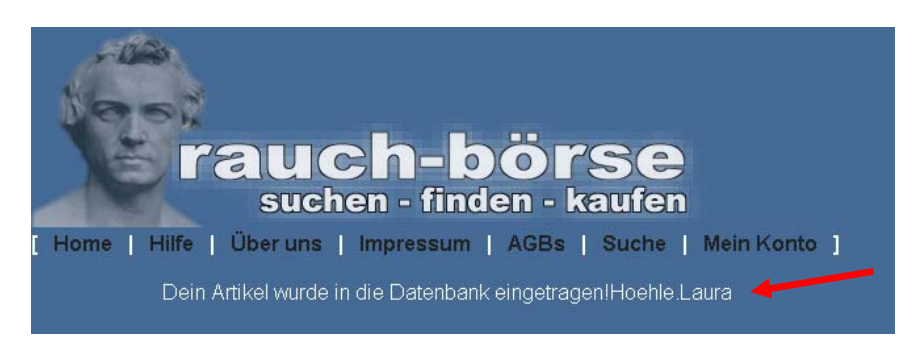

Abb. 31: Meldung nach erfolgreichem Einstellen eines Artikels

Der eigentliche DQL-Befehl zum Einfügen des Artikels lautet:

```
 mysql_query("INSERT INTO artikel 
           (bnr,titel, beschreibung, enddatum, endzeit, katnr,
             minpreis,hoechstg) 
           VALUES ('$_SESSION[name]','$artname', 
                 '$beschreibung','2004-12-04', 
                     '$endzeit','$finalkat','$preis','$preis')"); 
mysql query("ALTER TABLE artikel ORDER BY endzeit");
mysql_query("ALTER TABLE artikel ORDER BY enddatum");
mysql_query("ALTER TABLE artikel ORDER BY katnr");
```
### **8.3.5 Auf einen Artikel bieten**

So wie bei dem Skript eintragen.php wird auch bei dem Skript **bieten.php** zunächst geprüft, ob sich der jeweilige Benutzer mit einem korrekten Benutzernamen und Passwort angemeldet hat und die Anmeldung an die Datenbank fehlerfrei geklappt hat. Versucht ein nicht angemeldeter Benutzer z. B. auf einen der Artikel zu bieten, die ihm beim Suchen angezeigt werden, dann erhält er eine Fehlermeldung (Abb. 32).

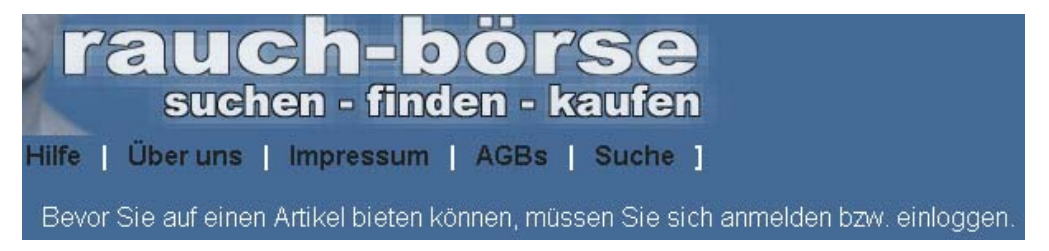

Abb. 32: Fehlermeldung beim Bietvorgang durch einen nicht angemeldeten Benutzer

Bei angemeldeten Benutzern wird im Gegensatz zum Einstellen eines Artikel in die Datenbank geprüft, ob der Benutzer

- bereits vorher auf den Artikel geboten hat und das Gebot auf den Artikel aktualisiert werden muss oder ob
- ein neues und erstes Gebot abgegeben wird.

Das entsprechende Coding hierfür sieht wie folgt aus:

```
 $queryname = "SELECT anr FROM gebote 
                  WHERE bnr='$ SESSION[name]'";
$resultname = mysql query(\frac{1}{5}queryname) or die("$Fehler");
 while ($gebote[] = mysql_fetch_array($resultname)) {}
```
Über die Variable \$ok wird festgestellt, ob es sich um einen Erstbieter auf einen Artikel handelt. Wenn \$ok mit 0 belegt ist, dann wird ein neuer Angebotssatz geschrieben, ansonsten erfolgt lediglich ein update auf den bestehenden Angebotssatz

```
\sin 5i = 0:
  $o k=0; while ($gebote[$i]<>"") 
\left\{ \begin{array}{cc} 0 & 0 \\ 0 & 0 \end{array} \right. $y=$gebote[$i]; 
           if($y[0] == $anr$}{$ok=1;}
              $i++;}if(Sok==1) { 
    mysql_query("UPDATE gebote SET gebot = '$gebot' 
                   WHERE bnr = '$ SESSION[name]'") or die("$Fehler");
   } 
 else 
   { 
    mysql_query("INSERT INTO gebote (anr,bnr,gebot) 
                   VALUES('$anr','$ SESSION[name]','$gebot')")
                    or die("$Fehler"); 
   }
```
Zusätzlich wird in der Artikeltabelle der Attributwert von *hoechstg* aktualisiert!

```
 mysql_query("UPDATE artikel SET hoechstg = '$gebot' 
             WHERE anr = '$anr'") or die("$Fehler");
```
Nach der erfolgreichen Aktualisierung erhält der Benutzer mit dem echo-Befehl

```
echo"Herzlichen Glückwunsch!<br> 
Dein Gebot wurde eingetragen!<br> 
<a href='index2.php?ziel=mein_konto/konto'>Hier</a> gehts zurück!";
```
die folgende Meldung auf den Bildschirm (Abb. 33).

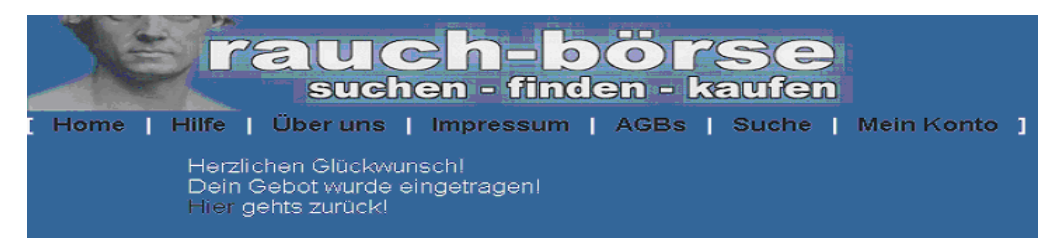

Abb. 33: Benutzermeldung nach erfolgreichem Bietvorgang

## **8.3.6 Auktionsende**

Dieses Skript läuft als "Batchprogramm" in einem fest vorgegebenem Rahmen ab. Das Ziel ist es,

- die Tabellen *artikel* und *gebot* von abgelaufenen Datensätzen zu "säubern" und
- einen Historiensatz zu schreiben.

Durch Auslesen der Historie wird dem Anwender in 'Mein Konto' angezeigt, welche Artikel er ge- und verkauft hat.

| Folgende Artikel hast du bereits gekauft:  |                   |         |  |  |  |  |  |
|--------------------------------------------|-------------------|---------|--|--|--|--|--|
| Artikel                                    | Verkäufer         | lPreis. |  |  |  |  |  |
| Latein                                     | Matthias Fritsche | 1.00    |  |  |  |  |  |
|                                            |                   |         |  |  |  |  |  |
| Folgende Artikel hast du bereits verkauft: |                   |         |  |  |  |  |  |
| keine                                      |                   |         |  |  |  |  |  |

Abb. 34: Meldung über gekaufte und verkaufte Artikel

In 'programmiertechnischer' Hinsicht bestand die primäre Herausforderung für die Schüler darin, die in der Relation artikel gespeicherten Formate der Attribute enddatum (TT-MM-JJJJ) und endzeit (HH:MM:SS) mit Hilfe des explode-Befehls<sup>68)</sup> in ein Format des Typs timestamp69) umzuwandeln. Der explode-Befehl zerteilt einen String anhand eines Trennzeichens, z. B. .-, oder .: '. Die Ausgabe ist ein Array aus Strings. Jeder String ist ein Teil von *string*. Die Trennung erfolgt an der mit *Trennzeichen* ('-'':') angegebenen Zeichenkette (ein oder mehrere Zeichen möglich).

```
\text{Satum} = \text{explode} ("-",\text{Sergebdatum}[1]);
  for(x=0;x\lecount(\deltadatum);x++)
      { $stamp=$stamp.$datum[$x]; } 
 … 
$zeit = explode (":", $ergebzeit[2]):for (\sqrt{$x=0}; \sqrt{$x<count(\sqrt{$2e}it); \sqrt{$x++})}\{ $stamp=$stamp.$zeit[$x]; \}
```
Die so entstandene 14-stellige Variable \$stamp, die das von Bindestrichen bereinigte Enddatum und die von Doppelpunkten freie Endzeit im Format '20040512134530'enthält, wird danach mit der Variablen \$aktstamp ('20040631120000') verglichen, in der das aktuelle Serverdatum und die aktuelle Serverzeit im gleichen Format gespeichert ist.

Ist der Artikel abgelaufen, d.h. ist \$stamp größer als \$aktstamp, dann werden die notwendigen Artikeldaten gelesen, die im Historiensatz für die spätere Anzeige aufbewahrt werden sollen:

```
\left\{\begin{array}{c} \end{array}\right\} $query= "SELECT bnr FROM artikel WHERE anr='$ergebdatum[0]'"; 
      $result = mysql query($query) or die ("fehler 21");
       while (\$z1[] = mysq] fetch_array($result))
      \text{Svn} = \frac{5}{2}[0]; … 
       "SELECT titel FROM artikel WHERE anr = '$ergebdatum[0]'"; 
 …
       "SELECT hoechstg FROM artikel WHERE anr = '$ergebdatum[0]'"; 
 …
       "SELECT bnr FROM gebote WHERE anr = '$ergebdatum[0]' 
                                     AND gebot = '$hoechstg[0]'";
       }
```
l 68) Der explode-Befehl zerteilt einen String anhand eines Trennzeichens.

<sup>69)</sup> Das Format dieses Typs wird benutzt, wenn man Werte braucht, die sowohl Datums- als auch Zeitinformationen beinhalten.

Sind die Variablen vnr, knr, titel und hoechstg belegt, werden sie mit Hilfe von INSERT INTO historie in die Tablle historie geschrieben.

mysql\_query("INSERT INTO historie (vnr, knr, titel, hoechstg) VALUES ('\$vnr[0]', '\$knr[0]', '\$titel[0]', '\$hoechstg[0]')") or die ("fehler");

Gelingt dies nicht, dann erfolgt eine Fehlermeldung.

Im Anschluss daran werden die Artikel - nach dem Schreiben des Historiensatzes - aus den Tabellen *gebote* und *artikel* gelöscht.

**9. Zum Weiterarbeiten** 

*Das webbasierte Datenbanksystem Rauch-Börse enthält die grundlegenden Funktionen einer 'Auktionsbörse':* 

Berechtigte Benutzer können sich Artikel anzeigen lassen, auf diese bieten und selbst Artikel anbieten. Darüber hinaus erhalten Artikelanbieter mit Ablauf der Auktion den Namen sowie das abgegebene Gebot des Höchstbietenden und der Höchstbietende den Artikelanbieter in ihrem persönlichen Konto angezeigt, um das Verkaufsgeschäft zu tätigen; die Datenbank wird aktualisiert. Schließlich ist es möglich, das Passwort zu ändern und eine Emailadresse online zu ändern bzw. zu vergeben.

Mögliche Erweiterungen der Rauch-Börse werden im Folgenden skizziert.

### Rauch-Börse finanziell beteiligen

Eine denkbare Erweiterung des Systems besteht darin, dass die Betreiber der Rauch-Börse, dies könnten u. a. Schüler einer gleich lautenden AG sein, finanziell an jedem eingestellten Artikel beteiligt werden. Die finanzielle Beteiligung könnte für jeden Artikel gleich oder prozentual auf das Höchstgebot bezogen sein und z. B. für Neuanschaffungen im EDV-Bereich der Schule verwendet werden.

Die konkrete Aufgabe für die Schüler besteht darin, die geplanten Änderungen zu analysieren, im Pflichtenheft festzuschreiben und entsprechend zu modellieren. So wäre u. a. die Erstellung von Historiensätzen bei Ablauf einer Auktion erforderlich, um jederzeit Rechenschaft über die getätigten Geschäfte zu geben. Für die Implementierung bedeutet dies zum einen die Änderung an bestehenden Skripten, zum anderen die Erstellung neuer Skripte. Orientiert an der informatischen Berufswelt ist eine solche Aufgabenstellung sehr realistisch.

## Transaktionsverarbeitung

Unter einer Transaktion versteht man eine Serie von Operationen, die einen Datenbestand von einem konsistenten Zustand in einen anderen überführen (Abb. 35). Transaktionssysteme findet man in vielen Bereichen des täglichen Lebens. In der Buchhaltung gilt eine Transaktion beispielsweise erst dann als beendet, wenn einer SollBuchung auch eine Haben-Buchung gegenübersteht und beide vom System verarbeitet worden sind.

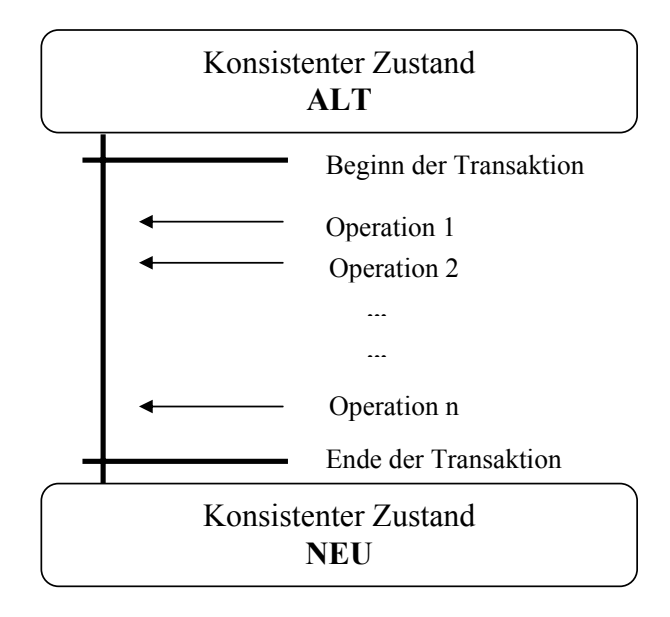

# Abb. 35: Schema einer Transaktion<sup>70)</sup>

Im Fall der Rauch-Börse sollte ein Transaktions-Prozessing eingebaut werden, wenn die Rauch-Börse finanziell an den Auktionen beteiligt wäre. Insbesondere der in Kapitel 8.3.6 Auktionsende dokumentierte Teil würde einen solchen Schutzmechanismus benötigen.

### Administratormenü erstellen

Damit die Mitglieder der AG flexibel auf Anfragen, Änderungen und Löschungen reagieren können, ist die Erstellung eines Administratormenüs sinnvoll. Zum einen macht dies einen Zugriff auf die Datenbank über phpMyAdmin überflüssig, so wie dies derzeit notwendig ist, zum anderen könnten die Mitglieder der Rauch-Börse-AG flexibel auf Anfragen, Änderungen u. a. reagieren.

## Statistik einbauen

 $\overline{a}$ 

Eine Erweiterung der Rauch-Börse mit allen notwendigen Schritten der Analyse, des Entwurfs und der Implementierung wäre auch mit dem Einbau einer Statistik verbunden,

<sup>70)</sup> In Anlehnung an Wilke, H. D.: ORACLE- Datenbank-Management Professional, Bonn 1989, S. 167

die nach zu besprechenden Kriterien für jeden einzelnen Schüler und / oder für die Rauch-Börse als Ganzes projektorientiert erarbeitet werden könnte.

## Arbeiten mit Datenbanken unabhängig von der Rauch-Börse

Schließlich sei auf die folgenden Quellen verwiesen, die für die Analyse, den Entwurf und die Implementierung von Datenbanksystemen konkrete Beispiele bereit stellen:

- BURKERT, J. und LÄCHA, R.: Datenbanken. Informatik für die Sekundarstufe II. Materialien zum Unterricht. Wiesbaden 2002
- RÖHNER, G.: Unveröffentlichtes Skript Datenbanken (siehe CD-ROM)
- MYSQL-TRAINER, UNI-LEIPZIG (HTTP://SQL-TRAINER.UNI-LEIPZIG.DE/HOME.JSP)
- WEHRHEIM, O.: Unveröffentlichtes Skript Datenbanken

Die angegebenen Quellen sind für die Arbeit mit Datenbanken sehr gut geeignet, weil sie sowohl ein vielfältiges Angebot an Aufgaben als auch an Lösungen enthalten.

# **10. Zusammenfassung**

In diesem Kapitel soll darüber reflektiert werden, ob die im Planungsteil formulierten didaktischen Ansprüche (vgl. Kap. 3) und die daraus resultierenden Zielsetzungen (Kap. 4) in der Durchführung eingelöst werden konnten. Darüber hinaus sollen Schlussfolgerungen erörtert werden, die sich aus der Sicht der Schüler und des Unterrichtenden ergeben.

In der Durchführung der Unterrichtseinheit haben sich die die Themenwahl begründenden Kriterien weitgehend als tragfähig erwiesen.

Die aus der Handlungsorientierung und den selbst gemachten Erfahrungen hervorgehenden Motivationsanreize waren durchgängiger Motor für die ausgeprägten Schüleraktivitäten. Die ständige Begegnung mit dem selbst definierten realen Objekt in Form von Zielsetzungen und Anforderungen im Rahmen der Anforderungsanalyse führte ebenso wie der Entwurf, insbesondere im Rahmen der praktischen Implementierung der Rauch-Börse, zu vielfältigen Diskussionen, denen dann auch Veränderungen folgten, bevor inhaltlich konkret weitergearbeitet werden konnte. Diese recht zeitintensiven Phasen zeigen die Betroffenheit der Schüler, die m. E. ganz wesentlich auf deren Identifizierung mit dem Gegenstand beruhte. Dass die inhaltliche Struktur des Lerngegenstandes für die Schüler einsehbar und überschaubar war, dokumentiert sich nicht nur im Ergebnis, sondern auch darin, dass alle Schüler die strukturellen Ordnungsprinzipien der Rauch-Börse erkannten und in der Lage waren, diese funktional-genetisch zu erklären und zu verallgemeinern.

Die starke Betonung des praktischen Handelns in einem durch die Zeit nicht eingeengten Rahmen führte zu einer Erweiterung der methodischen Fähigkeiten bei den Schülern. So wurden nicht nur Modellierungsmethoden neu eingeführt; die Schüler wurden auch durch sachliche Notwendigkeiten dazu herausgefordert, Sachverhalte zu ordnen, tabellarisch zu erfassen und in dokumentierende Darstellungen umzusetzen. Als besonders förderlich für die Entfaltung und Anwendung methodischer Fähigkeiten erwies sich das den Schülern in allen Arbeitsphasen zugebilligte hohe Maß an Selbsttätigkeit und Selbstständigkeit. Die dadurch ausgelöste Kommunikations- und Kooperationsbereitschaft unterstützte die Entwicklung eigener methodischer Vorschläge. Die exemplarische Bedeutung des Themas kam inhaltlich durch Verallgemeinerung der am Beispiel Rauch-Börse erarbeiteten Einsichten und Erkenntnisse in der Auswertungsphase überzeugend zum Ausdruck.

Über die angeführten didaktischen Vorzüge projektorientierten Arbeitens hinaus hat sich die Arbeit insbesondere für die "Schwächeren" (Nicht-Programmierer) gelohnt. Erfreulich war vor allem deren aktive Mitarbeit im Rahmen der Analyse- und Entwurfsphase, bei der es zum einen auf das Einbringen eigener Erfahrungen und außerschulischer Kenntnisse ankam, zum anderen aber auch darum ging, Anschauliches in Abstraktes zu überführen.

In Bezug auf die übergeordneten Lernziele ist festzustellen, dass diese, überzeugender als im Regelunterricht, weitgehend realisiert werden konnten. Ohne dass ich darauf geachtet habe, sind durch den handlungsorientierten Planungsansatz kognitive, instrumentale und soziale Lernzielaspekte nicht nur weitgehend abgedeckt, sondern auch miteinander integriert worden. Dies führe ich darauf zurück, dass sich die Schüler durch selbstgewählte Problemstellungen immer wieder zu Problemlösungen vorarbeiten mussten, die aufeinander abgestimmte methodische und inhaltliche Entscheidungen erforderten.

Die Organisation wichtiger Arbeitsphasen in Form von Gruppenarbeit forderte zusätzlich zu einer kooperativen und konstruktiven Zusammenarbeit heraus. Methodische Planung und unterrichtliche Durchführung stimmten in den wesentlichen Punkten überein und wichen nur in einigen Punkten voneinander ab. Die Abweichung von der Planung bei der Umsetzung des Aspekts 'Auktionsende' im Rahmen der Implementation lässt sich daraus erklären, dass ich die Serverfunktionalität nicht ausreichend kannte und dies eine Abweichung von der ursprünglichen Gruppenplanung notwendig machte. Die aufgetretene Diskrepanz erwies sich letztlich jedoch als didaktisch fruchtbar; die Handhabung dieses Problems von Seiten der Gruppe zeigte einmal mehr deren Flexibilität und Abstraktionsvermögen, wenn auch auf die Einarbeitung der Veränderung in das ER-Diagramm und das relationale Modell aus Zeitgründen verzichtet wurde.

Eine abschließende "Manöverkritik", die durch die Schüler auf freiwilliger Grundlage erfolgte, ist für meine weitere Unterrichtsarbeit von besonderem Interesse, denn sie vermittelt Einsichten in die Bedürfnisse und Wertungen der Schüler. Aus den Stellungnahmen der Schüler lassen sich folgende Ergebnisse ableiten (ohne Anspruch auf Vollständigkeit):

- Starkes Bedürfnis nach eigenständigem Arbeiten in Gruppen.
- Ausgewogenes Verhältnis zwischen Selbstständigkeit, Selbsttätigkeit und Führung durch den Lehrer.
- Stärkere Berücksichtigung fachübergreifender Aspekte bei der Modellierung konkreter Fragestellungen.
- Betonung von Themen aus dem eigenen Lebensumfeld (z.B. Schule).
- Projektarbeit hat hohen Gebrauchswert. Die Bewertung dieser Arbeit als Ersatz für eine Klausur wurde begrüßt.

Als Kritikpunkt wurde lediglich angeführt, dass Gruppenarbeit, insbesondere bei größeren Gruppen, nicht leistungsbereiten Schülern die Möglichkeit biete, sich der Arbeit zu entziehen.

Die sich für mich aus der Analyse von Planung und Unterrichtsdurchführung sowie aus der Schülerbewertung ergebende Schlussfolgerung besteht darin, dass realitätsnahe informatische Aufgabenstellungen nicht nur zur Erweiterung fachspezifischer Methodenkenntnisse und Denkweisen und zur Verbesserung des Denkens in Abläufen und Prozessen im Allgemeinen führen, sondern deren kreativer Charakter, u. a. in Form der Konstruktion informatischer Produkte, auch zu einer Stärkung der Selbstkompetenz und zu einer Verbesserung der Sozialkompetenz der Schüler beizutragen vermag.

# **11. Literaturliste**

BURKERT, J. und LÄCHA, R.: Datenbanken. Informatik für die Sekundarstufe II. Materialien zum Unterricht. Wiesbaden 2002

Gesellschaft für Informatik: Empfehlungen für ein Gesamtkonzept zur informatischen Bildung an allgemeinbildenden Schulen. In: LOGIN, 20. Jg. (2000), H. 2

GUDJONS, H.: Handlungsorientiert lehren und lernen. Schüleraktivierung – Selbsttätigkeit – Projektarbeit, Bad Heilbrunn 2001. S. 81 – 94

GUMM, H.-P. und M. SOMMER: Einführung in die Informatik (5. Auflage). München 2002

HEIDENREICH, K.: Zum Rahmen eines offenen Curriculums im Erfahrungsbereich Gesellschaft: In: Schriftenreihe der Schulprojekte der Universität Bielefeld, Heft 6: Laborschule: Social Studies, Stuttgart 1974, S. 13 – 126

Hessisches Kultusministerium: *Kursstrukturpläne Gymnasiale Oberstufe Informatik*, Verlag Moritz Diesterweg, Frankfurt 1994

HUBWIESER, P.: Didaktik der Informatik. Grundlagen, Konzepte, Beispiele. Berlin Heidelberg 2001

KOERBER, B. und PETER, I.-R.: Software-Bausteine im Unterricht. In: LOG IN, 9. Jg.  $(1989)$ , H. 6, S.  $28 - 36$ 

KLAFKI, W.: Neue Studien zur Bildungstheorie und Didaktik – Zeitgemäße Allgemeinbildung und kritisch-konstruktive Didaktik. Weinheim, Basel 1991

KLAFKI, W.: Studium zur Bildungstheorie und Didaktik. Weinheim-Basel 1974

MAGENHEIM, J.: Informatische Bildung und Medienbildung. (Skript Uni Paderborn, siehe CD-ROM)

MEYER, H.: Unterrichtsmethoden, Frankfurt a. M. 1987/88

MITTERMEIER, R. T.: Wofür lehren wir Informatik? In: LOG IN 122/123 (2003)

NEBER, H. (Hrsg.): Entdeckendes Lernen. Weinheim und Basel 1975 sowie SEISENBERGER, G.: Problemlösen im Unterricht. München 1974

PÜTT, H.: Neue pädagogische Bemühungen. Bd. 90. Projektunterricht und Vorhabengestaltung. Neue Deutsche Schule Verlagsgesellschaft. Essen 1982

RÖHNER, G.: Unveröffentlichtes Skript Datenbanken (siehe CD-ROM)

RÖHNER, G.: Unveröffentlichtes Skript Projektunterricht

SCHREIER, A. u. a.: Informationstechnische Grundbildung. Eine Einführung in die Welt der Computer. Braunschweig 1994

SCHUBERT, Sigrid: Einführung in die Didaktik der Informatik. (Vorlesungsskript 1999/2000, siehe CD-ROM)

SCHWILL, A.: Duden Informatik. Ein Fachlexikon für Studium und Praxis. Mannheim 2001

SCHWILL, A: Skript Projektunterricht (siehe CD-ROM)

SIX, H.-W. und WINTER, M.: Software Engineering I. Grundkonzepte der objektorientierten Softwareentwicklung. KE 2: Strukturelle Modellierung.

WANDL, J.: Computer und Lernen. Eine grundlegende Einführung für Lehrer und Schüler. Funktion. Programmiersprachen. Pädagogische Theorie. München 1985

WEHRHEIM, O.: Unveröffentlichtes Skript Datenbanken

WILKE, H. D.: ORACLE- Datenbank-Management Professional, Bonn 1989

# **12. Internetadressen**

http://www.apachefriends.org/xampp-linux.html http://www.lo-net http://www.ebay.de http://www.rational.com/uml/html/summary/summary4.html http://sql-trainer.uni-leipzig.de/home.jsp http://crs-portal.de/phpmyadmin http://selfhtml.teamone.de http://www.selfphp.de http://www.mysql.com http://www.phpide.com/go/programs/php\_coder.htm http://www.meybohm.de/htmledit.htm/weaverslave.ws/de

# **Verzeichnis der Abbildungen**

- Abb. 1: Startseite der beiliegenden CD-ROM
- Abb. 2: Die Teilnehmer des Grundkurses Informatik
- Abb. 3: Screenshot der Version 1.4 von XAMPP
- Abb. 4: Schematisierte Datenbankumgebung der Rauch-Börse in Anlehnung an RÖHNER
- Abb. 5: Auszug aus den AGBs der Rauch-Börse
- Abb. 6: Themenvorschläge für den Einstieg
- Abb. 7: Möglicher Projektablauf nach SCHWILL
- Abb. 8: Mathis (re) und Johannes präsentieren ihre Skizze für das Suchskript
- Abb. 9: Tobias (re) und Marcel erstellen aus den 'Hand- skizzen übersichtliche Darstellungen
- Abb. 10: Zusammenhang von Entitäten, Entitätsmengen und Beziehungen
- Abb. 11: Teilausschnitt der Miniwelt PKW-Vertrieb
- Abb. 12: Marcel trägt Ergebnisse seiner Arbeitsgruppe vor
- Abb. 13: Die Rauch-Börse als ER-Modell
- Abb. 14: "Zwischenergebnis" während der Modellierung der Rauch-Börse
- Abb. 15: Relationeschema in Anlehnung an BURKERT/LÄCHA
- Abb. 16: Übergang vom ER-Diagramm zur relationalen Darstellung
- Abb. 17: 1 : n Beziehung als Relation
- Abb. 18: Die Rauch-Börse als relationales Modell
- Abb. 19: Anmeldeoberfläche für phpMyAdmin
- Abb. 20: Administrationsoberfläche von phpMyAdmin
- Abb. 21: Anlegen von Tabellen mit phpMyAdmin
- Abb. 22: Zuweisung von Datentypen mit phpMyAdmin
- Abb. 23: SQL-Abfragefenster von phpMyAdmin
- Abb. 24: Oberfläche des Client-Programms 'PHP-Coder'
- Abb. 25: Startseite der Rauch-Börse
- Abb. 26: Adresszeile
- Abb. 27: Erweiterte Suchanfrage der Rauch-Börse
- Abb. 28: Suchausgabe der Rauch-Börse
- Abb. 29: Artikel anbieten
- Abb. 30: Formular zum Anbieten von Artikeln bei der Rauch-Börse
- Abb. 31: Meldung nach erfolgreichem Einstellen eines Artikels
- Abb. 32: Fehlermeldung beim Bietvorgang durch einen nicht angemeldeten Benutzer
- Abb. 33: Benutzermeldung nach erfolgreichem Bietvorgang
- Abb. 34: Meldung über gekaufte und verkaufte Artikel
- Abb. 35: Schema einer Transaktion

# **Verzeichnis der Tabellen**

- Tab.1: Verbindliche Unterrichtsinhalte/Aufgaben laut Lehrplan Informatik für Grundkurse in der Jahrgangsstufe 12/2
- Tab. 2: Schritte und Merkmale eines Projekts nach GUDJONS
- Tab. 3: Pädagogischer und informatischer Projektbegriff nach SCHWILL
- Tab. 4: Objekte der Rauch-Börse mit Attributen und Attributwerten
- Tab. 5: Klassifizierung von Beziehungstypen
- Tab. 6: Arbeitsblatt zur Symbolik und Bezeichnung von ER-Diagrammen
- Tab. 7: Beschreibung des ER-Diagramms der Rauch-Börse
- Tab. 8: Datenstruktur der Rauch-Börse
- Tab. 9: Auf Relationen anwendbare Operationen

**Anhang** 

**Von der Realität zum Modell** 

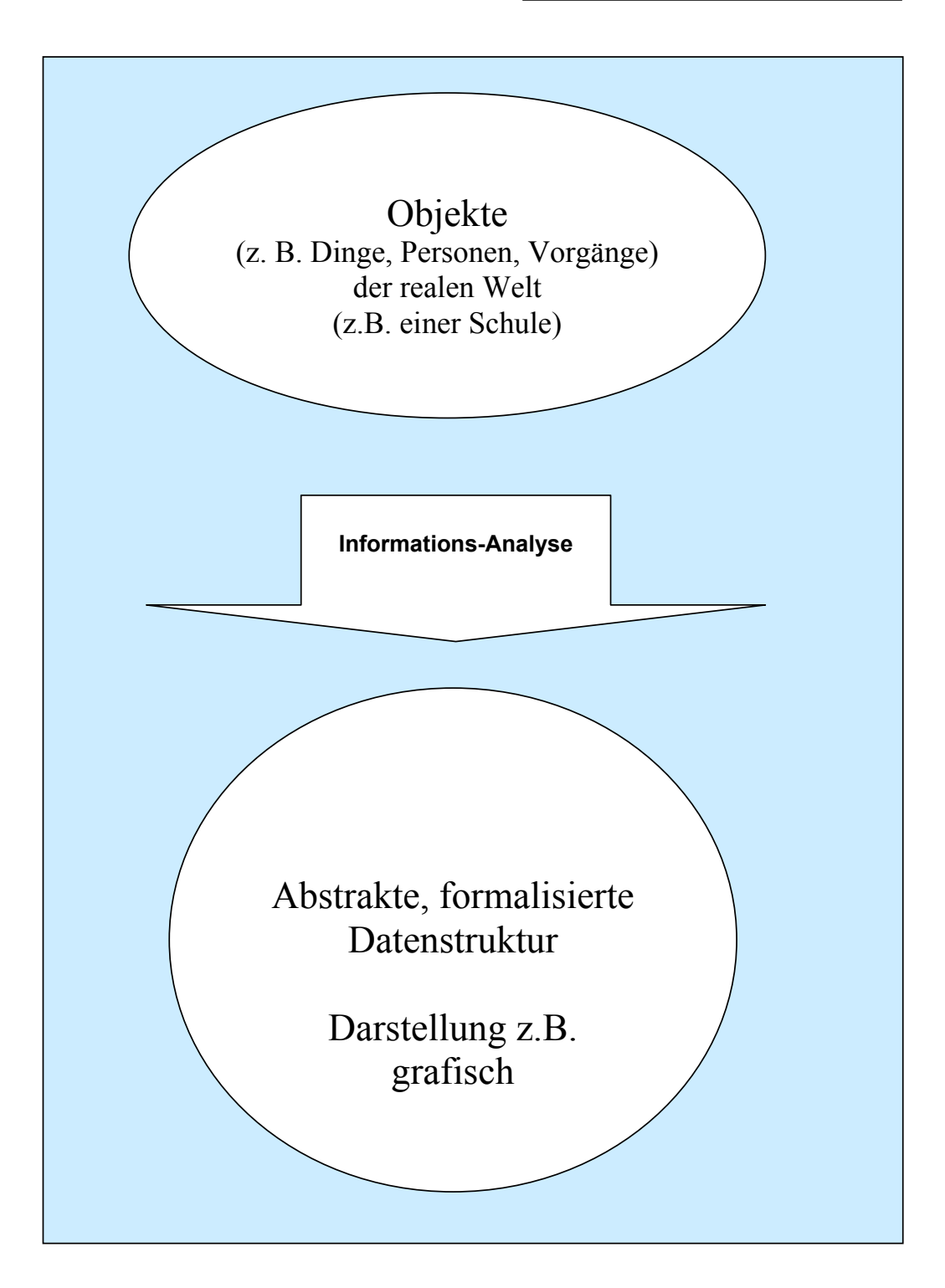

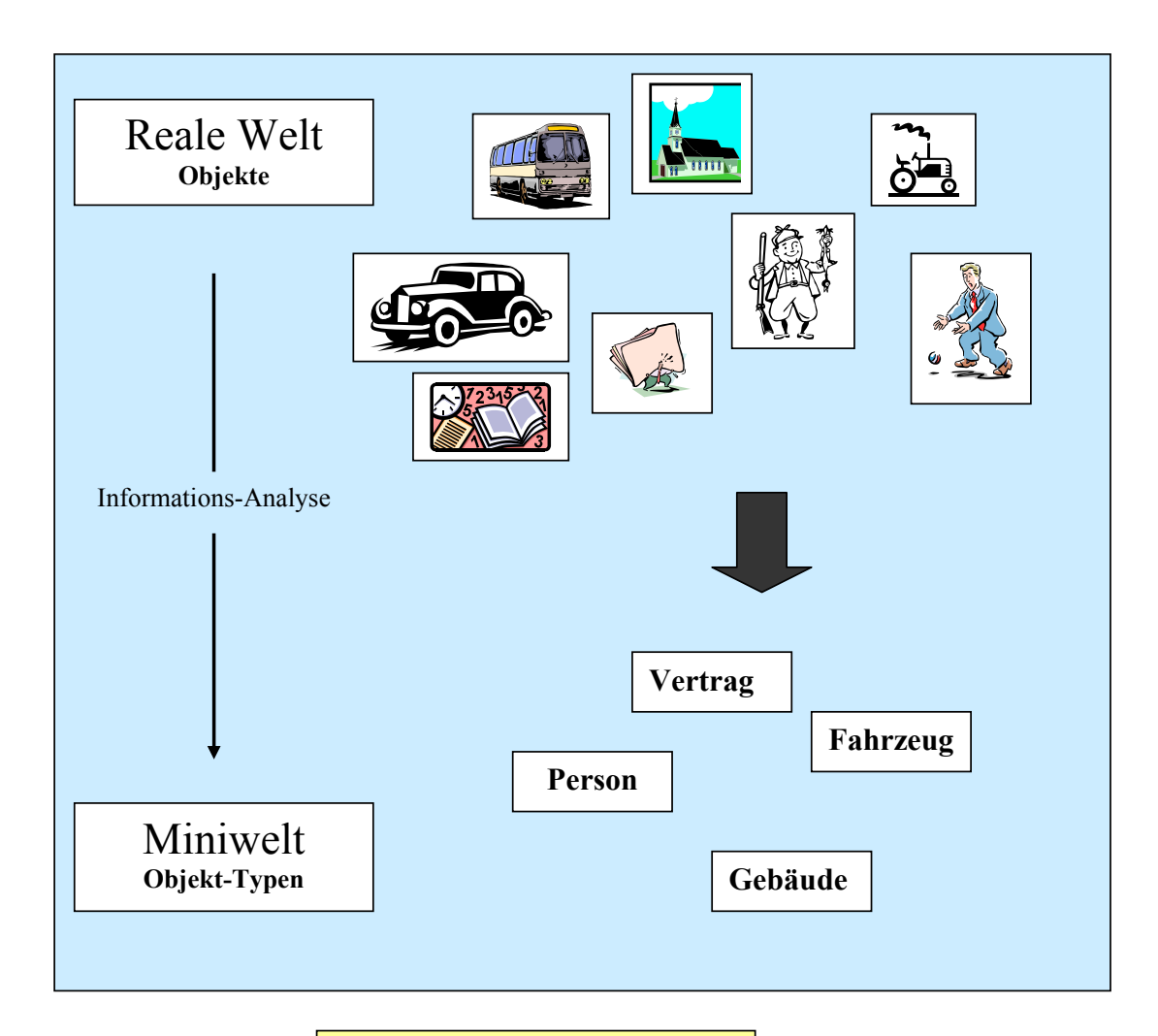

**Abgrenzung der Miniwelt**

**Nicht die gesamte reale Welt kann in der Miniwelt berücksichtigt werden!**

Welcher Ausschnitt der realen Welt in das Modell eingeht, richtet sich nach den **Zielsetzungen und Anforderungen des Pflichtenheftes.** 

Ist eine erste Abgrenzung der Miniwelt erreicht, so ist in den folgenden Schritten das ihr entsprechende Datenmodell aufzubauen.

- Zunächst ist zu ermitteln, welche unterschiedlichen **Objekte** für die Miniwelt benötigt werden.
- Diese sind dann zu klassifizieren, d.h. gleichartigen Objekten wird ein sogenannter **Objekttyp** zugeordnet.
- Die ermittelten Objekttypen bilden die Grundbausteine des Datenmodells

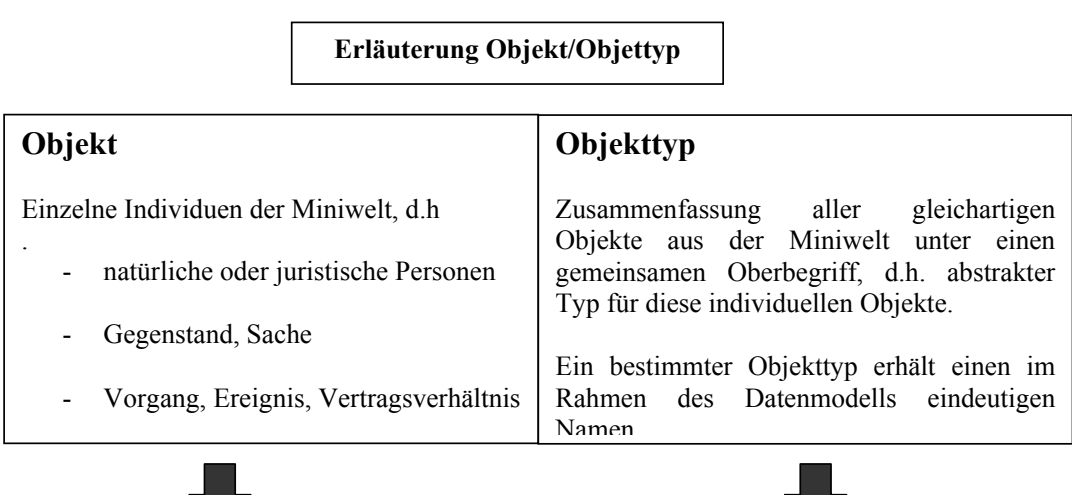

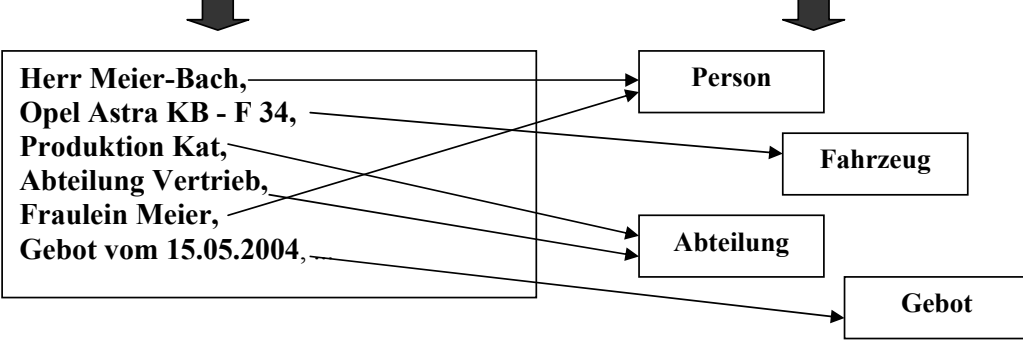

# Attribute und Attributwerte

Bei der Datenmodellierung werden die Objekte der Miniwelt auf ihre beschreibenden Attribute untersucht.

Objekte gleichen Typs werden durch die selben Attribute beschrieben.

# **Grafisch sieht dies wie folgt aus:**

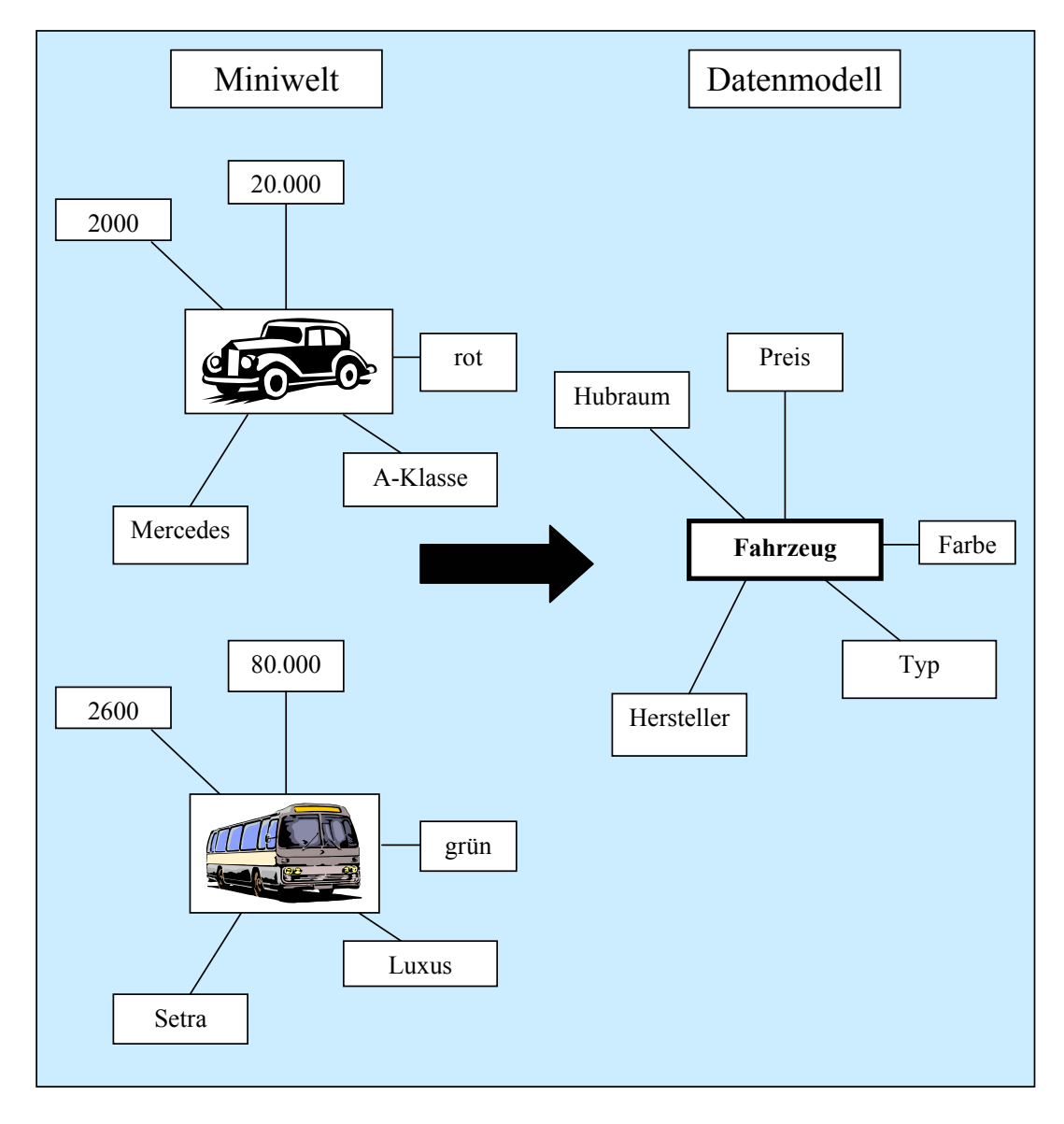

# **Attribut, Attributwert**

Elementare Aussagen lassen sich formalisieren:

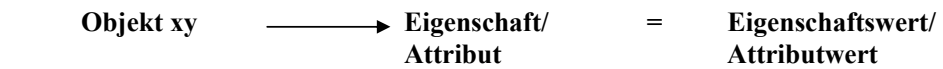

Beispiel:

....

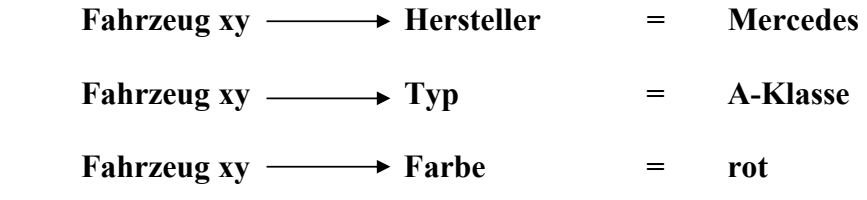

Diese Eigenschaften nennt man im Rahmen der Datenmodellierung "**Attribute**", die bei einem bestimmten Objekt auftretenden Werte "**Attributwerte**"

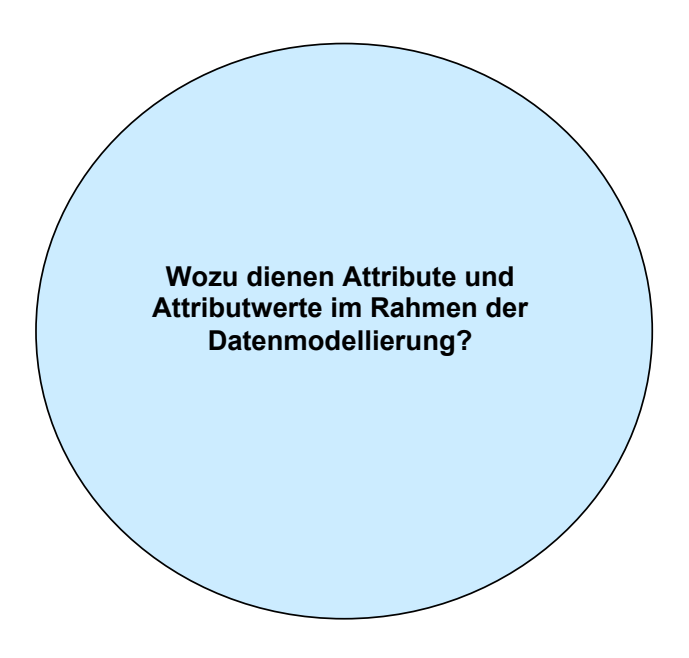

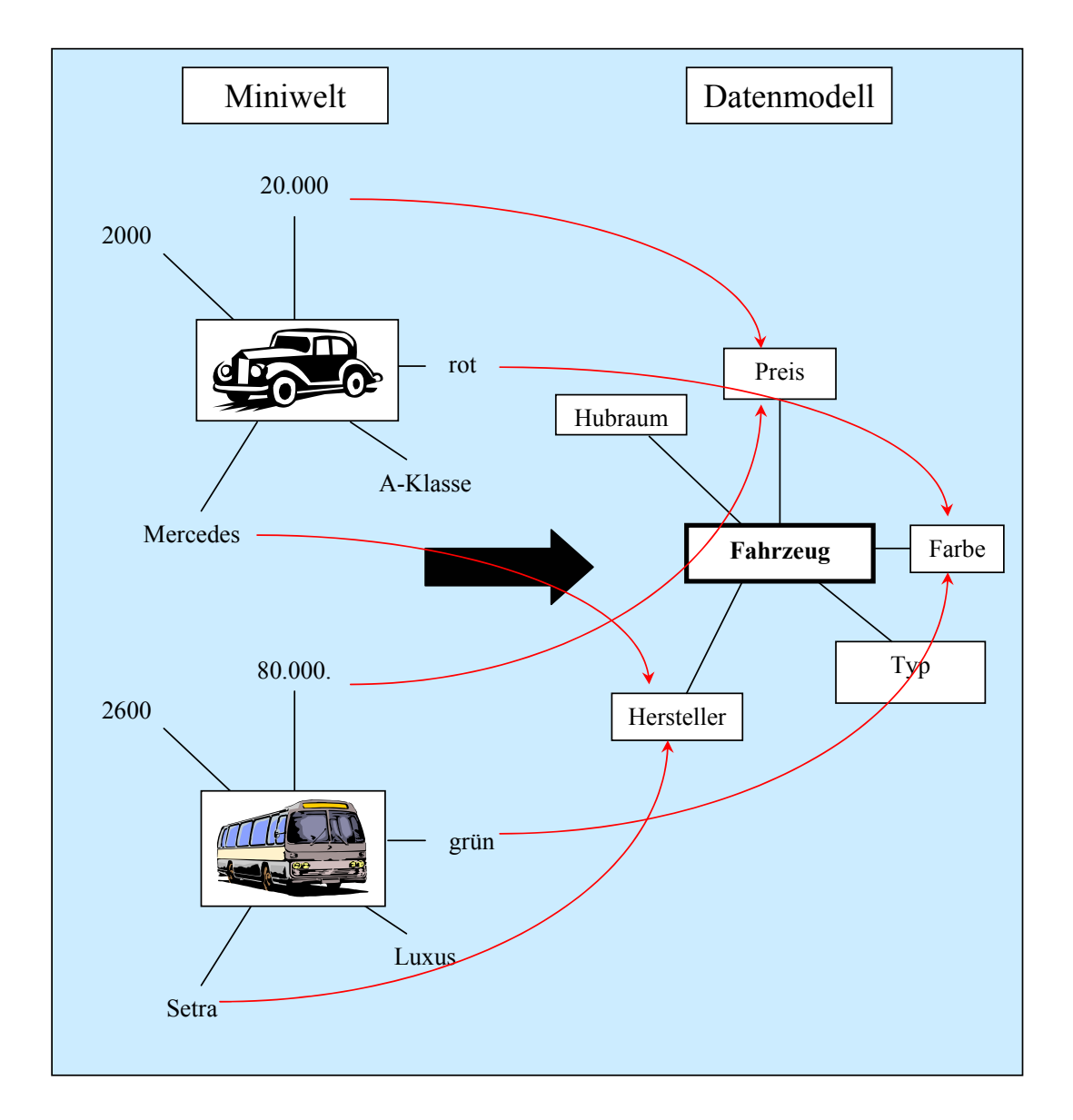

# **Zuordnung von Attributwerten zu Attributen**

(Zuordnungen nicht vollständig)

# **Beziehungen und Beziehungstypen**

Objekte der Miniwelt stehen in Abhängigkeiten und Beziehungen zueinander. Diese Beziehungen müssen auch im Datenmodell dargestellt werden.

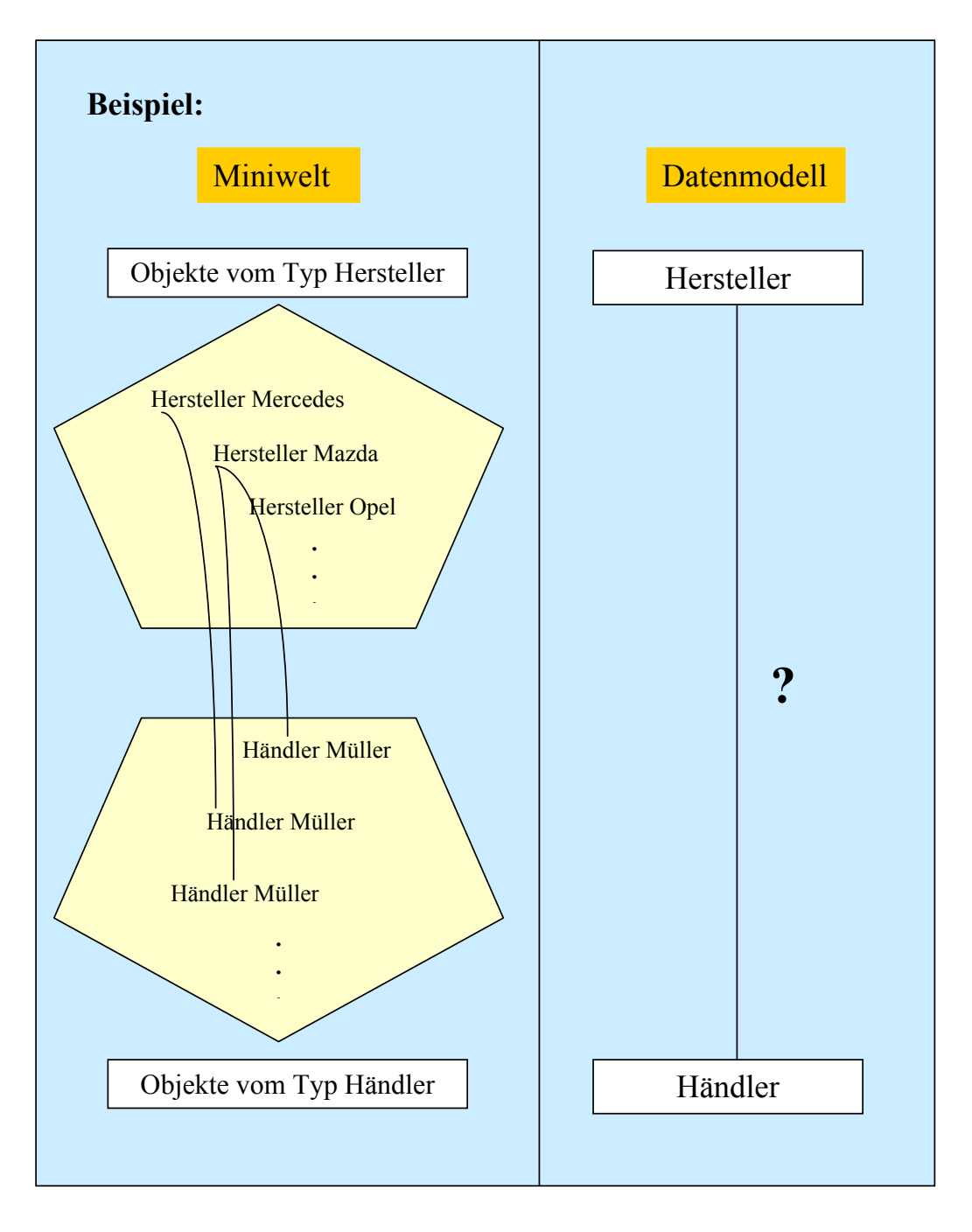

# **Beziehungen und Beziehungstypen**

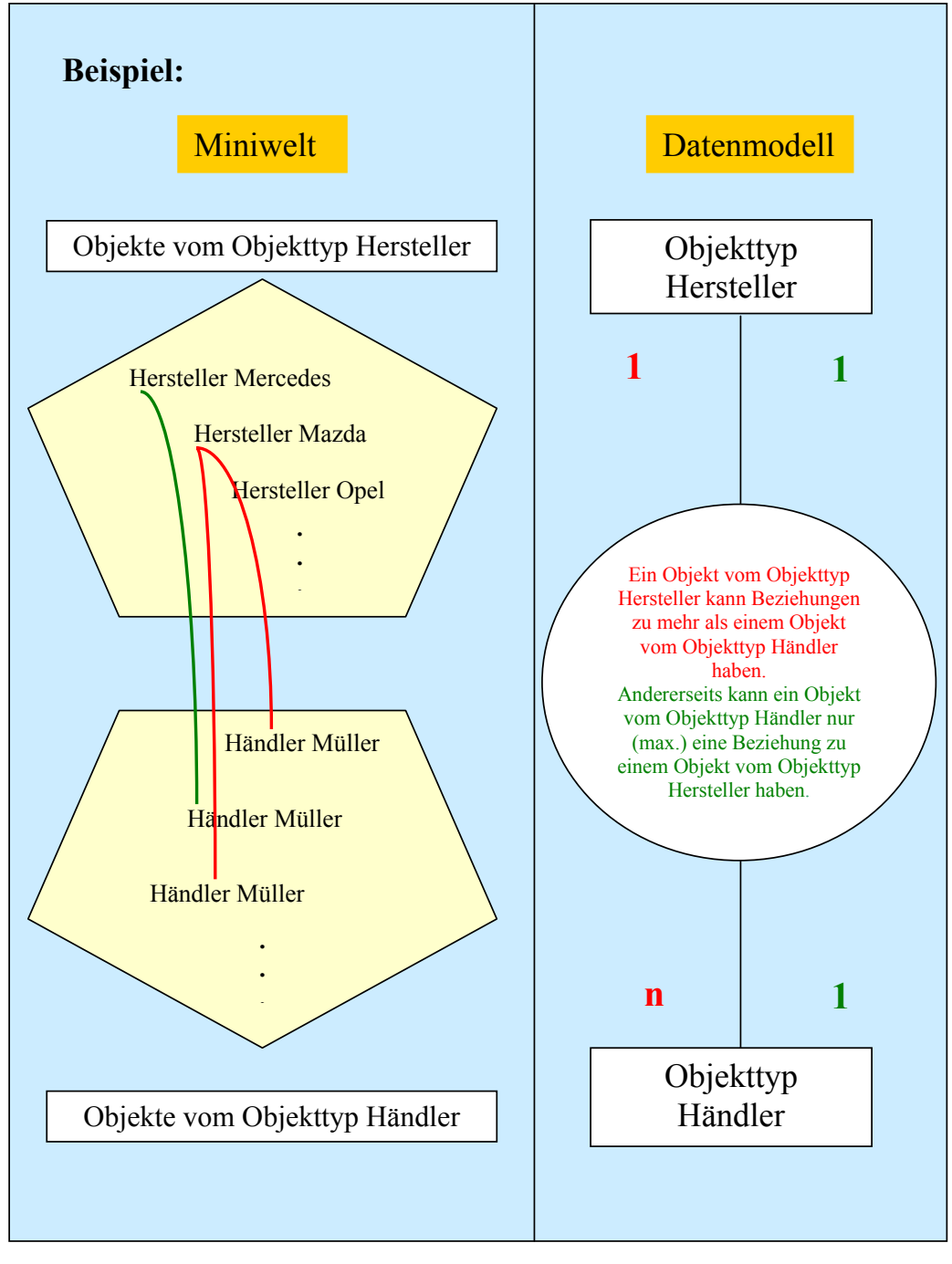

Objekte der Miniwelt stehen in Abhängigkeiten und Beziehungen zueinander. Diese Beziehungen müssen auch im Datenmodell dargestellt werden.
## **Beziehungen und Beziehungstypen**

Darstellung als ER-Diagramm

- *Objekttypen*
- *Beziehungstyp*
- *Attribute*
- *Kardinalität und Optionalität*

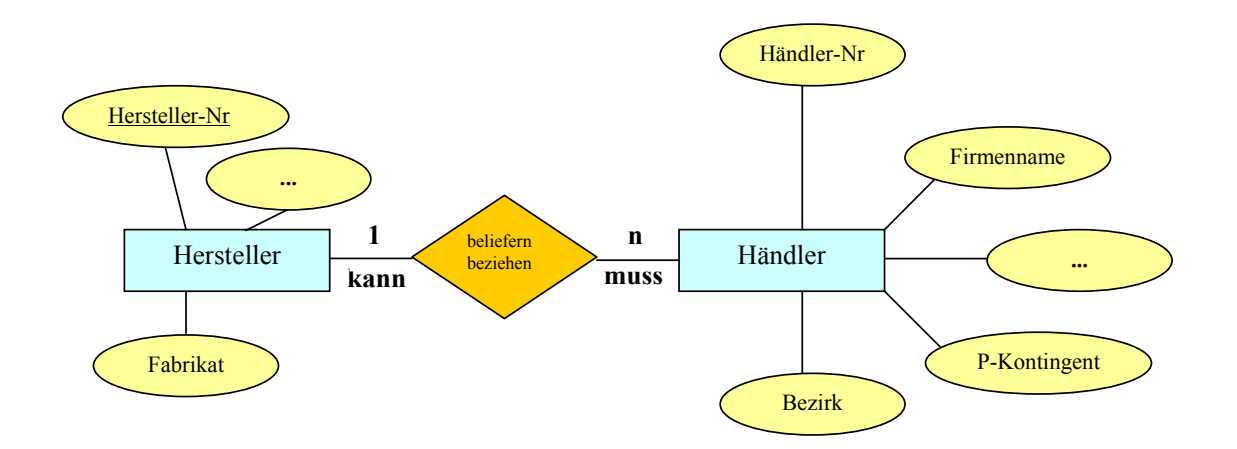

- Der Beziehungstyp (beliefern, beziehen) ist Oberbegriff für eine Menge gleichartiger Beziehungen in der Miniwelt.
- Der Grad des Beziehungstyps (1:n) gibt an, wieviele Beziehungen ein bestimmtes Objekt des einen Objekttyps mit Objekten des anderen Objekttyps eingehen kann und umgekehrt.

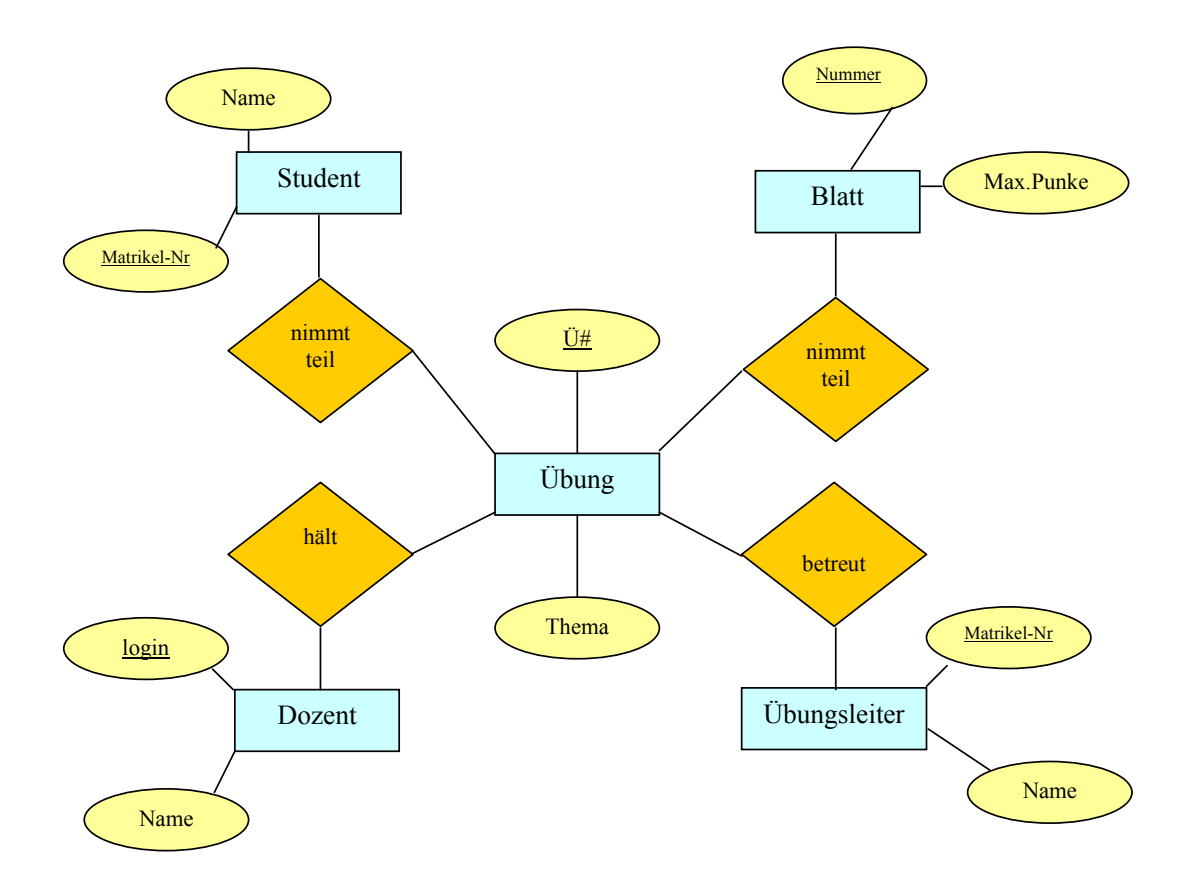

**Aufgabe 1**: 71) Ergänze Kardinalitäten und Optionalitäten in folgendem ER-Diagramm.

**Aufgabe 2:**72) In einem Grundkurs Informatik gibt es die folgenden Objekttypen:

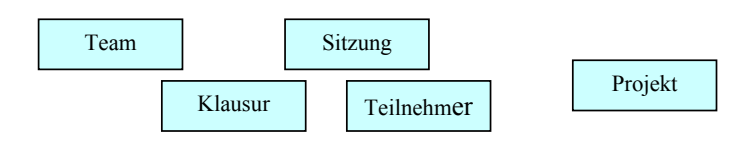

Die Beziehungen lauten:

l

*enthalten arbeiten an sind Thema von schreiben sind Thema von*.

- a) Zeichne ein ER-Diagramm für die beschriebene Miniwelt mit sinnvollen Attributen für die Objekttypen und Beziehungen, sowie Kennzeichnung der Primärschlüssel.
- b) Gib die Kardinalität und Optionalität der Beziehungen an und begründe sie.

<sup>71)</sup> Quelle: LWB Informatik Datenbanken, S. 1, Aufgabe 1

 $72)$  In Anlehnung an: http://www.roro-seiten.de/info/db/4beispiel/beispiel.html#3

**Aufgabe 3:** Ermittle zu den folgenden Aussagen die Objekttypen, ihre Attribute und Primärschlüssel und zeichne ein ER-Diagramm.

- Ein Lieferant besitzt eine Lieferantennummer, einen Lieferantennamen und eine Lieferantenadresse.
- Ein Lieferant liefert mehrere Teile.
- Ein Teil ist in einer bestimmten Menge vorrätig.
- Ein Teil besitzt eine Teilenummer und eine Bezeichnung.
- Ein Teil wird von mehreren Lieferanten geliefert.
- Die Lieferkonditionen eines Lieferanten für ein Teil bestehen im Lieferpreis und in der Lieferzeit.
- In einem Lager werden mehrere Teile gelagert.
- Ein Lager besitzt eine Lagernummer und eine Standortbezeichnung.
- Ein Teil wird in einem Lager aufbewahrt.

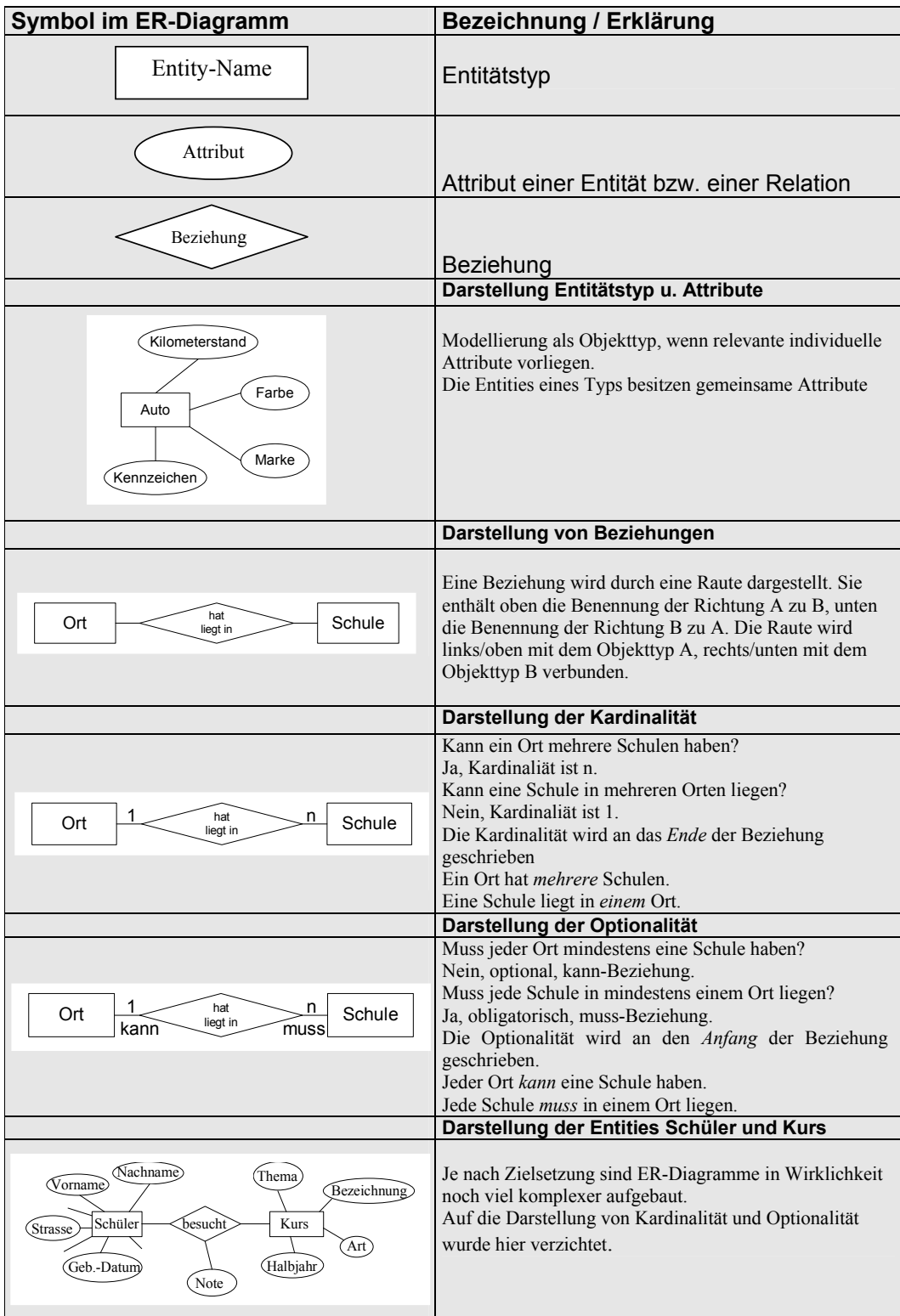

### **Datenbankmodelle**

**Anhang E**: Datenbankmodelle

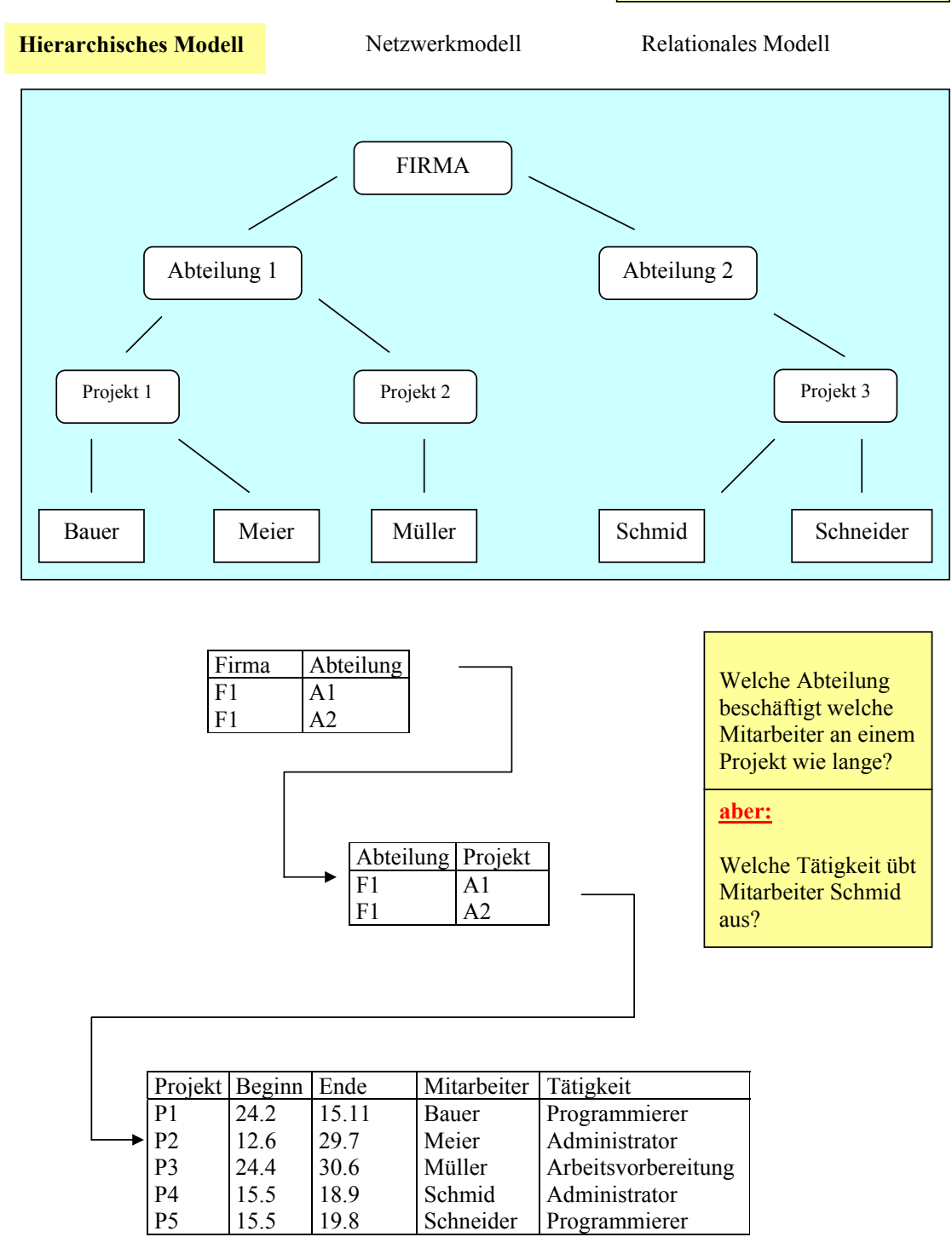

Quelle: WILKE, H. D.: ORACLE- Datenbank-Management Professional, Bonn 1989, S. 21f.

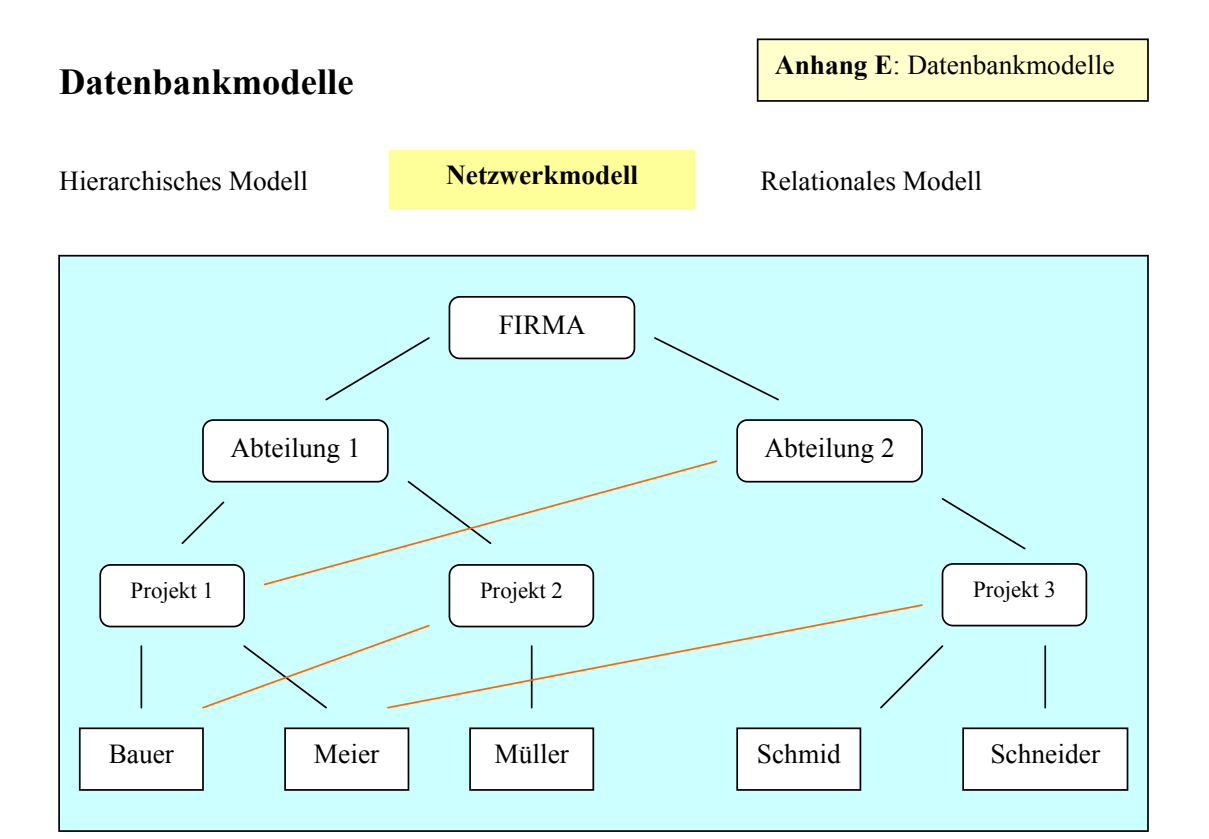

Quelle: WILKE, H. D.: ORACLE- Datenbank-Management Professional, Bonn 1989, S. 24.

## **Datenbankmodelle**

**Anhang E**: Datenbankmodelle

Relationales Modell

Hierarchisches Modell Netzwerkmodell

Firma Mitarbeiter

Abteilung Projekt A1 A1 A2 P1 P2 P3

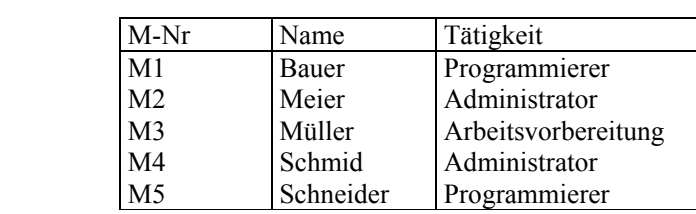

# **Projekt**

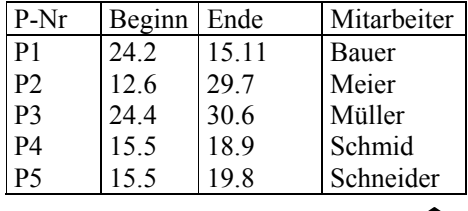

**Das relationale Modell kennt keine starr vernetzte Datenstruktur. Zwischen den Daten wird nach Bedarf verknüpft. Bildung logischer Datensichten durch Kombination einzelner Datenfelder nach dem Prinzipien der math. Mengenlehre (Bildung von Schnittmengen,** 

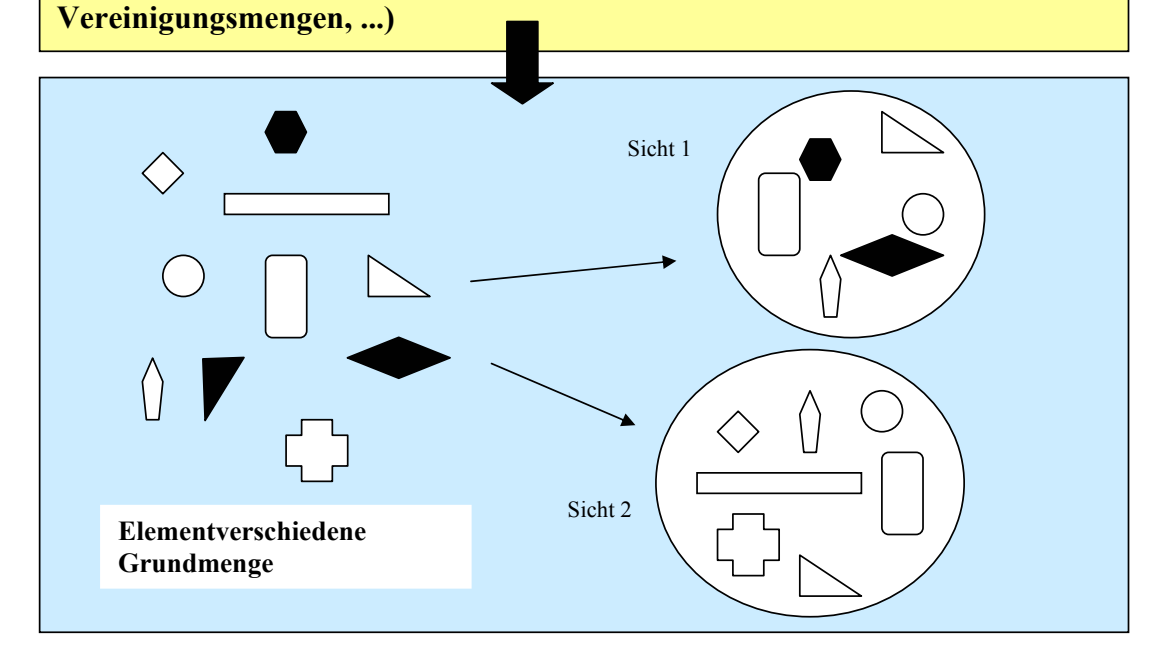

# **Relationenalgebra**

#### Das Wichtigste in Kürze:

Neben dem Verwalten von Daten in Tabellenform sind beim relationalen Modell Grundoperationen definiert, mit denen Informationswiedergewinnung aus einer relationalen Datenbank betrieben werden kann.

BURKERT/LÄCHA unterscheiden sieben Operatoren, die auf Relationen angewandt werden können und die wiederum zu neuen Relationen führen.

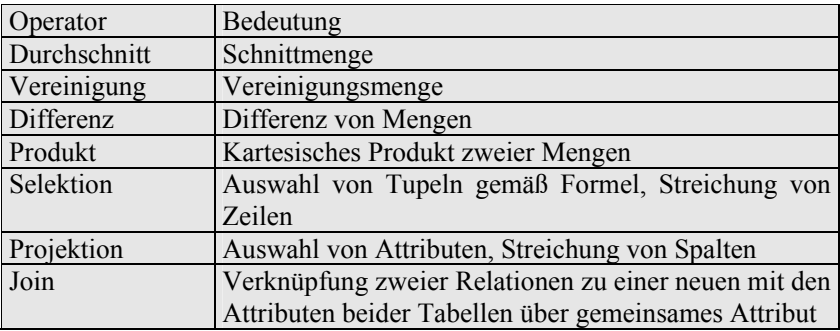

Wegen der Ähnlichkeit zur mathematischen Algebra spricht man von **Relationenalgebra**.

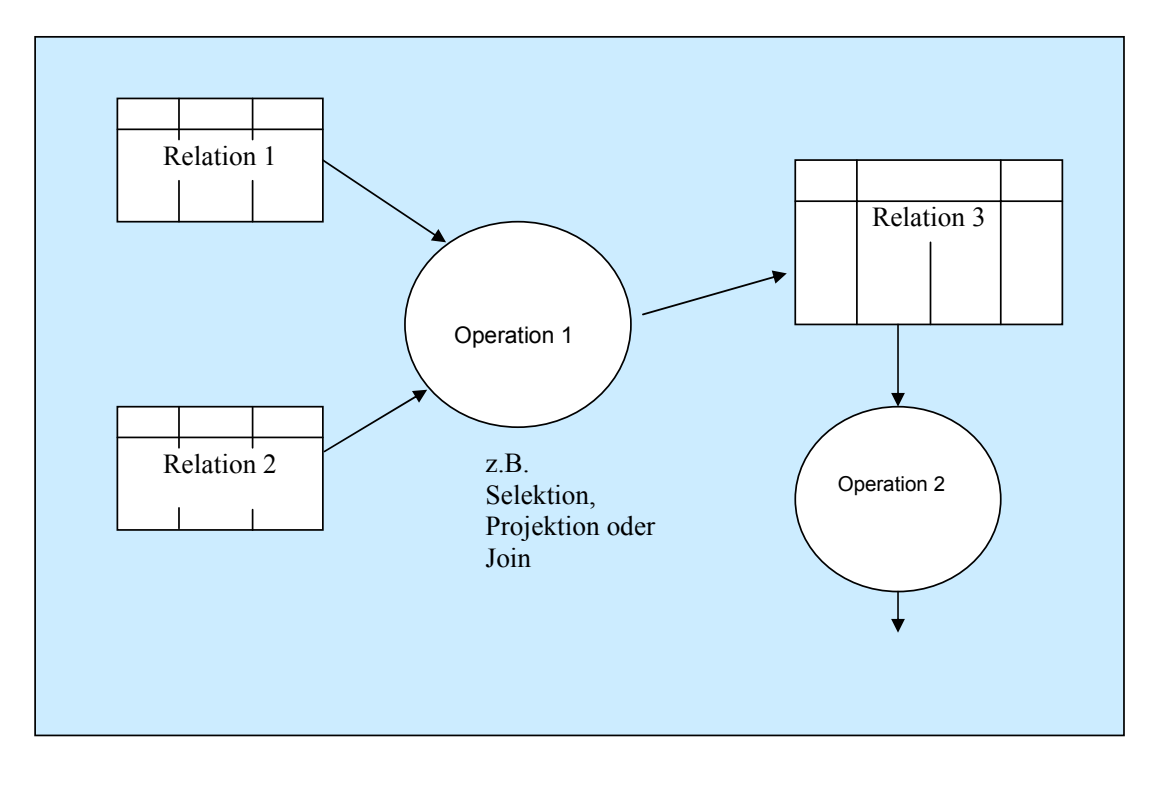

# Selektion - Projektion - Join

**Selektion = horizontale Auslese**

#### **Tabelle artikel**

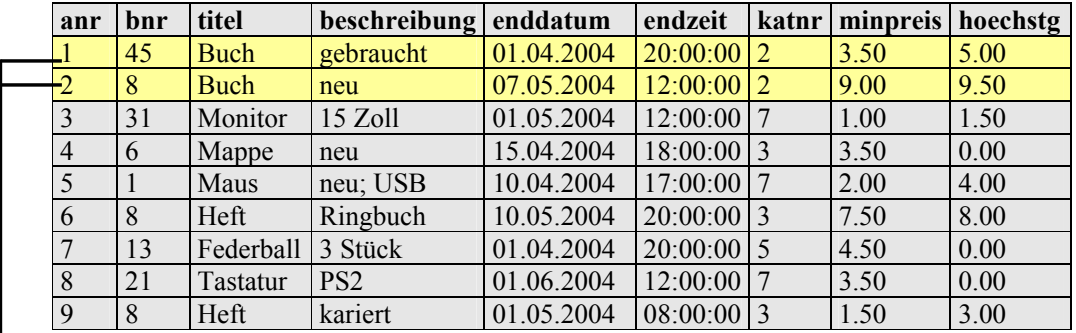

## **Selektionbedingung:** SELECT \* FROM artikel **WHERE titel = "Buch"**

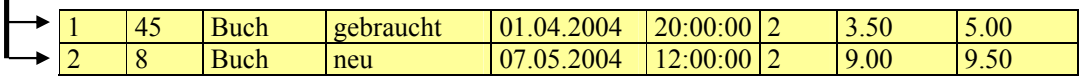

# Selektion - Projektion - Join

**Projektion = vertikale Auslese**

#### **Tabelle artikel**

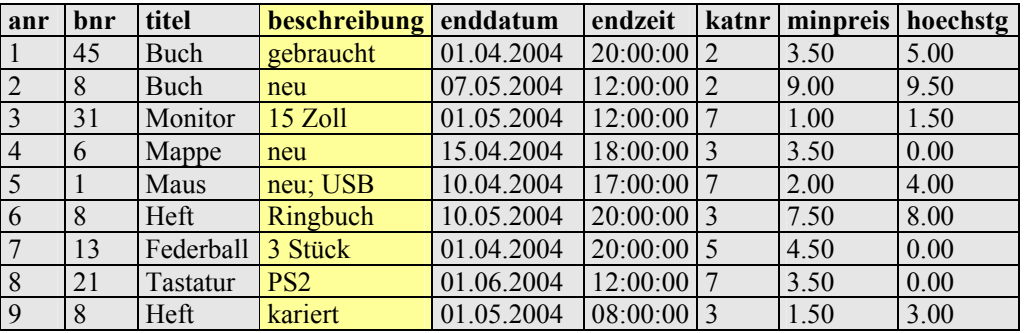

**Projektionsbedingung:** | SELECT beschreibung FROM artikel

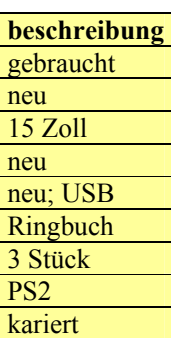

# Selektion - Projektion - Join

#### **Join = Verknüpfung zweier Tabellen anhand je eines Attributs aus jeder Tabelle. Das sog. Join-Attribut muss in beiden Tabellen identisch sein oder wenigstens den gleichen Wertebereich haben.**

#### **Tabelle artikel Tabelle nutzer**

L

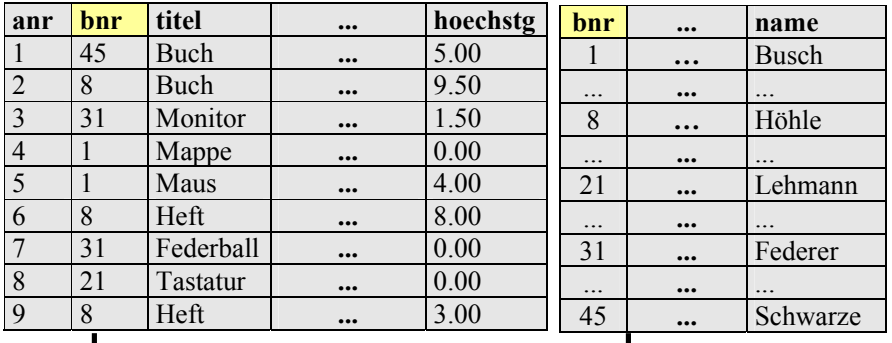

**Join-Attribut ist bnr:** SELECT bnr FROM artikel, nutzer

Man erhält u. a. alle Nutzer, die einen Artikel in die Datenbank gestellt haben.

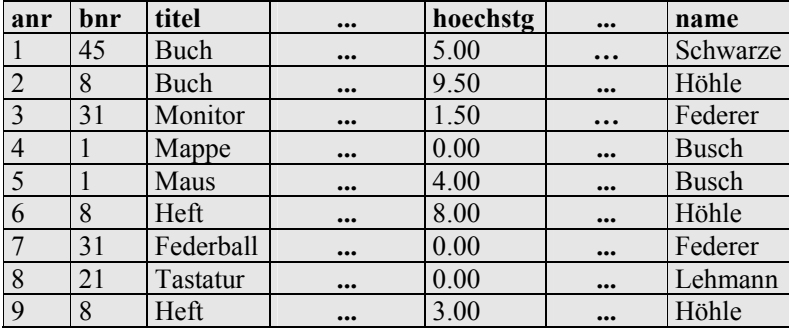

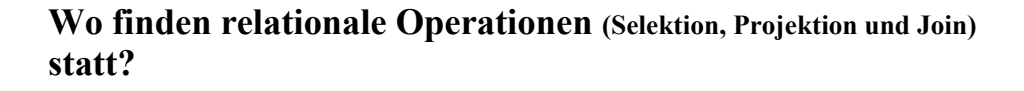

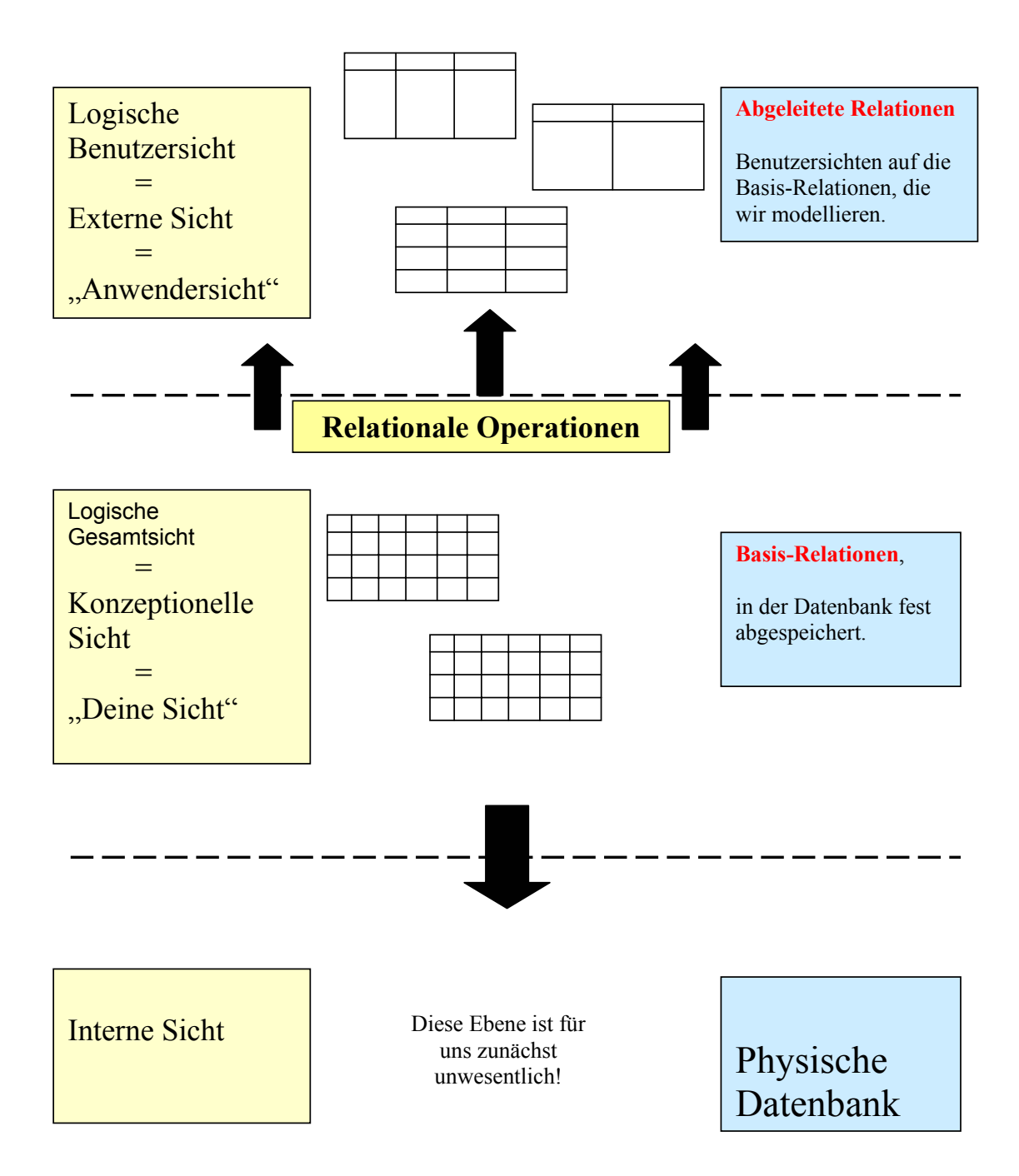

# **DQL-Befehle mit SELECT**73)

Die DQL (Data Query Language) ermöglicht per SELECT aus einer Relation alle Tupel auszuwählen, die eine gegebene Bedingung erfüllen.

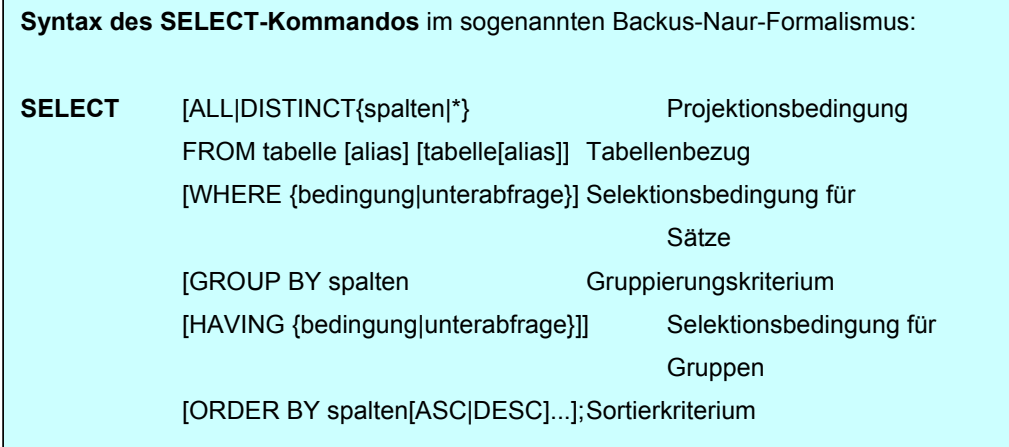

Die Klauseln des SELECT-Kommandos sind optional, ihre Reihenfolge zwingend.

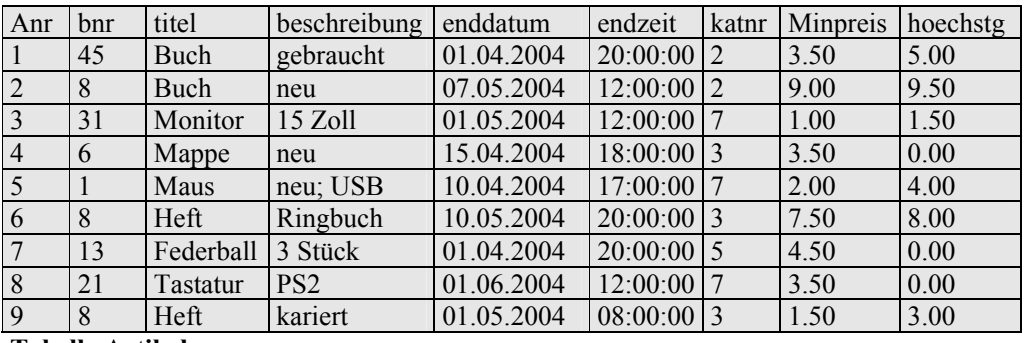

**Tabelle Artikel** 

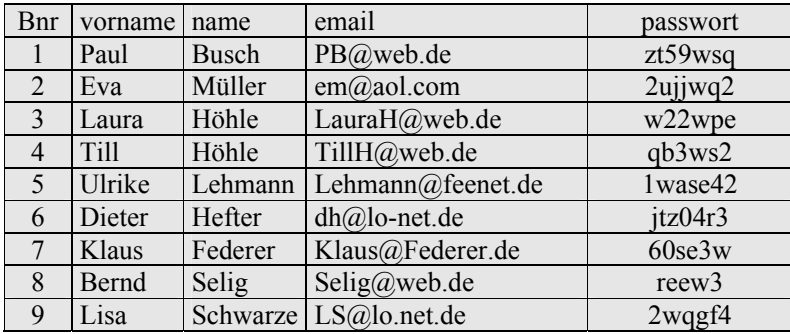

**Tabelle Nutzer** 

l

<sup>73)</sup> In Anlehnung an: WEHRHEIM, O.: Unveröffentlichtes Skript Datenbanken

#### **Projektion und Selektion**

1 SELECT anr, beschreibung, hoechstg FROM artikel;

2 SELECT \* FROM artikel WHERE katnr = 7;

3 SELECT anr, titel, beschreibung, hoechstg FROM artikel WHERE beschreibung = "gut erhalten";

4 SELECT anr, beschreibung, minpreis, hoechstg FROM artikel WHERE minpreis = 3.50 ORDER BY anr;

#### Verknüpfung von Selektionsbedingungen

Vergleichsoperatoren: =;>,<;>=;!= (ungleich) Logische Operatoren: NOT, AND, OR; außerdem: LIKE, BETWEEN

5 SELECT anr, titel, beschreibung, hoechstg FROM artikel WHERE title = "Buch" OR title = "Heft" OR title = "Mappe";

6 SELECT anr, titel, beschreibung, hoechstg FROM artikel WHERE hoechstg BETWEEN 3.50 AND 5.00;

Bei BETWEEN ist die erste Zahl eingeschlossen und die zweite Zahl ausgeschlossen.

#### Unterdrückung von Doubletten

7 SELECT DISTINCT katnr FROM artikel ORDER BY katnr;

#### **Anhang G** : DQL-Praxis-1

Aufbereitung der Ausgabe

8

SELECT anr, titel AS "Gegenstand", beschreibung AS "Detailbeschreibung", FROM artikel ORDER BY anr;

Gruppierung mit Aggregatfunktionen

**9** 

SELECT anr, COUNT(bnr) AS "Benutzernummer" FROM artikel GROUP BY anr; 10 SELECT anr, COUNT(bnr) AS "Benutzernummer", MAX(hoechstg) AS "Hoechstgebot" FROM artikel GROUP BY anr;

#### **Tabellenverknüpfung (JOIN)**

1 SELECT name, titel

FROM nutzer, artikel;

2 SELECT name, titel FROM nutzer, artikel WHERE nutzer.bnr = artikel.bnr;

3

SELECT name, titel FROM nutzer INNER JOIN artikel ON nutzer.bnr = artikel.bnr;

4

SELECT vorname, name, titel, beschreibung FROM nutzer INNER JOIN artikel ON nutzer.bnr = artikel.bnr WHERE katnr = 7;

DML-Befehle – insert, update, delete

1 INSERT INTO nutzer VALUES ("Hartke.Elfride", "Hartke", "Elfride", Hartke@web.de, "as23ww")

Möchte man nicht alle Felder belegen oder eine andere Reihenfolge, so sind die Feldnamen aufzulisten.

Statt der VALUES-Klausel kann auch ein SELECT-Kommando verwendet werden. Dann werden alle Sätze, die das SELECT-Kommando erzeugt, als Eingabe für das INSERT-Kommando betrachtet und in die Datenbank kopiert.

2 UPDATE artikel SET minpreis = minpreis + 1.00;

3 DELETE FROM artikel WHERE anr = 1:

# **DQL-Praxis**74)

#### 1

Gib den Titel, die Beschreibung und den Mindestpreis der Artikeltabelle aus.

#### 2

Gib alle Artikel aus, deren Höchstgebot bei 3.50 Euro liegt.

#### 3

Bei welchen Artikeln liegt das Höchstgebot zwischen 2.00 Euro und 7.50 Euro?

#### 4

Welche Datenbanknutzer haben einen Namen, der mit einem D beginnt? Gib Vorname und Nachname aus.

#### 5

Gib die Benutzernummer, den Namen und Vornamen von denen aus, die Müller, Schulze oder Lehmann heißen.

#### 6

Suche in Artikel mit DISTINCT nach den vorkommenden Kategorien. Gib diese sortiert nach Kategorie aus.

#### 7

Gib den Vornamen, den Nachnamen und die Email der Benutzer mit Überschrift aus. 8

Selektiere alle Benutzer, die einen Artikel in die DB gestellt haben. Gefragt sind Vorname, Name und Titel.

9

Gib den Vornamen und Nachnamen aller Benutzer aus, die ein Gebot auf die Artikelnummer 5 abgegeben haben.

#### 10

Gib alle Benutzer an, die einen Artikel in die DB gestellt haben, bei dem das aktuelle Höchstgebot mindestens 5.00 Euro beträgt. Gefragt ist nach einer übersichtlichen Darstellung von Name, Vorname und Titel mit Überschrift.

11

Füge einen Artikel in die Datenbank ein. (Bitte Absprache!)

12

Aktualisiere einen Artikel, indem du den Mindestpreis um einen Euro erhöhst. (Bitte Absprache!)

13

l

Lösche alle Gebote mit den Benutzernummer 3 bis 10. (Bitte Absprache!)

<sup>74)</sup> In Anlehnung an: WEHRHEIM, O.: Unveröffentlichtes Skript Datenbanken

**Anhang I**: Skripte

**index.php** 

```
<html> 
<head> 
<title>Administrator von rauch-b&ouml;rse.de</title>
<style type="text/css"> 
<! \! - \! -a{color: #000088;} 
//--> 
\langlestyle><script type="text/javascript"> 
<!-.function NeuFenster() { 
 MeinFenster = 
window.open("benutzer/anlegen.php", "Eingabe", "width=500,height=350,scrollbars=0");
 MeinFenster.focus(); 
} 
function NeuFenster2() { 
 MeinFenster = 
window.open("benutzer/aendern.php", "Eingabe", "width=500,height=350,scrollbars=0");
 MeinFenster.focus(); 
} 
//--> 
</script> 
</head> 
<body> 
<center> 
<h1>Willkommen Admin!</h1> 
<table border=0 cellspacing=55> 
<tr><td colspan="3">
<h3>Optionen:</h3> 
\langle t \, d \rangle\langle tr \rangle<tr><td valign="top">
<br/>b>Benutzer...</b>
<li><a href="javascript:NeuFenster()">anlegen</a></li> 
\langleli>a href="javascript:NeuFenster2()">Daten ändern\langlea>li><li><a href="benutzer/loeschen.php" target="_blank">l&ouml;schen</a></li> 
\langle t \rangle<td valign="top">
<b>Artikel...</b> 
<li><a href="artikel/loeschen.php">l&ouml;schen</a></li> 
\langle t d \rangle
```

```
<td valign="top">
<br/>b>Konto...</b>
<li><a href="konto/aendern.php">Daten &auml;ndern</a></li> 
\langle t \, d \rangle\langle tr \rangle<tr><td valign="top">
<b>Kategorien...</b> 
<li><a href="kat/anlegen.php">anlegen</a></li> 
\langleli>a href="kat/loeschen.php">loelöschen\langlea>li>\langle t \, \mathrm{d} \rangle<td valign="top">
<br/>b>News...</b>
<li><a href="news/schreiben.php">schreiben</a></li> 
<li><a href="news/loeschen.php">l&ouml;schen</a></li> 
\langle t d \rangle<td><b>Statistik...</b> 
<li><a href="stat/aktualisieren.php">aktualisieren</a></li> 
\langleli>a href="stat/anzeigen.php">anzeigen\langlea>li>\langle t d \rangle\langletr>
<tr><td> 
\langle t d \rangle<td valign="top">
<b>Admin-Passwort...</b> 
<li><a href="pwd/aendern.php">&auml;ndern</a></li>
\langle t d \rangle\langle tr \rangle</table> 
</center> 
\langlebody>
</html>
```
#### **login.php**

 $\langle$ ? include("../includes/pwcheck.php"); echo "<h4>Login Erfolgreich</h4>"; if(empty(\$pwchange)) { echo "<a href='../index2.php?ziel=mein\_konto/konto'>Weiter zu &quot;Mein Konto & quot;  $\langle a \rangle$ "; } else { echo "Willkommen zum ersten Login.<br>>>br><a href='../index2.php?ziel=start/pwchange'>Bitte geben sie hier ein neues Passwort und eine E-Mail-Adresse an $\langle a \rangle$ "; }

?>

#### **ziel.php**

```
<?php 
session_start();
switch($ziel) 
{ 
   case "": 
   include("start/home.php"); 
   break; 
   default: 
   include($ziel.".php"); 
} 
?>
```
#### **pwchange.php**

 $<$ ?php

```
session_cache_limiter("nocache");
session_start();
```
include "includes/connect.php";

```
$emailfeldvalue = "name@server.xx";
```

```
$result = mysql_query("SELECT email,passwort FROM nutzer WHERE bnr = '$name'") 
or die("Fehler beim Verbindungsaufbau zur Datenbank."); 
$userarray = mysql fetch array(Sresult);
```
 $if(!(empty(\text{Suserarray['email'}]))$  \$emailfeldvalue = \$userarray['email'];

```
// Fehler mit der geringsten Priorität - neues Passwort falsch wiederholt 
if($newpwd != $newpwd2) 
{ 
$newpwd =";
$fehler = '<b>Die beiden Passwörter stimmen nicht überein. Bitte neu 
eingeben...</b>
ldots/>
ldots/
pr>
ldots/
pr>
ldots/
pr>
ldots/
pr>
ldots/
pr>
ldots/
pr>
ldots/
pr>
ldots/
pr>
ldots/
pr>
ldots/
pr>
ldots/
pr>
ldots/
pr>
ldots/
pr>
ldots/
pr>
ldots/
pr>
ldots/
pr>
ldots/
pr>
ldots/
pr>

} 
// Fehler mit mittlerer Priorität - altes Passwort falsch 
if($oldpwd != $userarray['passwort']) 
{ 
 $newpwd = ";
 $fehler = "<br/>b>Das alte Passwort scheint falsch zu sein.</b>";
}
```

```
// Fehler mit der höchsten Priorität - nicht alle <input> ausgefüllt 
if((empty($oldpwd))or(empty($newpwd2))or(empty($email))) 
{ 
 $newpwd =";
 $fehler = "<br/>b>Alle Felder müssen ausgefüllt sein.</b>";
} 
if(empty($newpwd)) 
{ 
echo "$fehler<p>Bitte gib eine gültige E-Mailadresse und ein neues Passwort 
ein.<br><br> 
    Beides ist nicht endgültig, du kannst beides später auch wieder ändern.</p> 
    <form name='pwchange' action='index2.php?ziel=start/pwchange' method='post'> 
   < p >
    <input type='text' size='40' name='email' value='".$emailfeldvalue."'></input> 
   </p>
   p Altes Passwort eingeben:<br> 
    <input type='password' size='20' name='oldpwd'></input><br> 
    Neues Passwort eingeben:<br> 
    <input type='password' size='20' name='newpwd'></input><br> 
    Neues Passwort wiederholen:<br> 
    <input type='password' size='20' name='newpwd2'></input> 
   </p>
    <input type='submit' value='Übernehmen'></input> 
   \langleform>";
} 
else 
{ 
mysql_query("UPDATE nutzer SET email = '$email', passwort = '$newpwd' WHERE bnr 
= '$name'") or die("Fehler beim Verbindungsaufbau zur Datenbank."); 
echo "Danke für deine Angaben. Die Änderungen wurden gespeichert.<br><br>Weiter zu 
<a href='index2.php?ziel=mein_konto/konto'>Mein Konto</a>."; 
} 
2
```
#### **abmelden.php**

 $\langle$ ?php session\_start(); session\_unset(); session\_destroy();

```
echo "Logout Erfolgreich!<br> 
<a href='../index2.php'>Zur Startseite</a>";
```
 $\gamma$ 

#### **suchen.php**

 $\langle$ ?php session start();

?>

 $\langle h1\rangle\mathcal{L}n$ bsp: $\mathcal{L}n$ bsp: $\mathcal{L}n$ bsp: $\mathcal{L}n$ bsp: $\mathcal{L}n$ bsp: $\mathcal{L}n$ bsp: $\mathcal{L}n$ bsp: $Suchan$ frage: $\langle h1\rangle$ 

```
<table border="1" bordercolor="black" cellpadding="0" cellspacing="0" style="border-
collapse: collapse" id="suchform" align="center">
```
<form name="Suchauswahl" action="index2.php?ziel=suche/suchvorgang" method=post>  $<$ tr $>$ 

```
<td>Kategorienauswahl:</td> 
<br><td><script type="text/javascript"> 
function Unterkategorien(Kat) 
  { 
  \lambdalocation.href = ("index2.php?ziel=suche/suchen&katnr=" + Kat + "&katindex=" +
document.Suchauswahl.KatAuswahl.selectedIndex + "&artname=" + 
document.Suchauswahl.artname.value + "&hoechstpreis=" + 
document.Suchauswahl.hoechstpreis.value + "&durchsuchen=" + 
document.Suchauswahl.durchsuchen.value ); 
  } 
</script>
```

```
<select name="KatAuswahl" size="1" onChange="Unterkategorien(this.value)"><option 
value="0">- alle Kategorien -</option>
```
 $\langle$ ?php

```
 include "includes/connect.php";
```

```
Sresult = mysql_query("SELECT * FROM kategorie WHERE katnr < 100");
sanzreihen = mysql_num_rows(sresult);
```

```
for (\$i=1;\$i<=\$anzreihen;\$i++) { 
  if (\text{Si} == \text{Skating}) { \text{Schecked} == \text{Sselected}"; }
  else { $checked = ""; }
```

```
$row = myself fetch array ($result);
```
echo ("<option value=".\$row['katnr'].\$checked.">".\$row['katname']."</option>");

}

```
echo ('</select></td></tr>><tr><td>Unterkategorie:</td><td><select name="finalkat"
size="1">');
 if ($kationdex!= 0)
 \{echo '<option value="0">alle Unterkategorien</option>';
 Sresult = mysql_query("SELECT * FROM kategorie WHERE katnr >= 100");
 sanzreihen = mysql_num_rows(sresult);
 for (\$i=1;\$i<=\$anzreihen;\$i++) { 
   $row = mysql_fetch_array ($result); 
  if (($row['katnr'] > = $katnr * 100) & & ($row['katnr'] < ($katnr + 1) * 100))
\{echo ("<option value=".$row['katnr'].">".$row['katname']."</option>");
     } 
   } 
  } 
 else { echo '<option value="0">-------------------</option>': }
 \gamma</select> 
\langle t d \rangle\langle tr \rangle<tr><td height="100" colspan="2" align="center"><b>Nach Wort oder Ausdruck in 
Artikelname oder Artikelname \langle u \rangleund\langle u \rangleArtikelbeschreibung suchen:\langle v \rangleb\langle v \rangle<input type="text" name="artname" size="40" value="<? echo $artname; ?>"></td></tr> 
<tr><td align="center"> 
\leinput type="radio" name="durchsuchen" value="nurtitel" \le? if((empty($durchsuchen))
OR ($durchsuchen == "nurtitel")) {echo "checked";}?>> nur Titel durchsuchen 
\langle t \rangle<br><td>\leinput type="radio" name="durchsuchen" value="beschreibung" \le?
if($durchsuchen=="nurtitel") {echo "checked";}?>> Titel und Beschreibungstext 
durchsuchen 
\langle t \, d \rangle\langle tr \rangle<tr><td>Höchstpreis:</td> 
<td><input name="hoechstpreis" type="text" size="5" value="<? echo $hoechstpreis; 
?>"> <del>€</del></td>
\langle tr \rangle<tr><td colspan="2" align="center"><input type="submit" value="Suchanfrage 
senden"></td>
\langle/tr></form> 
</table>
```
#### **suchen\_klein.php**

```
\langle?php
session_start();
?> 
\text{thm}<head></head> 
<body><table> 
<form name="Suchen_klein" action="suche/suchvorgang_klein.php"> 
<tr><td align="center" colspan="2"><textarea name="artname" cols="30" 
rows="2"></textarea></td></tr>
<tr><td colspan="2" align="center"><input type="submit" value="Suchanfrage 
senden"></td>
\langle tr \rangle</form> 
</table> 
</body>
</html> 
suchvorgang.php 
\langle?php session start();
 include "includes/connect.php"; 
?> 
<table id="sucherg" align="center"> 
<tr><th>Titel</th> 
<th>Endzeit / Enddatum</th> 
<th>Mindestpreis</th> 
<th>Höchstgebot</th> 
\langle tr \rangle\langle?php
 if ($durchsuchen == "beschreibung") $volltext = ("OR beschreibung LIKE
'%".$artname."%'"); 
 if ($hoechstpreis = = 0) $hoechstpreis = 1000000;
 if ($KatAuswahl == 0 \&& $finalkat == 0):
   $result = mysql_query("SELECT * FROM artikel WHERE (titel LIKE 
'%".$artname."%' ".$volltext.") AND hoechstg <= ".$hoechstpreis );
  endif; 
 if ($KatAuswahl != 0 \&& $finalkat == 0):
```

```
 $result = mysql_query("SELECT * FROM artikel WHERE katnr >= 
".($KatAuswahl*100)." AND katnr \leq ".(($KatAuswahl+1)*100)." AND (titel LIKE
'%".$artname."%' ".$volltext.") AND hoechstg <= ".$hoechstpreis ); 
  endif; 
 if ($KatAuswahl != 0 \&& $finalkat != 0):
   $result = mysql_query("SELECT * FROM artikel WHERE katnr = ".$finalkat." AND 
(titel LIKE '%".$artname."%' ".$volltext.") AND hoechstg \leq ".$hoechstpreis);
  endif; 
  include "includes/suchausgabe.php"; 
?> 
</table> 
suchvorgang_klein 
<?php 
 session start();
  include "includes/connect.php"; 
?> 
<table id="sucherg" align="center"> 
<tr><th>Titel</th> 
<th>Endzeit / Enddatum</th> 
<th>Mindestpreis</th> 
<th>Höchstgebot</th> 
\langle tr \rangle<?php 
  $result = mysql_query("SELECT * FROM artikel WHERE titel LIKE '%".$artname."%'" 
); 
 sanzreihen = mysql_num_rows(sresult);
  include "includes/suchausgabe.php"; 
\gamma</table> 
bieten.php
```
 $\langle$ ?

//Artikel in die Datenbank eintragen

session cache limiter("nocache"); session\_start();

\$Fehler="<br/>b>Es ist ein Fehler aufgetreten.</b><a>><a> href='../index2.php'>Hier</a> gehts zurück zur Startseite.";

include"includes/connect.php";

mysql\_query("INSERT INTO gebote (anr,bnr,gebot) VALUES ('\$anr','\$\_SESSION[name]','\$gebot')") or die("\$Fehler"); mysql\_query("replace INTO artikel (hoechstg) VALUES ('\$gebot') where anr='\$anr' ");

echo"Herzlichen Glückwunsch!<br> Dein Gebot wurde eingetragen!<br> <a href='index2.php?ziel=mein\_konto/konto'>Hier</a> gehts zurück!";

 $2$ 

#### **einstellen.php**

 $\langle$ ? session\_cache\_limiter("nocache"); session\_start(); <script type="text/javascript"> function Unterkategorien(Kat) { location.href = ("index2.php?ziel=artikel/einstellen&katnr=" + Kat + "&katindex=" + document.Einstellen.Kategorie.selectedIndex + "&artname=" + document.Einstellen.artname.value + "&beschreibung=" + document.Einstellen.beschreibung.value + "&preis=" + document.Einstellen.preis.value + "&laufzeit=" + document.Einstellen.laufzeit.selectedIndex ); }  $\le$ /script $>$ if(!isset(\$artname)) {  $\{$  \$artname = ""; } if(!isset(\$beschreibung)) { \$beschreibung = ""; } if(!isset(\$preis)) {  $\text{{}Specis} = \text{""};$  } ?> <meta http-equiv="Content-Language" content="de"> <h2>Artikel zum Verkauf anbieten:</h2> <form name="Einstellen" method="POST" action="index2.php?ziel=artikel/eintragen"> <table border="1" cellpadding="0" cellspacing="0" style="border-collapse: collapse" bordercolor="#111111" width="84%" id="AutoNumber1">  $<$ tr $>$  <td width="50%">Artikelname:</td> <td width="50%"><input type="text" name="artname" size="20" value="<? echo  $\text{Sartname}:$  ?>"></td>

```
\langle t<tr> <td width="50%">Artikelbeschreibung:</td> 
   <td width="50%">
  <textarea name="beschreibung" cols="20" rows"5" rows="5"><? echo $beschreibung; 
?></textarea></td>
  \langle tr \rangle<tr><td width="50%">Mindestpreis:</td>
   <td width="50%">
  <input type="text" name="preis" size="20" value="<? echo $preis; ?>"></td> 
  \langle tr \rangle<tr> <td width="50%">Laufzeit:</td> 
    <td width="50%"><select size="1" name="laufzeit"> 
   \leq <option value="7" \leq? if($laufzeit==0) { echo "selected"; } ?>>7 Tage\leq/option>
   <option value="14" <? if($laufzeit==1) { echo "selected"; } ?>>14 Tage</option>
    <option value="21" <? if($laufzeit==2) { echo "selected"; } ?>>21 Tage</option> 
   </select></td>
  \langle t<tr> <td width="50%">Kategorie:</td> 
    <td width="50%"><select size="1" name="Kategorie" 
     onChange="Unterkategorien(this.value)"> 
     <option value="0">- zuerst Kategorie auswählen -</option> 
 <?php
```
include "includes/connect.php";

```
{\text{S}result = mysql} query("SELECT * FROM kategorie WHERE katnr < 100");
sanzreihen = mysql_num_rows(sresult);
```

```
for (\$i=1;\$i<=\$anzreihen;\$i++) { 
 if (\sin \theta = \sin \theta) { \thetachecked = " selected"; }
 else { \text{Schecked} = \text{""}; }
```

```
$row = my\text{sgl} fetch array ($result);
```

```
echo ("<option value=".$row['katnr'].$checked.">".$row['katname']."</option>");
```
}

```
echo ('</select></td></tr>><tr><td>Unterkategorie:</td><td><select name="finalkat"
size="1"> 
    ');
```

```
if (\text{Skatindex} != 0)
```
{

```
echo '<option value=0>- dann Unterkategorie auswählen -</option>
    '; 
  $result = mysql_query("SELECT * FROM kategorie WHERE katnr >= 100"); 
  $anzreihen = mysql_num_rows($result); 
 for (\$i=1;\$i<=\$anzreihen;\$i++) { 
  $row = my\ fetch array ($result);
  if (($row['katnr'] > = $katnr * 100) & & ($row['katnr'] < ($katnr + 1) * 100))
    { 
    echo ("<option value=".$row['katnr'].">".$row['katname']."</option>
    "); 
    } 
   } 
  } 
 else { echo "<option value=0>- dann Unterkategorie auswählen -</option>"; }
  ?> 
</select></td> 
  </tr> </table> 
  <p><input type="submit" value="Abschicken" name="B1"></p> 
</form>
```
#### **konto.php**

```
\langle?php
session_cache_limiter("nocache");
session_start();
//*******************Mein Konto******************* 
$Pfad="index2.php"; 
if($_SESSION["loggedin"]!= 1) 
{ 
 include("includes/pwcheck.php");
```
} else { include("includes/connect.php");  $$nutzer[0] = $ **SESSION['name']**;$  $$nutzer[1] = $ **SESSION['name']**;$  $$nutzer[2] = $ **SESSION['vname']**;$ } // ABfrage ob der User schon eine e-Mail Adresse angegeben hat \$emailresult = mysql\_query("SELECT email FROM nutzer WHERE bnr = '\$name'");

```
\text{Semailarray} = \text{mysgl} fetch array(\text{Semailresult});
if($emailarray['email'] = ")
 { 
 echo "Willkommen zum ersten Login.<br><br><a href='index2.php?ziel=start/pwchange' 
style='border:solid 1pt white;'>Bitte geben sie hier ein neues Passwort und eine E-Mail-
Adresse an</a>";
 } 
else 
 { 
$Fehler="Die Verbindung zur Datenbank konnte nicht hergestellt werden"; 
//----------------------------------------------------------------------------------------- 
//Datenbankoperationen am die Angebote des Users zu bekommen 
$queryname = "SELECT anr, titel, hoechstg, enddatum, endzeit FROM artikel where 
bnr='$_SESSION[name]'"; 
$resultname = mysql_query($queryname) or die("$Fehler"); 
//Alle Zeilen (Arrays) kommen in einen Array, sodass Arrays im Array sind ... 
while ($artikel[] = mysql_fetch_array($resultname)) {}
if(\text{Sartikel}[0] == \text{``}){
$ausgabe="keine";} 
else{ 
//Eine ganze Tabelle mit den entsprechenden Eintragungen wird in $ausgabe gespeichert 
$ausgabe=" 
  <table width='100%' border='1' cellpadding='0' cellspacing='0' > 
  <tr> <td width='25%' height='30'> Titel </td> 
  \lttd width='25%' height='30'> Höchstgebot \lt/td>
  \lttd width='25%' height='30'> Ablauf am: \lt/td>
  \leqtd width='25%' height='30'> um: \leq/td>
  \langle tr \rangle";
Si=0:
while($artikel[$i]<>""){ 
    $z=$artikel[$i]; 
   $j=0; $ausgabe="$ausgabe <tr>"; 
   while(\frac{5}{2}[$j]\leq""){
       if($j==0){} //anr (Artikelnummer) soll er nicht ausgeben!! 
       else{ 
       if($j==1) //den Titel soll er in einen Link verpacken, der auf artikel.php verweist und 
die anr übergiebt !! 
       {$ausgabe="$ausgabe<td width='25%' height='30'><a 
href='index2.php?ziel=artikel/artikel&&anr=$z[0]'>$z[$j]</a></td>";} 
       else{ 
      if(Sj==3){
      \deltadatumarray = explode("-",\deltaz[\deltai]);
```

```
 $datum = $datumarray[2].".".$datumarray[1].".".$datumarray[0]; 
      $ausgabe="$ausgabe<td width='25%' height='30'>$datum</td>"; 
      } else{ 
      $ausgabe="$ausgabe<td width='25%' height='30'> $z[$j] </td>";}}} 
     $j++;} $ausgabe="$ausgabe </tr>"; 
  $i++;} $ausgabe="$ausgabe </table> "; 
}
```
//-----------------------------------------------------------------------------------------

//Datenbankoperationen um an die Angebote des Users zu bekommen

\$queryname = "SELECT anr, gebot FROM gebote where bnr='\$ SESSION[name]"; \$resultname = mysql\_query(\$queryname) or die("\$Fehler");

//Alle Zeilen (Arrays) kommen in einen Array sodass Arrays im Array sind ... while ( $\S$ gebote $[] =$ mysql\_fetch\_array( $\S$ resultname)) {}

```
if(\Sgebote[0]==""){
$ausgabe2="keine";} 
else{ 
$ausgabe2=" 
  <table width='100%' border='1' cellpadding='0' cellspacing='0' > 
 <tr>\lttd width='20%' height='30'> Titel \lt/td>
 \lttd width='20%' height='30'> Dein Gebot: \lt/td>
  <td width='20%' height='30'> Höchstgebot: </td> 
  <td width='20%' height='30'> Ablauf am: </td> 
 \lttd width='20%' height='30'> um: \lt/td>
 \langle tr \rangle";
Si=0:
while($gebote[$i]<>""){ 
    $z=$gebote[$i]; 
    $ausgabe2="$ausgabe2 <tr>"; 
    //Mit der anr werden jetzt weiter Infos über den Artikel, auf den der user bietet, geholt 
    $queryname = "SELECT titel, hoechstg, enddatum, endzeit FROM artikel where 
     anr='$z[0]'"; 
    $resultname = mysql_query($queryname) or die("$Fehler"); 
    $artnr=mysql_fetch_array($resultname); 
    $ausgabe2="$ausgabe2<td width='20%' height='30'><a 
    href='index2.php?anr=$z[0]&&ziel=artikel/artikel'> $artnr[0] </a></td>"; 
   \text{Sausgabe2}="\text{Sausgabe2} <td width='20%' height='30'> \text{Sz}[1] </td>";
   $j=1;while (\frac{5}{3}) <4) {
      if($j==2){
      \text{Satumarray} = \text{explode}("-",\text{Sartnr}[\text{Si}]);
```

```
 $datum = $datumarray[2].".".$datumarray[1].".".$datumarray[0]; 
      $ausgabe2="$ausgabe2<td width='25%' height='30'>$datum</td>"; 
      } else{ 
   $ausgabe2="$ausgabe2<td width='20%' height='30'> $artnr[$j] </td>";} 
  $j++; } 
   $ausgabe2="$ausgabe2 </tr>"; 
  $i++;}
 $ausgabe2="$ausgabe2 </table> "; 
}
```

```
//----------------------------------------------------------- 
//Datenbankoperationen um an die Käufe des Users zu kommen
```

```
$queryname = "SELECT * FROM historie where knr = '$ SESSION[name]'";
$result = mysql_query($queryname) or die("$Fehler"); 
//Alle Zeilen (Arrays) kommen in einen Array, sodass Arrays im Array sind ... 
while (\{kaurie[}] = mysql_fetch_array(\{sresult\}) {}
```

```
$ausgabe3="$ausgabe3"."<br><br><br>Folgende Artikel hast du bereits 
gekauft:<br><br>";
```

```
if($kaufe[0]==""){ 
$ausgabe3<sup>="$ausgabe3"."keine"."<br>'>";}</sup>
else{$ausgabe3="$ausgabe3"."
```

```
 <table width='100%' border='1' cellpadding='0' cellspacing='0' > 
<tr>\lttd width='40%' height='30'> Artikel \lt/td>
 <td width='40%' height='30'> Verkäufer </td> 
\lttd width='20%' height='30'> Preis \lt/td>
\langle tr \rangle";
```

```
\text{So}=0:
```

```
 //$q ist eine Zählvariable für die Schleife
```

```
while(\frac{\text{value}}{\text{value}}[\frac{\text{value}}{\text{value}}] \leq ""){
    $kaufe1=$kaufe[$q]; 
   $turnarray = explode(".", $kaudel[1]);
    $verkauft = $turnarray[1]." ".$turnarray[0]; 
    $ausgabe3=$ausgabe3."<tr> 
    <td width='40%' height='30'>".$kaufe1[3]."</td> 
    <td width='40%' height='30'>".$verkauft."</td> 
    <td width='20%' height='30'>".$kaufe1[4]."</td> 
   \langle tr \rangle";
   \{a++;\}
```

```
 $ausgabe3=$ausgabe3."</table>";
```

```
}
```

```
//----------------------------------------------------------- 
//Datenbankoperationen um an die Verkäufe des Users zu kommen
```

```
$queryname = "SELECT * FROM historie where vnr = '$ SESSION[name]"';
Sresult = mysalquerv(Squervname) or die("SFehler");
//Alle Zeilen (Arrays) kommen in einen Array, sodass Arrays im Array sind ... 
while ($verkaeufe[] = mysql_fetch_array($result)) {}
$ausgabe4="$ausgabe4"."<br><br><br>Folgende Artikel hast du bereits 
verkauft:<br/>share>";
if($verkaeufe[0]==""){ 
$ausgabe4="$ausgabe4"."keine"."<br>>br>";}
else{$ausgabe4="$ausgabe4"." 
  <table width='100%' border='1' cellpadding='0' cellspacing='0' > 
  <tr>\lttd width='40%' height='30'> Artikel \lt/td>
  \lttd width='40%' height='30'> Käufer \lt/td>
  \lttd width='20%' height='30'> Preis \lt/td>
  \langle tr \rangle";
  a=0;
   //$q ist eine Zählvariable für die Schleife 
  while(\text{Sverkaeufe}[Sq] \leq \text{""}){
     $verkaeufe1=$verkaeufe[$q]; 
     if($verkaeufe1[2]==""){ 
        $kaeufer="Keiner";} 
        else{ 
    $turnarray = explode(".", $verkaeufel[2];
    \text{Skaeufer} = \text{Sturnarray}[1]." \text{ "Sturnarray}[0]; \} $ausgabe4=$ausgabe4."<tr> 
    \lttd width='40%' height='30'>".$verkaeufe1[3]."\lt/td>
     <td width='40%' height='30'>".$kaeufer."</td> 
     <td width='20%' height='30'>".$verkaeufe1[4]."</td> 
    \langle ttr>":
    \{q++;\}
```
\$ausgabe4=\$ausgabe4."</table>";

### }

//eigentlich Ausgabe

 $\delta$ dreharray = explode(".", $\delta$  SESSION["name"]);

\$deinname = \$dreharray[1]." ".\$dreharray[0]; echo" <h1>Meine rauch-b&ouml;rse</h1> Hallo ".\$deinname."!  $5r>$  $\langle$ br> <a href='index2.php?ziel=artikel/einstellen'>Artikel anbieten</a>  $\langle$ hr>  $chr$ Folgende Artikel bietest du zum Verkauf an:<br><br> **Sausgabe**  $br>  
br>  
br>$ Bei folgenden Auktionen bietest du mit:<br><br>

\$ausgabe2 \$ausgabe3 \$ausgabe4  $5r>$ <a href='index2.php?ziel=start/pwchange'>Passwort und/oder E-Mail-Adresse ändern</a> "; }  $\gamma$ 

#### **artikel.php**

 $\langle$ ?php session\_cache\_limiter("nocache"); session start();  $?$ 

 $<$ ?php

```
//**********Artikel********** 
// 
$Fehler="Die Verbindung zur Datenbank konnte nicht hergestellt werden 
<a href='../start/index.php'>Hier</a> geht es zurück zu Startseite";
```
if(\$gebot==""){

if(\$anr==""){die("Zugriff verweigert<br><a href='../start/index.php'>Hier</a> geht es zurück zu Startseite");}

//----------------------------------------------------------------------------------------- //Datenbankoperationen um an die Angebote des Spielers zu bekommen

//Verbindung zur Datenbank herstellen include"includes/connect.php";

```
//Allgemeine Daten zum Artikel werden importiert 
$queryname = "SELECT * FROM artikel where anr='$anr'"; 
$resultname = mysql_query($queryname) or die("$Fehler"); 
\text{Sartikel} = \text{mysgl} fetch array(\text{Sresultname});
```

```
//Der Name des Höchstbieters wird ermittelt 
$queryname = "SELECT bnr FROM gebote where gebot='$artikel[8]'"; 
$resultname = mysql_query($queryname) or die("$Fehler"); 
\text{Shoechstb} = \text{mysgl} fetch array($resultname);
```

```
//Die Namen aller Bieter werden ermittelt und im Array Bieter gespeichert 
$queryname = "SELECT bnr FROM gebote where anr='$anr'"; 
$resultname = mysql_query($queryname) or die("$Fehler"); 
while ($bister[] = mysqI_f (etch_{array}(Sresultname)) {}
```

```
//Alle Bieter werden in $ausgabe "htmlreif" gespeichert 
Si=0:
while ($bieter[$i]<>""){ 
$z=$bieter[$i]; 
\deltadreharray2 = explode(".",\deltaz[0]);
if(Si==0){ 
$ausgabe = $dreharray2[1]."".$dreharray2[0]."<br/>br>";
} 
else 
{ 
$ausgabe = $ausgabe.$dreharray2[1]." ".$dreharray2[0]."<br>"; 
} 
$i++;}
```

```
//Das vorgegebene Gebot wird aus altem Höchstgebot + 0.5\epsilon ermittelt
$max=$artikel[8]+0.5;
```

```
//Das Datum wird dem deutschem Standart angepasst 
\text{S}datumsarray = explode("-",\text{Sartikel}[4]);
$datum = $datumsarray[2].".".$datumsarray[1].".".$datumsarray[0];
```

```
// Der Name des Anbieters wird angepasst 
$dreharray = explode(".",$artikel[1]); 
\text{Sartikel}[1] = \text{Sderbarray}[1]." ".Sdreharray[0];
```

```
// Der Name des Höchstbieters wird angepasst 
$dreharray1 = explode("".$hoechstb[0]);\text{Shoechstb}[0] = \text{Sdreharray1}[1]." ".Sdreharray1[0];
```

```
//Die eigentliche Ausgabe 
echo"
```

```
<h1>Artikel: $artikel[2]</h1> 
<font size=4><br/>b>von $artikel[1]</b></font>
<br>chr<br>chr
```

```
<table border='1' cellpadding='3' cellspacing='0' id='ubersicht'>
```

```
<tr>\leqtd width='25%' height='30' valign='top'>";
   if($hoechstb[0]=="") 
   { 
   echo " 
  Startpreis:</td>";
   } 
   else 
   { 
   echo " 
  Höchstgebot:</td>";
 } 
   echo " 
   <td width='25%' height='30' valign='top'>Abgegebene Gebote:</td> 
   <td width='25%' height='30' valign='top'>Ablauf am:</td> 
  \leqtd width='25%' height='30' valign='top'>um:\leq/td>\leq/tr>
  <tr>\leqtd width='25%' height='30'>".$artikel[8]."\varepsilon";
   if($hoechstb[0]=="") 
   { echo "</td>"; } 
   else 
   { 
  echo " von<br/>shoechstb[0]."</td>";
   } 
   echo "<td width='25%' height='30'>"; 
  if($ausgabe==""){ echo "keine</td>"; }
   else { echo $ausgabe."</td>"; } 
   echo"<td width='25%' height='30'>".$datum."</td> 
  \leqtd width='25%' height='30'>".$artikel[5]."\leq/td>
  \langle ttr>\langle tr \rangle<tr> <td width='100%' height='19' colspan='4'>Beschreibung: $artikel[3]</td> 
 </tr></table> 
<br/><br/>br><br/>br><br/>br><font size='4'>Selber auf den Artikel bieten:</font> 
<form method=POST action='index2.php'> 
Aktuelles Maximalgebot: EURO $artikel[8]<br> 
Ihr Maximalgebot: EURO <input type='text' name='gebot' value='$max' size='20'>
<input type='hidden' value='$artikel[2]' name='artname'> 
<input type='hidden' value='$anr' name='anr'>
```

```
<input type='hidden' value='artikel/artikel' name='ziel'> 
<input type='hidden' value='$max' name='max'> 
<input type='submit' value='Gebot abgeben' name='B1'><br> 
Sie müssen mindestens $max € bieten! 
</form> 
"; 
}else 
{ 
if($_SESSION["loggedin"]<>1) 
\left\{ \right.echo "Bevor Sie auf einen Artikel bieten können, müssen Sie sich anmelden
bzw. einloggen."; 
} 
else 
{ 
   if(\Sgebot < \mathsf{Smax}){
      echo"Das abgegebene Gebot ist zu nidrig!";} 
      else{ 
   echo" 
   Willst du wirklich $gebot € auf den Artikel $artname bieten?<br> 
   <form method=POST action='index2.php'> 
   <input type='hidden' value='$anr' name='anr'> 
   <input type='hidden' value='$gebot' name='gebot'> 
   <input type='hidden' value='artikel/bieten' name='ziel'> 
   <input type='submit' value='OK' name='ok'>"; 
   }}; 
}
```
?>

#### **bieten.php**

 $\langle$ ?

//Artikel in die Datenbank eintragen

session\_cache\_limiter("nocache"); session\_start();

\$Fehler="<b>Es ist ein Fehler aufgetreten.</b><br> <a href='index2.php'>Hier</a> gehts zurück zur Startseite."; include"includes/connect.php";
//Es wird festgestellt ob der Benutzer bereits auf den Artikel bietet \$queryname = "SELECT \* FROM gebote where bnr='\$ SESSION[name]' && anr='\$anr'"; \$resultname = mysql\_query(\$queryname) or die("\$Fehler");  $\text{Sets} = \text{mysgl}$  fetch array( $\text{Sresultname}$ );

```
if($test[0] \leq""){
mysql_query("UPDATE gebote SET gebot = '$gebot' WHERE anr = '$anr' &&bnr='$_SESSION[name]' ") or die("3$Fehler");
} 
else{ 
mysql_query("INSERT INTO gebote (anr,bnr,gebot) VALUES 
('$anr','$_SESSION[name]','$gebot')") or die("2$Fehler"); 
}
```
mysql\_query("UPDATE artikel SET hoechstg = '\$gebot' WHERE anr = '\$anr' ") or die("1\$Fehler");

echo"Herzlichen Glückwunsch!<br> Dein Gebot wurde eingetragen!<br>  $\leq$ a href='index2.php?ziel=mein\_konto/konto'>Hier $\leq$ a> gehts zurück!";

?>

## **einstellen.php**

```
<script type='text/javascript'> 
  function Unterkategorien(Kat) 
   { 
    location.href = ('index2.php?ziel=artikel/einstellen&katnr=' + Kat +'&katindex=' + 
document.Einstellen.Kategorie.selectedIndex + '&artname='+ 
document.Einstellen.artname.value + '&beschreibung=' + 
document.Einstellen.beschreibung.value + '&preis=' + document.Einstellen.preis.value + 
'&endzeit=' + document.Einstellen.endzeit.value + '&enddatum=' + 
document.Einstellen.enddatum.value );
```
 } </script>

 $\langle$ ?

session\_cache\_limiter("nocache"); session\_start();

if(!isset(\$artname)) {  $\text{Sat} = \text{""};$  } if(!isset(\$beschreibung)) { \$beschreibung = ""; } if(!isset(\$preis)) {  $\text{Spreis} = \text{""};$  } if(!isset(\$enddatum)) { \$enddatum = ""; }

```
if(empty($endzeit)){$endzeit="20:00";} 
?> 
<meta http-equiv="Content-Language" content="de"> 
<h2>Artikel zum Verkauf anbieten:</h2> 
<form name="Einstellen" method="POST" action="index2.php?ziel=artikel/eintragen"> 
  <table border="1" cellpadding="0" cellspacing="0" style="border-collapse: collapse" 
bordercolor="#111111" width="84%" id="AutoNumber1"> 
  <tr> <td width="50%">Artikelname:</td> 
    <td width="50%"><input type="text" name="artname" size="20" value="<? echo 
$artname; ?>"></td>
  </tr><tr> <td width="50%">Artikelbeschreibung:</td> 
   lttd width="50%">
 <textarea name="beschreibung" cols="20" rows"5" rows="5"&gt;<? echo
$beschreibung; ?> & lt;/textarea & gt; </td>
  \langle tr \rangle<tr> <td width="50%">Mindestpreis:</td> 
   <td width="50%">
  <input type="text" name="preis" size="20" value="<? echo $preis; ?>"></td> 
  \langle tr \rangle<tr> <td width="50%">Endzeit:</td> 
    <td width="50%"><input type="text" name="endzeit" size="20" value="<? echo 
$endzeit; ?>"></td>
  \langle tr \rangle<tr>\lttd width="50%">Enddatum (z.B. 01.01.2004):\lt/td>
     <td width="50%"><input type="text" name="enddatum" size="20" value="<? echo 
$enddatum; ?>"</td>
   \langle/tr>\langle t \, \mathrm{d} \rangle\langle t<tr> <td width="50%">Kategorie:</td> 
    <td width="50%"><select size="1" name="Kategorie" 
onChange="Unterkategorien(this.value)"> 
     <option value="0">- zuerst Kategorie auswählen -</option> 
 <?php
  include "includes/connect.php"; 
 Sresult = mysql_query("SELECT * FROM kategorie WHERE katnr < 100");
 \text{Sanzreihen} = \text{mysgl} \text{num} \text{rows}(\text{Sresult});for (\$i=1;\$i<=\$anzreihen;\$i++)
```

```
 {
```

```
if (\hat{s}i = \hat{s}katindex) { \hat{s}checked = " selected"; }
  else { \text{Schecked} = \text{""}; }
   $row = mysql_fetch_array ($result); 
  echo ("<option value=".$row['katnr'].$checked.">".$row['katname']."</option>");
  } 
 echo ('</select></td></tr>><tr><td>Unterkategorie:</td><td><select name="finalkat"
size="i" '); 
 if ($kationdex!= 0)
  { 
  echo '<option value=0>- dann Unterkategorie auswählen -</option> 
     '; 
 $result = mysql query("SELECT * FROM kategorie WHERE katnr >= 100");
 \text{Sanzreihen} = \text{mysgl} \text{num} \text{rows}(\text{Sresult});for (\$i=1;\$i<=\$anzreihen;\$i++)\{$row = myself fetch array ($result);
  if (($row['katnr'] > = $katnr * 100) && ($row['katnr'] < ($katnr + 1) * 100))
     { 
     echo ("<option value=".$row['katnr'].">".$row['katname']."</option> 
    "); 
    } 
   } 
  } 
 else { echo "<option value=0>- dann Unterkategorie auswählen -\langleoption>"; }
 \gamma</select></td> 
  \langle tr \rangle </table> 
  <p><input type="submit" value="Abschicken" name="B1"></p> 
</form>
```
## **eintragen.php**

 $\langle$ ? session\_cache\_limiter("nocache"); session\_start();

//Artikel in die Datenbank eintragen

\$fehler1="Alle Felder müssen ausgefüllt werden! <a href=index2.php?ziel=artikel/einstellen&artname=\$artname&beschreibung=\$beschreibung &preis=\$preis&endzeit=\$endzeit> Hier</a> gehts zurück!";

```
if(empty($artname)){die($fehler1);} 
if(empty($beschreibung)){die($fehler1);} 
if(empty($preis)){die($fehler1);} 
if(empty($endzeit)){die($fehler1);} 
if(empty($enddatum)){die($fehler1);} 
if($Kategorie==0){die($fehler1);} 
if($finalkat==0){die($fehler1);}
```

```
if($ SESSION["loggedin"]\leq1){
include"includes/pwcheck.php";} 
include"includes/connect.php";
```

```
$enddatumarray = explode (".", $enddatum); 
$mon=$enddatumarray[1]; 
$tag=$enddatumarray[0]; 
$jahr=$enddatumarray[2];
```

```
if (checkdate ($mon,$tag, $jahr) ==1) 
{ 
$enddatum=$jahr.'-'.$mon.'-'.$tag;
```

```
mysql_query("INSERT INTO artikel 
(bnr,titel,beschreibung,enddatum,endzeit,katnr,minpreis,hoechstg) VALUES 
('$_SESSION[name]','$artname','$beschreibung','$enddatum','$endzeit','$finalkat','$preis','$
preis')");
```

```
mysql_query("ALTER TABLE artikel ORDER BY endzeit");
mysql_query("ALTER TABLE artikel ORDER BY enddatum");
mysql_query("ALTER TABLE artikel ORDER BY katnr");
```
echo"Dein Artikel wurde in die Datenbank eingetragen!";

```
} 
else 
{ 
  echo "Bitte ein korrektes Datum im Format TT.MM.JJJJ eingeben!<a 
href=index2.php?ziel=artikel/einstellen&artname=$artname&beschreibung=$beschreibung
&preis=$preis&endzeit=$endzeit> Hier</a> gehts zurück!"; 
 }
```
 $\gamma$ 

## **aktual.php**

 $<$ ?php

\$Fehler="Verbindung zur Datenbank nicht moeglich"; //Fehlermeldung, falls connect nicht möglich

```
$db_server = "localhost"; //Anmeldungsinfos NICHT entfernen, da Skript sonst nicht mehr 
fehlerfrei ausgeführt wird 
\deltadb name = "schoolebay";
$db<sup>-</sup>user = "schoolebay";
\deltadb passwort = "schoolb";
```
\$db\_connect =  $@MYSQL$  CONNECT(\$db\_server,\$db\_user,\$db\_passwort);  $\delta db$ \_select = @mysql\_select\_db( $\delta db$ \_name);

```
$query= "SELECT anr, enddatum, endzeit FROM artikel"; 
$result= mysql_query($query) or die("fehler ");
```

```
while (\text{Sartikel}] = mysql fetch array(\text{Sresult}))
Si=0:
while ($artikel [Si] \ll m){
$stamp=""; 
$ergebdatum=$artikel [$i]; 
$datum = explode ("-",$ergebdatum[1]); 
 for(x=0; x\lecount(\deltadatum); x++)
   { $stamp=$stamp.$datum[$x]; 
   } 
sereebzeit = Sartikel [Si];$zeit= explode (":",$ergebzeit[2]);
 for (\$x=0;\$x<count(\$zeit);\$x++) { $stamp=$stamp.$zeit[$x]; 
 } 
  $aktstamp=date(YmdHis); 
  if ($aktstamp > $stamp) 
 { 
  $query= "SELECT bnr FROM artikel WHERE anr='$ergebdatum[0]'"; 
  $result = mysql_query($query) or die ("fehler 21"); 
 while (\$z1[] = mysq] fetch array($result))
 \text{Svn} = \frac{21}{0}; $query= "SELECT titel FROM artikel WHERE anr='$ergebdatum[0]'"; 
 $result = my\q query(Squery) or die ("fehler 22");
 while (\$z2[] = my\ fetch array($result))
```
 $$title = $z2[0];$ 

 \$query= "SELECT hoechstg FROM artikel WHERE anr='\$ergebdatum[0]'";  $$result = my\$ q query(Squery) or die ("fehler 23"); while  $(\$z3[] = mysq]$  fetch\_array(\$result)) \$hoechstg= \$z3[0];

```
 $query= "SELECT bnr FROM gebote WHERE anr='$ergebdatum[0]' AND 
gebot='$hoechstg[0]'"; 
  $result = mysql_query($query) or die ("fehler 24"); 
 while (\$z4[] = my\ fetch array($result))
 $kmr = $z4[0];
```
 mysql\_query("INSERT INTO historie (vnr, knr, titel, hoechstg) VALUES ('\$vnr[0]', '\$knr[0]', '\$titel[0]', '\$hoechstg[0]')") or die ("fehler 3");

```
 $query= "DELETE FROM gebote WHERE anr='$ergebdatum[0]'"; 
  $result = mysql_query($query) or die ("fehler 31"); 
  $query= "DELETE FROM artikel WHERE anr='$ergebdatum[0]'"; 
 $result = my\q query(Squery) or die ("fehler 32");
 } 
 $i++;} 
?>
```
Ich versichere, diese Arbeit selbständig verfasst, keine als die angegebenen Hilfsmittel verwendet und die Stellen, die in anderen Werken im Wortlaut, als Grafik oder dem Sinne nach entnommen sind, mit Quellenangaben kenntlich gemacht zu haben.